# Руководство по установке **Debian GNU/Linux**

#### Руководство по установке Debian GNU/Linux

Copyright © 2004, 2005 Команда разработчиков программы установки Debian

Данный документ содержит инструкции по установке системы Debian GNU/Linux 3.1 ("sarge") для архитектуры Intel x86 ("1386"). Кроме того, в нём указаны источники более подробной информации и описаны методы наиболее эффективного применения системы Debian.

Замечание: Несмотря на то, что данное руководство по установке на i386 полностью соответствует текущей программе установки, планируется внести некоторые изменения и провести реорганизацию документа после официального выпуска sarge. Свежую версию этого руководства можно найти в Интернете на домашней странице debian-installer (http://www.debian.org/devel/debian-installer/). Там же находятся дополнительные переводы руководства.

Это руководство является свободным программным обеспечением; вы можете его распространять и/или модифицировать на условиях Стандартной Общественной Лицензии GNU. С текстом соглашения можно ознакомиться здесь: Прил. Е.

# Содержание

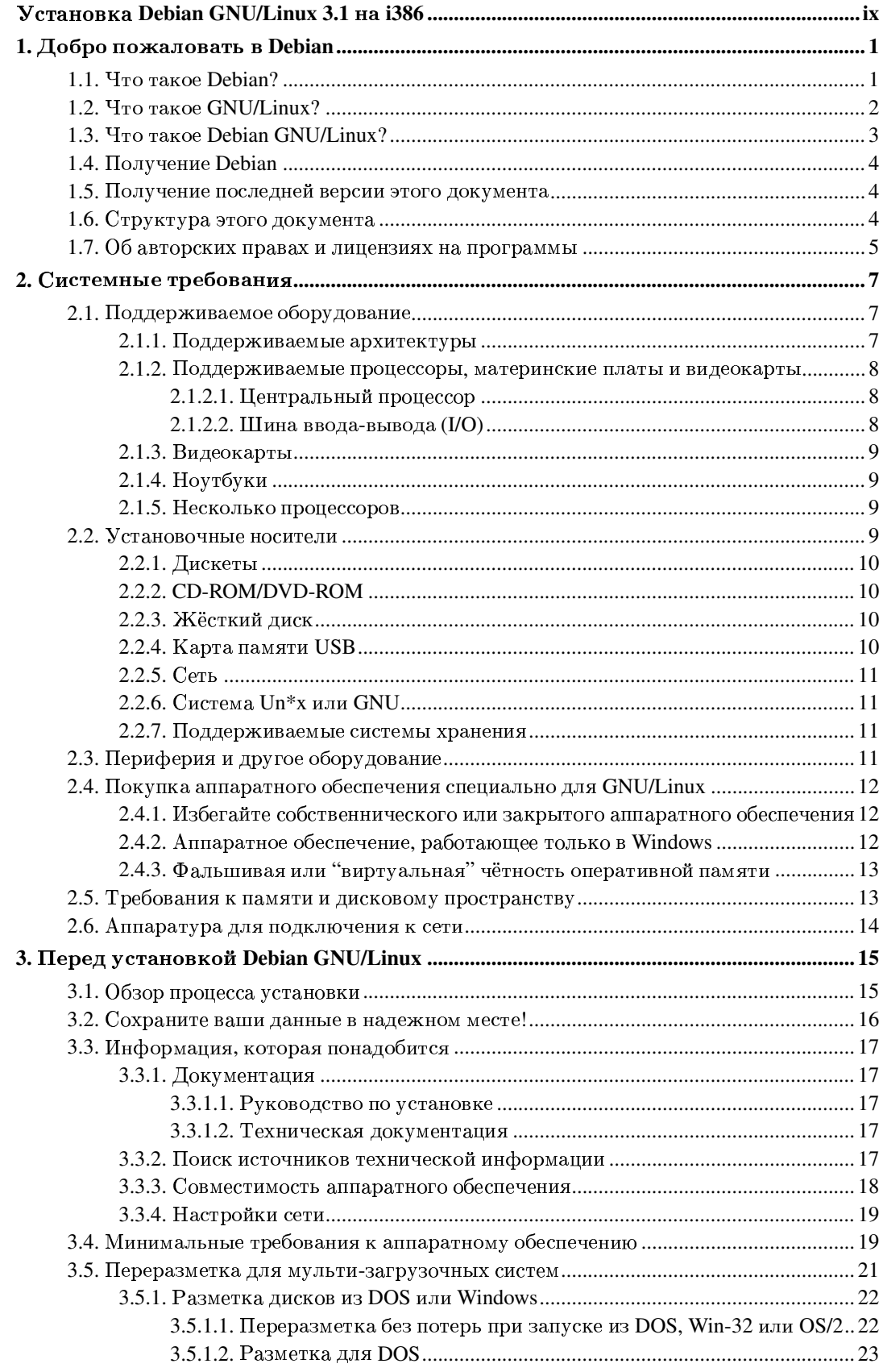

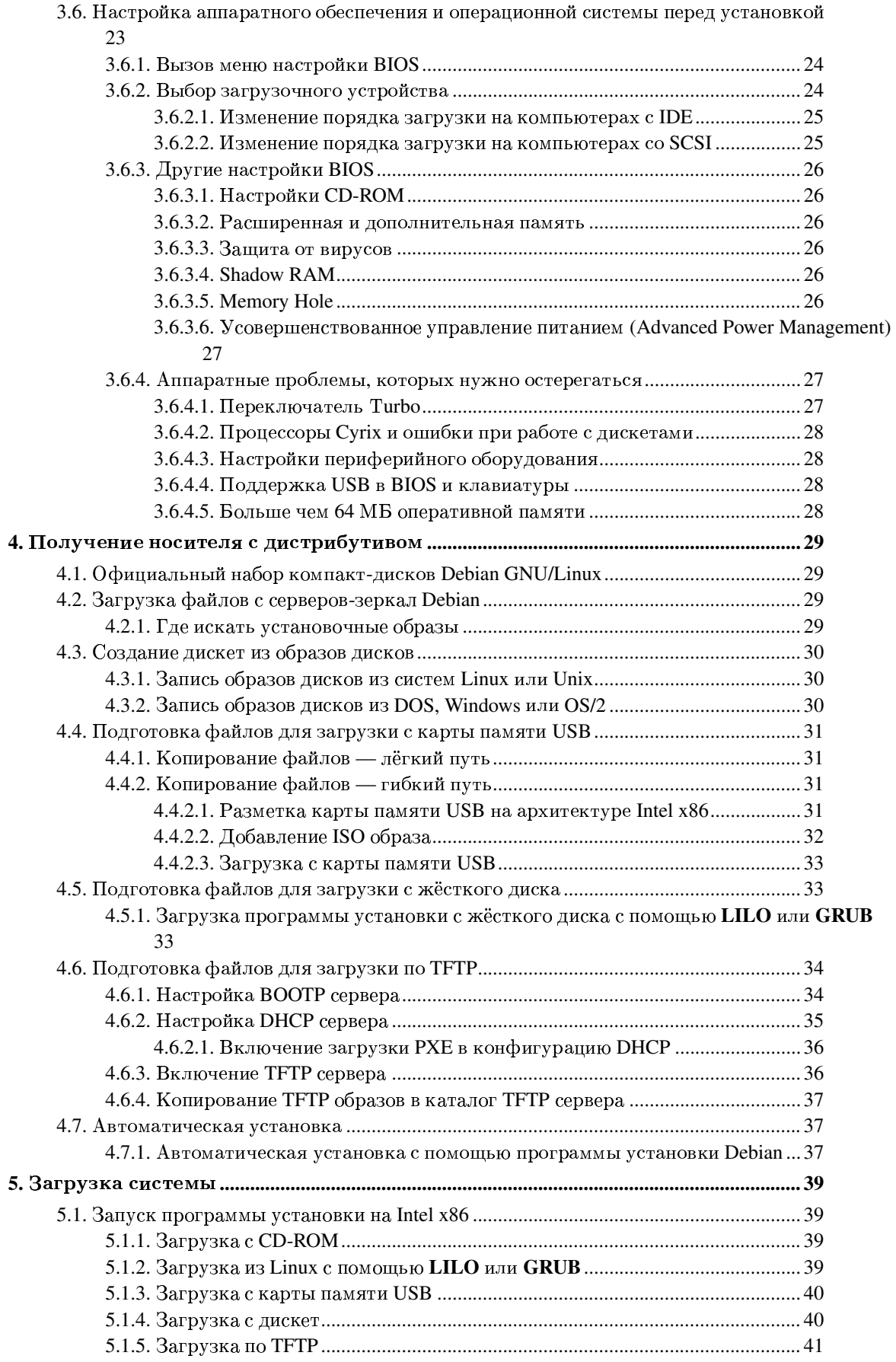

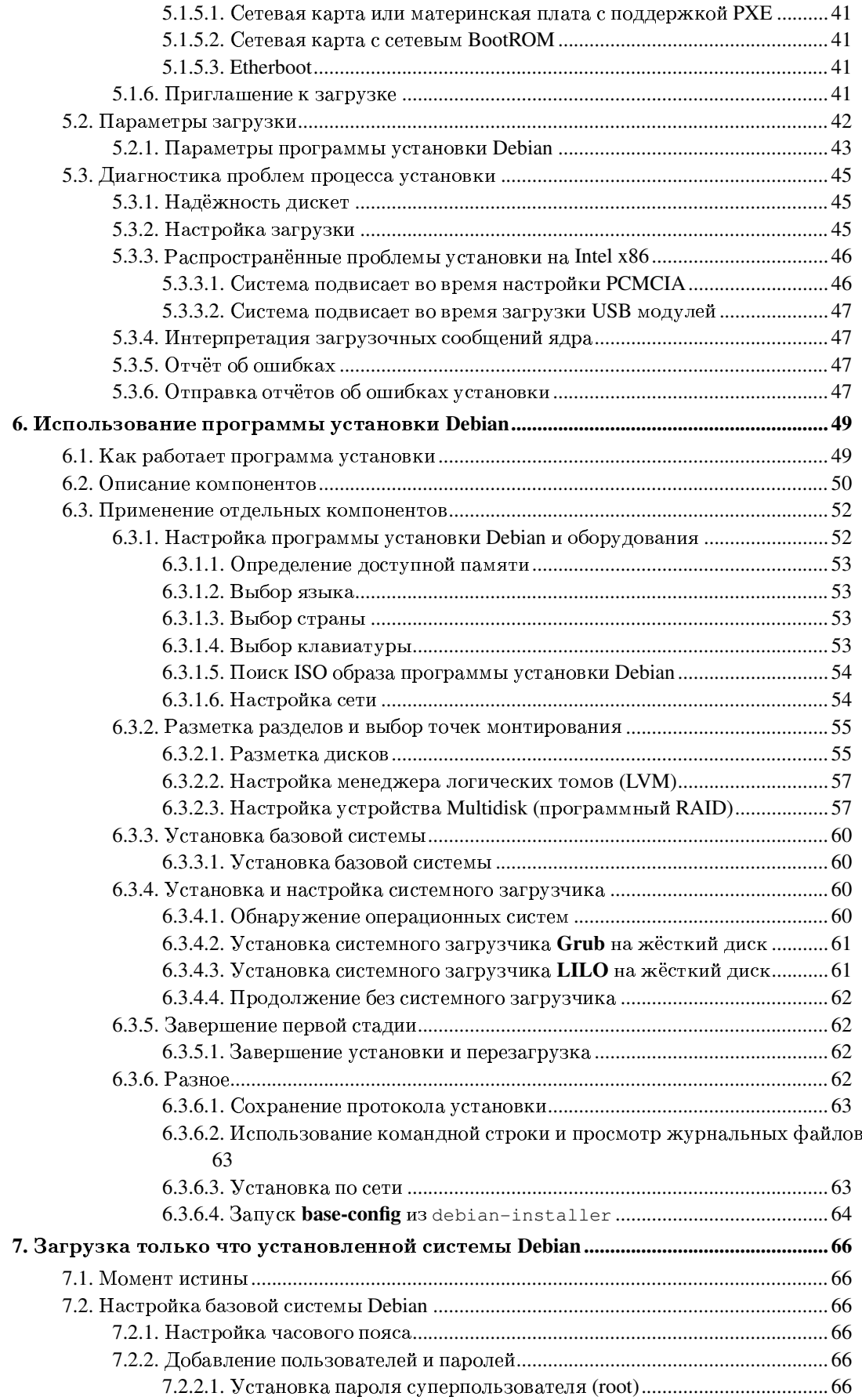

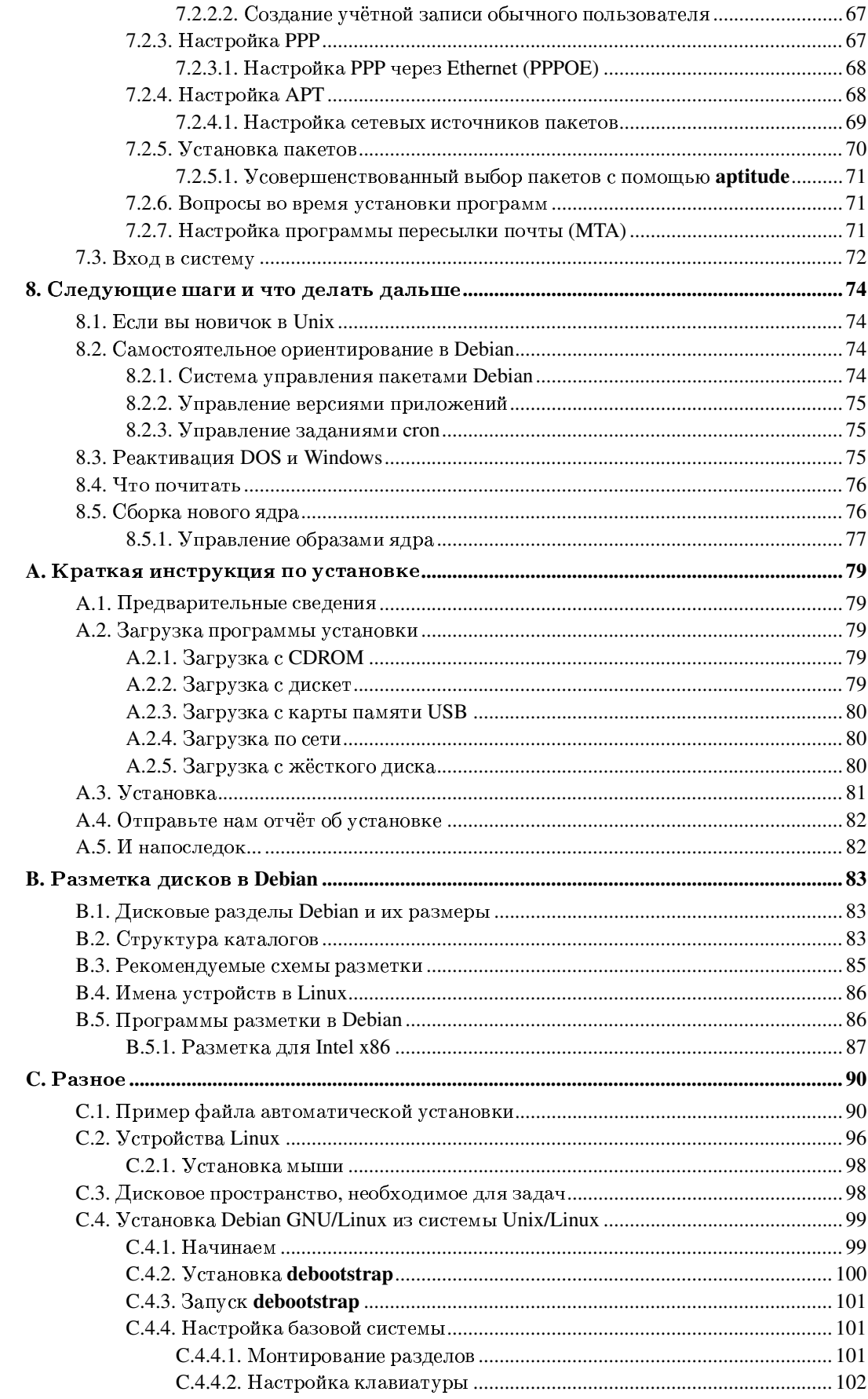

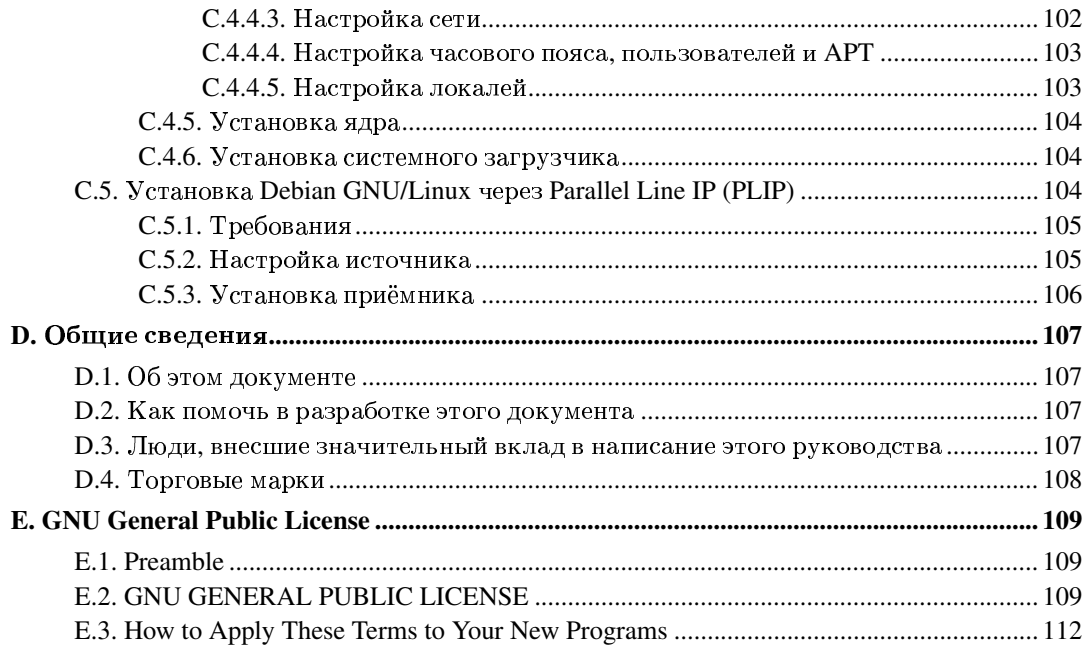

# Список таблиц

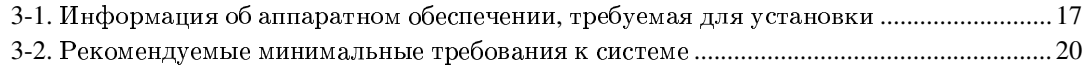

# <span id="page-8-0"></span>Установка Debian GNU/Linux 3.1 на 1386

Мы рады, что вы решили попробовать Debian. Мы уверены, что дистрибутив Debian GNU/Linux покажется вам уникальным. Debian GNU/Linux собирает высококачественное свободное ПО со всего света, объединяя его в единое целое. Мы верим, вы признаете, что получившийся результат - это действительно больше, чем сумма частей.

Мы понимаем, что многие из вас хотят установить Debian, не читая этого руководства, и поэтому программа установки Debian была спроектирована с учётом этого. Если прямо сейчас у вас нет времени на чтение всего руководства, прочтите "Краткое руководство по установке", которое покажет вам основы процесса установки, а также укажет на конкретные главы руководства для углублённого изучения конкретных тем или на случай непредвиденных проблем. Прил. А содержит это краткое руководство.

Тем не менее, мы надеемся, что у вас найдётся время на чтение большей части этого руководства, так как прочитав его, вы сможете более умело и успешно установить систему.

## <span id="page-9-0"></span>Глава 1. Добро пожаловать в Debian

Эта глава посвящена обзору проекта Debian и Debian GNU/Linux. Если вы уже знаете историю проекта Debian и дистрибутива Debian GNU/Linux, спокойно переходите к следующей главе.

## <span id="page-9-1"></span>1.1. Что такое Debian?

Debian — это полностью добровольная организация, посвятившая себя разработке свободного программного обеспечения и распространению идеалов Фонда Свободного Программного Обеспечения (Free Software Foundation). Проект Debian начался в 1993 году, когда Иэн Мэрдок (Ian Murdock) выпустил открытое приглашение к разработчикам программ внести свой вклад в полноценный программный дистрибутив, основанный на относительно новом ядре Linux. Небольшая группа энтузиастов, на которых повлияла философия GNU (http://www.gnu.org/gnu/the-gnu-project.html), изначально поддерживаемая Фондом Свободного Программного Обеспечения (http://www.fsf.org/), с годами выросла в организацию, насчитывающую приблизительно 900 разработчиков Debian.

Разработчики Debian выполняют различные задачи, включая администрирование Web (http://www.debian.org/) и FTP (ftp://ftp.debian.org/) сайтов, графический дизайн, юридический анализ программных лицензий, написание документации и, конечно же, сопровождение пакетов.

В интересах распространения нашей философии и привлечения разработчиков, которые верят в принципы Debian, проект Debian выпустил множество документов, которые подчёркивают наши ценности и рассказывают, что значит быть разработчиком Debian:

- Общественный Договор Debian (http://www.debian.org/social contract) это утверждение обязательств Debian перед Сообществом Свободного Программного Обеспечения. Любой, кто соглашается следовать Общественному Договору Debian может стать сопровождающим (http://www.debian.org/doc/maint-guide/). Любой сопровождающий может добавить новые программы в Debian - при условии, что программы соответствуют нашим критериям свободы, а пакеты следуют нашим стандартам качества.
- Критерии Debian по определению Свободного Программного Обеспечения (DFSG) (http://www.debian.org/social\_contract#guidelines) — это краткие и ясные определения критериев Debian к свободным программам. DFSG является очень влиятельным документом  $\, {\bf B} \,$ Движении Свободного Программного Обеспечения и взят за основу Определения Открытых Исходных Текстов (http://opensource.org/docs/definition plain.html).
- Руководство по политике Debian (http://www.debian.org/doc/debian-policy/) это обширная спецификация стандартов качества проекта Debian.

Разработчики Debian также вовлечены и в другие проекты, некоторые из которых созданы специально для Debian, другие выполняются для части или для всего сообщества Linux. Вот несколько примеров:

• Проект База Стандартов Linux (http://www.linuxbase.org/) (LSB) нацелен на стандартизацию базовой системы GNU/Linux, что позволит сторонним разработчикам

программного обеспечения и оборудования легко разрабатывать программы и драйверы устройств для Linux в целом, а не для конкретного дистрибутива GNU/Linux.

- Стандарт Иерархии Файловой Системы (http://www.pathname.com/fhs/) (FHS) это попытка стандартизировать организацию файловой системы Linux. Стандарт FHS позволит разработчикам программ сконцентрировать свои усилия на создании программы и не беспокоиться о том, как пакет будет устанавливаться в различные дистрибутивы GNU/Linux.
- Внутренний проект Debian для детей (http://www.debian.org/devel/debian-jr/), его цель уверенность в том, что Debian'у есть что предложить нашим младшим пользователям.

Лля более общей информации Debian, смотрите Debian **FAO**  $\Omega$ (http://www.debian.org/doc/FAQ/).

## <span id="page-10-0"></span>1.2. Что такое GNU/Linux?

Linux — это операционная система: набор программ, которые позволяют вам работать с вашим компьютером и запускать другие программы.

Операционная система (ОС) состоит из нескольких основных программ, которые нужны вашему компьютеру, чтобы он мог общаться и получать инструкции от пользователей; читать и записывать данные на жёсткие диски, ленты и принтеры; контролировать использование памяти; запускать другие программы. Самая важная часть ОС — ядро. В системе GNU/Linux ядром является Linux. Оставшаяся часть системы состоит из других программ, многие из которых написаны проектом GNU или для проекта GNU. Поскольку одно ядро Linux — это ещё не вся работающая ОС, мы предпочитаем использовать термин "GNU/Linux" для обозначения систем, которые многие люди ошибочно называют "Linux".

Linux сделана по образцу операционной системы Unix. С самого начала Linux разрабатывалась как многозадачная, многопользовательская система. Этих факторов достаточно, чтобы сделать Linux отличной от других широко известных операционных систем. Однако, Linux отличается намного сильнее, чем вы можете себе представить. В отличие от других операционных систем, Linux никому не принадлежит. Значительная часть системы разработана добровольцами бесплатно.

Разработка того, что позже станет GNU/Linux, началась в 1984 году, когда Фонд Свободного Программного обеспечения (http://www.gnu.org/) начал разработку свободной Unix-подобной операционной системы, названной GNU.

Проект GNU разработал всеобъемлющий набор свободного программного обеспечения для использования в Unix<sup>TM</sup> и Unix-подобных операционных системах, таких как Linux. Эти программы позволяют пользователям выполнять задачи широкого спектра, от простых (копирование или удаление файлов из системы) до сложных (написание и компилирование программ или выполнение сложного редактирования в различных форматах документов).

Хотя многие группы и люди внесли свой вклад в Linux, самым большим из вкладчиков всё ещё является Фонд Свободного Программного Обеспечения, который создал не только большинство инструментов, используемых в Linux, но а также философию и сообщество, которое сделало создание Linux возможным.

Ядро Linux (http://www.kernel.org/) впервые появилось в 1991 году, когда финский студенткомпьютерщик по имени Линус Торвальдс (Linus Torvalds) анонсировал первую версию замены ядра Minix в группе новостей comp. os. minix. Подробнее смотрите на сайте Linux Internationals страничку истории Linux (http://www.li.org/linuxhistory.php).

Линус Торвальдс продолжает координировать работу нескольких сотен разработчиков с помощью нескольких доверенных лиц. Отличный еженедельный обзор дискуссий из списка рассылки linux-kernel можно почитать на веб-странице Kernel Traffic (http://www.kerneltraffic.org/kernel-traffic/index.html). Дополнительную информацию о списке рассылки linux-kernel можно найти в FAQ списка рассылки linux-kernel (http://www.tux.org/lkml/).

Пользователи Linux имеют огромную свободу в выборе программного обеспечения. Например, пользователи Linux могут выбирать из дюжины различных оболочек командной строки и нескольких графических рабочих столов. Этот выбор часто удивляет пользователей других операционных систем, которые и не думали, что командные оболочки или рабочий стол можно заменить.

Linux также менее подвержен сбоям, лучше приспособлен для одновременного выполнения более чем одной программы и более защищён, чем многие другие системы. Благодаря этим преимуществам. Linux быстро завоёвывает рынок серверных операционных систем. С недавних пор, Linux начал становиться популярным среди домашних пользователей и в корпоративной среде.

## <span id="page-11-0"></span>1.3. Что такое Debian GNU/Linux?

Комбинация философии и методологии Debian, средств GNU, ядра Linux и других важных программ, составляют уникальный дистрибутив под названием Debian GNU/Linux. Этот дистрибутив собран из большого количества пакетов программ. Каждый пакет в дистрибутиве содержит исполняемые файлы, скрипты, документацию, конфигурационную информацию и имеет сопровождающего, который отвечает за поддержание пакета в актуальном состоянии, отслеживает сообщения об ошибках (bug reports) и общается с основными авторами программы. Огромная база наших пользователей в сочетании с нашей системой отслеживания сообщений об ошибках гарантируют, что проблемы будут быстро обнаружены и устранены.

Внимание Debian к деталям позволило создать высококачественный, стабильный и расширяемый дистрибутив. Установленные системы могут быть легко настроены на выполнение самых различных задач: от упрощённого межсетевого экрана (firewall), рабочей станции учёного, до высокопроизводительного сетевого сервера.

Debian особенно популярен среди опытных пользователей из-за его технического совершенства и глубокого понимания нужд и ожиданий сообщества Linux. Debian также добавил много новых свойств в Linux, которые теперь повсеместно используются.

Например, Debian был первым дистрибутивом Linux, который имел систему управления пакетами для более лёгкой установки и удаления программ. Также он был первым дистрибутивом Linux, который можно обновить до последней версии без переустановки.

Debian прололжает быть лилером в разработке Linux. Его процесс разработки является примером того, как хорошо может работать модель Открытых Исходников (Open Source) - даже для очень сложных задач, таких как построение и сопровождение целой операционной системы.

Наиболее отличительной особенностью Debian от других дистрибутивов Linux является его система управления пакетами. Она даёт администратору системы Debian полный контроль над пакетами, установленными в системе, будь это установка одного пакета или автоматическое обновление всей операционной системы. Также, отдельные пакеты могут быть защищены от обновления. Вы даже можете указать системе управления пакетами программы, которые вы собрали сами и о том, от каких программ она зависит.

Для защиты вашей системы от "троянских коней" и других вредоносных программ, на серверах Debian выполняется проверка, что поступающие пакеты получены только от зарегистрированных сопровождающих Debian. Также, разработчики Debian заботятся о настройке безопасности программ в своих пакетах. Когда случаются проблемы с безопасностью в выпущенном пакете, обычно очень быстро выходят исправления. С помощью простой системы обновлений Debian исправления безопасности можно загружать и установливать автоматически через Интернет.

Основным и самым лучшим способом получения поддержки системы Debian GNU/Linux и общения с разработчиками Debian является множество списков рассылки проекта Debian (на момент написания этих строк их было более 160). Самый простой способ подписаться на один из этих списков — посетить страницу подписки на списки рассылки Debian (http://www.debian.org/MailingLists/subscribe) и заполнить форму.

## <span id="page-12-0"></span>1.4. Получение Debian

Информацию о том, как загрузить Debian GNU/Linux из Интернет или у кого можно купить официальные компакт-диски с Debian, смотрите на странице серверов-зеркал (http://www.debian.org/distrib/). распространения Список Debian (http://www.debian.org/distrib/ftplist) содержит полный перечень официальных зеркал Debian, так что вы можете легко найти ближайший к вам.

После установки Debian может быть легко обновлён. Процедура установки поможет настроить систему так, чтобы вы смогли сделать это обновление после завершения установки, если нужно.

## <span id="page-12-1"></span>1.5. Получение последней версии этого документа

Этот документ постоянно обновляется. Ha Debian  $3.1$ странице (http://www.debian.org/releases/sarge/) вы найдёте самую свежую информацию о последних изменениях в выпуске 3.1 системы Debian GNU/Linux. Обновлённые версии этого руководства по установке также доступны на официальных страницах руководства по установке (http://www.debian.org/releases/sarge/i386/).

## <span id="page-12-2"></span>1.6. Структура этого документа

Этот документ может служить руководством для начинающих пользователей Debian. В нём делается несколько предположений о вашем уровне знаний. Однако, мы надеемся, что вы в целом понимаете, как работает апаратная часть (hardware) вашего компьютера.

Опытные пользователи в этом документе смогут найти ссылки на интересную справочную информацию, например минимальные размеры установки, детали о поддержке аппаратных средств системой установки Debian и так далее. Мы призываем опытных пользователей хотя бы пробежаться глазами по документу.

Это руководство построено последовательно, оно проведёт вас через процесс установки от начала и до конца. Вот шаги установки Debian GNU/Linux и соответствующие им разделы документа:

- 1. Определите, соответствует ли ваше аппаратное обеспечение требованиям системы vстановки  $(\Gamma_{\text{J}}$ . 2).
- 2. Сделайте резервную копию вашей системы, выполните необходимое планирование и настройку аппаратного обеспечения перед установкой Debian (Гл. 3). Если вы полготавливаете мульти-загрузочную систему, то вам, возможно, поналобится выделить место на жёстком диске под раздел Debian.
- 3. Выбрав способ установки, получите необходимые файлы (Гл. 4).
- 4. Гл. 5 описывает загрузку системы установки. В этом разделе также обсуждается процедура поиска неисправностей при возникновении проблем.
- 5. Выполните саму установку (Гл. 6). Сюда входит выбор языка установки, настройка драйверов периферийных устройств, настройка сетевых соединений для загрузки оставшихся установочных файлов прямо с сервера Debian (если установка производится не с компакт-диска), создание разделов на жёстком диске и установка минимальной работающей системы. (Некоторые советы по настройке разделов для системы Debian можно найти в Прил. В.)
- 6. Загрузитесь в вашу только что установленную базовую систему и выполните несколько дополнительных задач по настройке (Гл. 7).
- 7. Установите дополнительные программы (Разд. 7.2.5).

После установки системы вы можете почитать Гл. 8. В ней рассказывается о том, где найти дополнительную информации о Unix и Debian, и как заменить ядро.

И наконец, информацию об этом документе и как помочь его развитию, можно найти в Прил. D.

## <span id="page-13-0"></span>1.7. Об авторских правах и лицензиях на программы

Мы уверены, что вы читали некоторые лицензии, на условиях которых распространяется большинство коммерческих программ — обычно в них говорится, что вы можете использовать только одну копию программы на одном компьютере. Лицензия этой системы совсем не такая. Мы предлагаем вам установить копию на каждый компьютер в вашей школе или на работе. Дайте ваши установочные носители друзьям и помогите им поставить систему на их компьютеры! Вы даже можете сделать тысячи копий и продавать их - хотя и с некоторыми ограничениями. Ваша свобода ставить и использовать систему происходит непосредственно из-за того, что Debian основан на свободном программном обеспечении.

Хотя программы и называются свободными, это не означает, что программы не защищены авторскими правами, и это не означает, что компакт-диски, содержащие эти программы, должны распространяться бесплатно. Свободное программное обеспечение, в частности, означает, что лицензии отдельных программ не требуют оплаты за привилегию распространять или использовать эти программы. Свободное программное обеспечение также означает, что кто угодно может не только расширять, адаптировать и изменять программы, но также и распространять результаты своей работы.

Замечание: Заметьте, что проект Debian, уступая требованиям пользователей, сделал некоторые пакеты доступными, хотя они и не отвечают нашим критериям свободы. Однако, эти пакеты не являются частью официального дистрибутива, и доступны только из областей contrib или non-free серверов-зеркал Debian или на неофициальных компакт-дисках; более подробную информацию о расположении и содержании архивов смотрите в разделе "FTP-архивы Debian" в Debian FAQ (http://www.debian.org/doc/FAQ/).

Большинство программ в системе выпущено под Стандартной Общественной Лицензией GNU, часто называемой просто "GPL". Лицензия GPL требует от вас сделать исходный код программ доступным, если вы распространяете бинарную копию программы; это условие лицензии даёт гарантию, того что любой пользователь сможет изменять программу. Согласно этому положению, в системе Debian доступен исходный  $\kappa$ од<sup>1</sup> всех таких программ доступен.

Программы в Debian доступны по нескольким соглашениям об авторских правах и программных лицензий. Сразу после установки в систему, лицензия на пакет сохраняется в файле /usr/share/doc/uns-nasema/copyright.

Более полную информацию о лицензиях и о том, как Debian определяет, является ли программа достаточно свободной, чтобы быть включённой в основную (main) часть дистрибутива, смотрите в критериях Debian для свободного программного обеспечения (http://www.debian.org/social contract#guidelines).

Самое важное юридическое замечание — программное обеспечение поставляется без гарантий. Программисты, создавшие программу, сделали это на пользу обществу. Не даётся никаких гарантий о пригодности поставляемого программного обеспечения для каких-то определённых целей. Однако, поскольку программное обеспечение свободно, вы вольны модицифировать программу для достижения необходимых вам целей — и наслаждаться выгодами изменений, сделанных другими людьми, которые расширили возможности программы тем же путем.

<sup>1.</sup> Информацию о том как найти, распаковать и собрать бинарные программы из исходных кодов Debian, смотрите в Debian FAQ (http://www.debian.org/doc/FAQ/), в разделе "Основы системы управления пакетами Debian".

## <span id="page-15-0"></span>Глава 2. Системные требования

Этот раздел содержит информацию о том, какое оборудование требуется для запуска Debian. Также, вы найдете ссылки на информацию об оборудовании, поддерживаемом GNU *u* Linux.

## <span id="page-15-1"></span>2.1. Поддерживаемое оборудование

Debian не требует от оборудования сверх того, что требуют ядро Linux и утилиты GNU. Таким образом, любая архитуктура или платформа, на которую были перенесены ядро Linux, libc, gcc и т.д. и на которую перенесён Debian, может работать под Debian. Сверьтесь со страницами переносов http://www.debian.org/ports/i386/, какие системы на архитектуре Intel x86 были протестированы с Debian.

<span id="page-15-2"></span>Вместо того, чтобы пытаться описать всё разнообразие аппаратных конфигураций, которое существует на Intel x86, эта глава содержит общую информацию и указания, где можно найти дополнительную информацию.

### 2.1.1. Поддерживаемые архитектуры

Debian 3.1 поддерживает одиннадцать основных архитектур и несколько вариаций каждой архитектуры, известных как "варианты (flavors)".

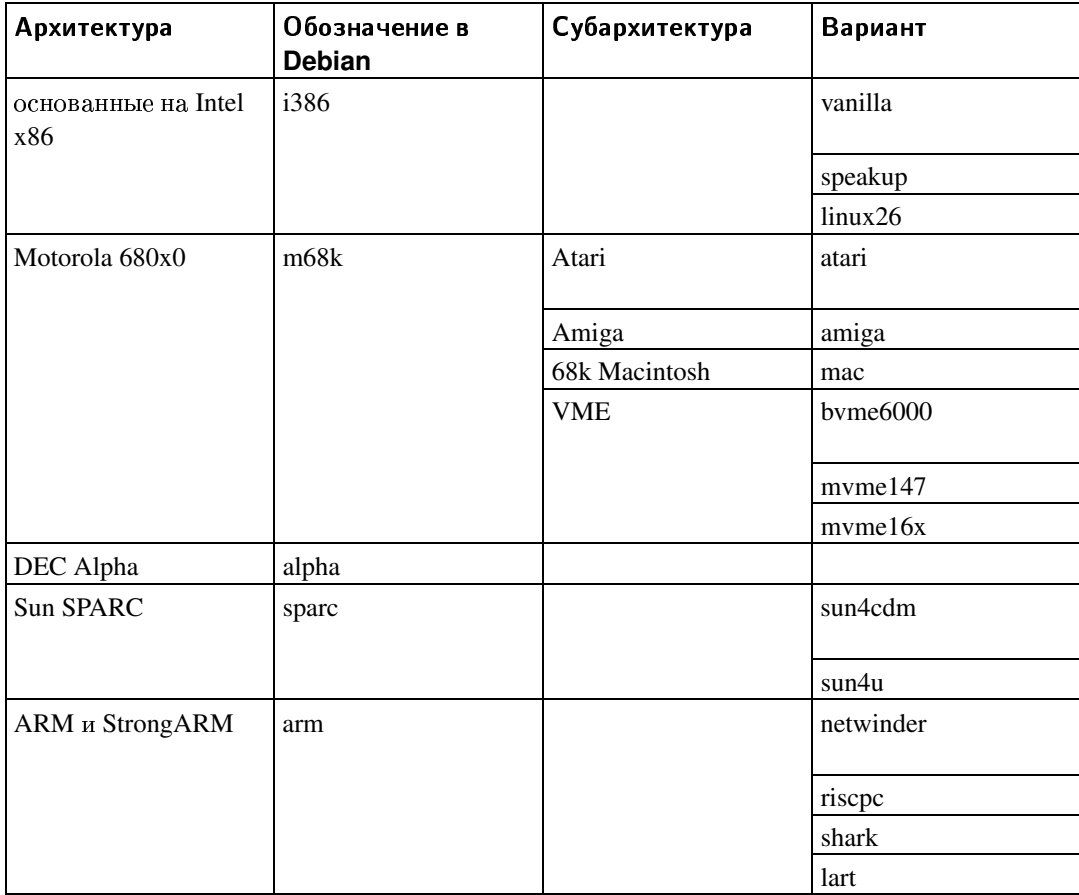

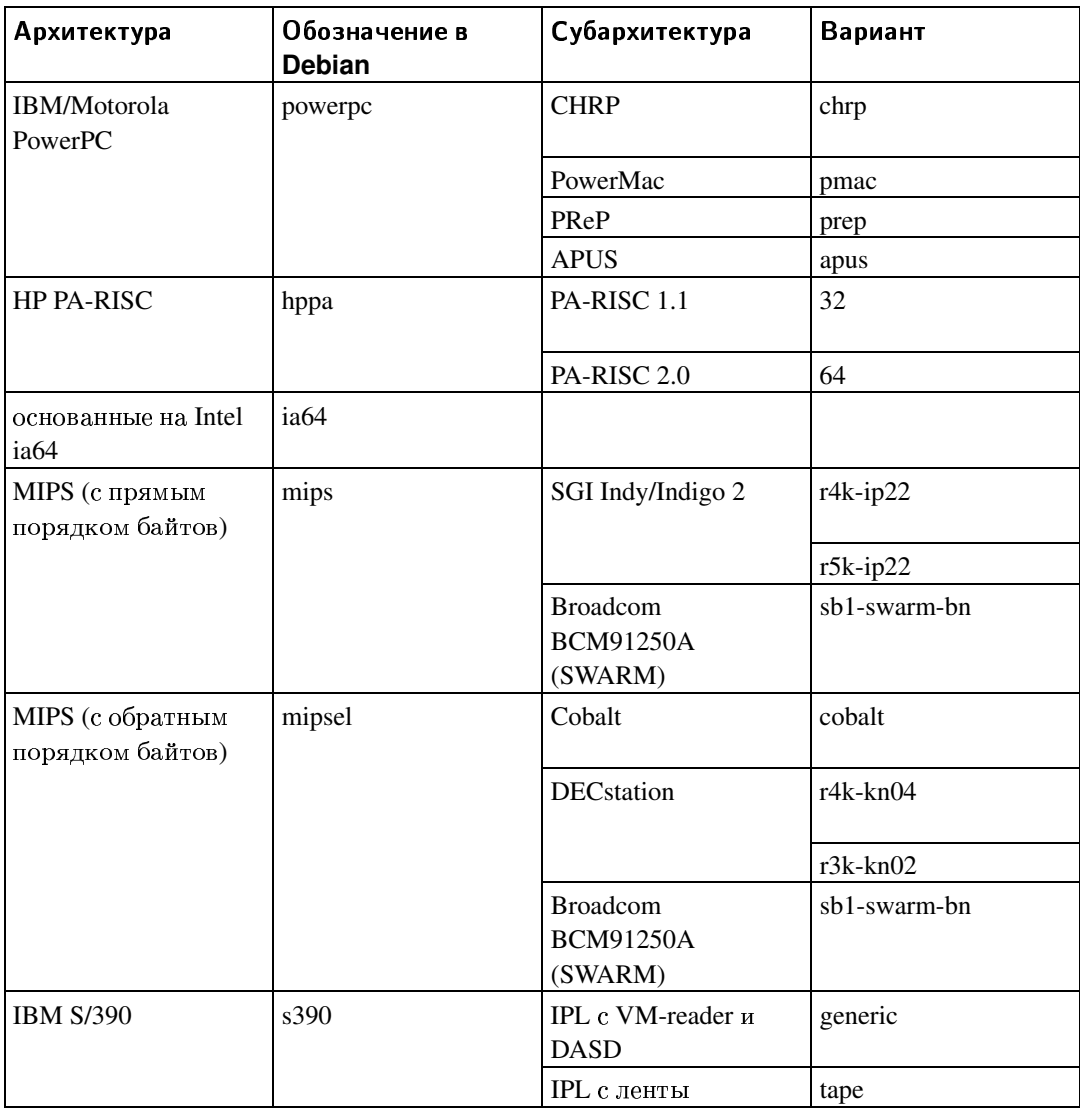

<span id="page-16-0"></span>Этот документ содержит описание установки на архитектуру Intel x86. Если вы ищете информацию по любой другой архитектуре, поддерживаемой Debian, посмотрите на странице переносов Debian (http://www.debian.org/ports/).

## 2.1.2. Поддерживаемые процессоры, материнские платы и видеокарты

<span id="page-16-1"></span>Полную информацию о поддерживаемом периферийном оборудовании можно найти в Linux Hardware Compatibility HOWTO (http://www.tldp.org/HOWTO/Hardware-HOWTO.html). Этот раздел содержит только базовые сведения.

#### 2.1.2.1. Центральный процессор

<span id="page-16-2"></span>Поддерживаются почти все х86-совместимые процессоры, включая процессоры AMD и VIA (ранее Cyrix). Также поддерживаются новые процессоры, такие как Athlon XP и Intel Р4 Хеоп. Однако, Linux не будет работать на 286 и более ранних процессорах.

#### 2.1.2.2. Шина ввода-вывода (I/O)

Системная шина - это часть материнской платы, которая позволяет процессору взаимодействовать с периферией, например с устройствами хранения. Ваш компьютер должен использовать ISA, EISA, PCI, Microchannel Architecture (MCA, используется в линейке PS/2 от IBM) или VESA Local Bus (VLB, иногда называемая VL шина).

#### <span id="page-17-0"></span>2.1.3. Видеокарты

Вам понадобится VGA-совместимый видео-интерфейс для консольного терминала. Практически любая современная видеокарта совместима с VGA. Устаревшие стандарты, такие как CGA, MDA или HGA тоже должны работать, если вам не нужна поддержка Х11. Запомните, что X11 не используется во время установки, описанной в этом документе.

Поддержка графического интерфейса в Debian полностью определяется поддержкой этого интерфейса системой X11 XFree86. Большинство видеокарт AGP, PCI и PCIe 3P работает под ХFree86. Список поддерживаемых графических шин, карт, мониторов и устройств ввода можно найти на http://www.xfree86.org/. Debian 3.1 поставляется с XFree86 версии 4.3.0.

#### <span id="page-17-1"></span>2.1.4. Ноутбуки

<span id="page-17-2"></span>Debian можно устанавливать на ноутбуки. Часто они содержат фирменное оборудование. На странице Linux на ноутбуках (http://www.linux-laptop.net/) можно посмотреть, будет ли работать GNU/Linux на ваш ноутбуке.

#### 2.1.5. Несколько процессоров

На этой архитектуре поддерживается нескольких процессоров - так называемая "симметричная многопроцессрная обработка (symmetric multi-processing)" или SMP. В зависимости от ваших установочных носителей, SMP-совместимое ядро можно установить по умолчанию. Это не должно помешать установке, поскольку стандартное, не-SMP ядро должно загружаться на SMP системах; ядро просто будет использовать только первый процессор.

Чтобы воспользоваться преимуществами нескольких процессоров, следует убедиться, что установлен пакет ядра, которое поддерживает SMP. Если это не так, выберите соответствующий пакет. Также, вы можете собрать собственное ядро с поддержкой SMP. О том, как это сделать, можно найти в Разд. 8.5. В настоящий момент (версия ядра 2.6.8), разрешить SMP можно установив флажок "symmetric multi-processing" в секции "General" конфигурации ядра.

## <span id="page-17-3"></span>2.2. Установочные носители

Этот раздел поможет определить, какие типы носителей вы можете использовать для установки Debian. Например, если на вашей машине есть дисковод гибких дисков, его можно использовать для установки Debian. Существует целая глава, целиком посвящённая выбору носителей (Гл. 4), в которой перечислены преимущества и недостатки каждого типа. Вы можете вернуться к этой странице, когда прочитаете эту главу.

## <span id="page-18-0"></span>2.2.1. Дискеты

<span id="page-18-1"></span>В некоторых случаях требуется произвести первую загрузку с дискет. В общем случае, всё что вам нужно — это дисковод для 3.5-дюймовых дискет высокой плотности (1440 килобайт).

## 2.2.2. CD-ROM/DVD-ROM

Замечание: Когда вы видите слово "CD-ROM" в этом руководстве, то оно применимо и к приводам CD-ROM и к приводам DVD-ROM, потому что обе технологии с точки зрения операционной системы одинаковы, исключая некоторые очень старые нестандартные (ни SCSI и ни IDE/ATAPI) приводы CD-ROM.

Установка с CD-ROM поддерживается не на всех архитектурах. На машинах, которые поддерживают загрузку с CD-ROM, вы сможете выполнить полностью бездискетную установку. Даже если ваша система не поддерживает загрузку с CD-ROM, вы можете использовать привод CD-ROM для установки системы после загрузки машины другим способом; смотрите Гл. 5.

Поддерживаются приводы CD-ROM с SCSI и IDE/ATAPI интерфейсами. Кроме того, все нестандартные интерфейсы CD, поддерживаемые Linux, поддерживаются загрузочными дисками (такие, как приводы Mitsumi и Matsushita). Однако чтобы заставить их работать, могут потребоваться специальные параметры загрузки и другие действия, так что загрузка с этих нестандартных интерфейсов маловероятна. В Linux CD-ROM HOWTO (http://www.tldp.org/HOWTO/CDROM-HOWTO.html) содержится подробная информация об использовании приводов CD-ROM в Linux.

<span id="page-18-2"></span>Также работают приводы CD-ROM, подключаемые по USB, и устройства FireWire, которые поддерживаются драйверами ohci1394 и sbp2.

## 2.2.3. Жёсткий диск

<span id="page-18-3"></span>Загрузка системы установки непосредственно с жёсткого диска — это ещё один вариант, работающий на многих архитектурах. Он требует наличия какой-нибуль другой операционной системы для загрузки программы установки на жёсткий диск.

## 2.2.4. Карта памяти USB

Многим машинам Debian дисководы гибких и/или компакт-дисков нужны только для установки системы и для восстановления. Если вы управляете несколькими серверами, то вероятно уже прошли через отключение таких дисководов и использовали карты памяти USB для установки и (если необходимо) для восстановления системы. Также это полезно для маленьких машин, у которых нет места для ненужных дисководов.

### <span id="page-19-0"></span>2.2.5. Сеть

Вы можете загризить систему по сети.

Ещё один вариант — бездисковая установка с использованием загрузки по локальной сети и монтированием всех локальных файловых систем через NFS.

<span id="page-19-1"></span>После установки ядра операционной системы, вы можете продолжить установку системы через любой тип сетевого соединения (включая PPP после установки базовой системы): FTP или HTTP.

### 2.2.6. Система Un\*х или GNU

Если вы работаете в другой Unix системе, то можете использовать её для установки Debian GNU/Linux без использования debian-installer, описанного в остальной части руководства. Этот тип установки может пригодиться пользователям с каким-то неподдерживаемым оборудованием или на машинах, работу которых нельзя прерывать. Если вы заинтересовались данным способом, перейдите к Разд. С.4.

#### <span id="page-19-2"></span>2.2.7. Поддерживаемые системы хранения

Загрузочные диски Debian содержат ядро, которое собрано исходя из задачи максимизации числа систем, на которых оно сможет работать. К сожалению, этот подход приводит к увеличению размера ядра из-за включения большого количества драйверов, которые, возможно, не будут использоваться на вашей машине (смотрите Разд. 8.5, чтобы научиться создавать своё собственное ядро). Поддержка как можно большего количества типов устройств в целом желательна, так как это даёт уверенность в том, что Debian сможет быть установлен на широком спектре оборудования.

Система установки Debian включает поддержку дискет, IDE дисков, IDE дискет, устройств IDE, подключаемых к параллельному порту, контроллеров SCSI и дисков, USB и FireWire. Поддерживаются файловые системы FAT, Win-32 расширения FAT (VFAT) и NTFS и другие.

дисковые интерфейсы, эмулирующий Также поддерживаются интерфейс жёсткого диска "AT", часто называемый MFM, RLL, IDE или ATA. Очень старые 8-битные контроллеры жёстких дисков, использовавшихся в компьютерах IBM XT поддерживаются только в виде модуля. Поддерживается множество дисковых контроллеров SCSI различных производителей. Подробней смотрите Linux Hardware Compatibility HOWTO (http://www.tldp.org/HOWTO/Hardware-HOWTO.html).

## <span id="page-19-3"></span>2.3. Периферия и другое оборудование

Linux поддерживает много разных устройств, таких как мыши, принтеры, сканеры, PCM-СІА и USB устройства. Однако, большинство этих устройств не требуются для установки системы.

USB устройства в основном работают нормально, за исключением некоторых USB-клавиатур, которые могут потребовать дополнительной настройки (смотрите Разд. 3.6.4.4).

Для точного определения, какое из вашего оборудования поддерживается в Linux cмотрите Linux Hardware Compatibility HOWTO (http://www.tldp.org/HOWTO/Hardware-HOWTO.html).

## <span id="page-20-0"></span>2.4. Покупка аппаратного обеспечения специально для GNU/Linux

Некоторые предлагают установленным пролавны системы  $\mathbf{c}$ уже (http://www.debian.org/distrib/pre-installed) Debian или  $\mathbf{c}$ другими дистрибутивами GNU/Linux. Может за это вам придётся заплатить чуть больше, но это плата за душевный покой, так как в этом случае можно быть уверенным в том, что данное аппаратное обеспечение хорошо поддерживается GNU/Linux.

Если вы купили машину с установленным Windows, внимательно прочитайте лицензию, которая поставляется с Windows; может вы сможете не согласиться с лицензией и получить скидку от продавца. Поиск в Интернет в по клювым словам "windows refund" может дать полезную информацию об этом.

Покупаете ли вы машину с установленным Linux или нет, или даже подержанную систему, всё равно, важно проверить, что аппаратное обеспечение поддерживается ядром Linux. Убедитесь, что ваше аппаратное обеспечение находится в списках по ссылке, приведённой выше. Скажите продавцу (если он есть), что вы покупаете систему для Linux. Поддержите дружественных к Linux продавцов аппаратного обеспечения.

## <span id="page-20-1"></span>2.4.1. Избегайте собственнического или закрытого аппаратного обеспечения

Некоторые производители аппаратного обеспечения просто не говорят нам как писать драйверы для своего аппаратного обеспечения. Другие не дают нам доступ к документации без соглашении о не разглашении, которое запрещает нам выпускать исходный код под Linux.

Так как мы не имели доступа к документации на эти устройства — они просто не работают в Linux. Вы можете помочь, попросив производителей таких устройств выпустить документацию. Если попросит много людей, они поймут, что сообщество свободного программного обеспечения тоже важный рынок.

## <span id="page-20-2"></span>2.4.2. Аппаратное обеспечение, работающее только в **Windows**

Появилась нездоровая тенденция выпускать Windows-зависимые модемы и принтеры. В некоторых случаях они специально разрабатываются для работы под операционной системой Microsoft Windows и на них написано "WinModem" или "Сделано особенно для компьютеров с Windows". Из такого оборудования обычно удалены встроенные пронессоры, а их функции перенесены в драйвер Windows, то есть на ваш основной процессор. Такая стратегия делает устройство менее дорогим, но экономию, зачастую, получает не пользователь и его аппаратное обеспечение даже может оказаться дороже эквивалентному устройству, в котором остался встроенный интеллект.

Вы должны избегать устройств зависимых от Windows по двум причинам. Первая: обычно, производители не предоставляют ресурсов для написания Linux драйвера. Обычно, аппартный и программный интерфейс к устройству закрыт, а документация недоступна без соглашения о неразглашении, если она вообще доступна. Это мешает для использования в свободном программном обеспечении, так как писатели свободного программного обеспечения открывают коды своих программ. Второе: когда из устройства удаляется встроенный процессор, операционная система должна выполнять работу встроенного процессора, часто с приоритетом реального времени, а это значит, что центральный процессов недоступен для работы других программ, на время обслуживания таких устройств. Так как обычный пользователь Windows не так интенсивно использует многозадачность как пользователь Linux, производители надеются, что пользователь Windows просто не заметит, как тяжесть работы их устройств перенесена на центральный процессор пользователя. Однако любая многозадачная операционная система, даже Windows 2000 или XP, страдает потерей производительности, когда производители периферийного оборудования урезают задачи, выполняемые самими устройствами.

Вы можете повлиять на ситуацию, призвав производителей выпустить документацию и другие ресурсы необходимые нам для программирования их устройств, но лучшая стратегия — просто избегать покупать устройства, которые не описаны как работающие B Linux Hardware Compatibility HOWTO (http://www.tldp.org/HOWTO/Hardware-HOWTO.html).

## <span id="page-21-0"></span>2.4.3. Фальшивая или "виртуальная" чётность оперативной памяти

Если вы попросите оперативную память с чётностью в компьютерном магазине, то вам. вероятно, предложат модули памяти с виртуальной чётностью вместо настоящей чётности. SIMM с виртуальной чётностью часто (но не всегда) можно определить по виду: они имеют на один чип больше, чем простые SIMM без чётности, и этот чип меньше других. SIMM с виртуальной чётностью работают также как и память без чётности. Они не могут сообщить об единичной ошибке памяти, как это делают SIMM с настоящей чётностью и реализованной поддержкой в материнской плате. Не стоит платить больше за SIMM с виртуальной чётностью, чем без неё вообще. Лучше заплатите немного больше за SIMM с настоящей чётностью, так как в этом случае вы покупаете один дополнительный бит памяти на каждые 8.

Если вам требуется полная информация о проблемах с памятью на Intel x86 и какую память лучше покупать, смотрите PC Hardware FAQ (http://www.faqs.org/faqs/pc-hardware $faq$ /part $1$ /).

## <span id="page-21-1"></span>2.5. Требования к памяти и дисковому пространству

У вас должно быть как минимум 32MB памяти и 110MB дискового пространства. Для минимальной консольной системы (все стандартные пакеты) требуется 250МБ. Если хотите установить благоразумное количество программ, включая систему X Window и некоторые программы и библиотеки разработчика, вам понадобится как минимум 400МБ. Для более менее полной настольной системы вам понадобится несколько гигабайт.

## <span id="page-22-0"></span>2.6. Аппаратура для подключения к сети

Поддерживается большинство сетевых плат РСI и многие старые платы с шиной ISA. Некоторые сетевые платы не поддерживаются большинством установочных дисков Debian, например платы и протоколы AX.25; карты NI16510 EtherBlaster; карты Schneider & Koch G16 и встроенные сетевые платы Zenith Z-Note. Сетевые платы на шине MCA не поддерживаются стандартной системой установки, но есть несколько (устаревших) инструкций: Linux на MCA (http://www.dgmicro.com/mca/general-goods.html). Сети FDDI также не поддерживаются установочными дисками: ни платы, ни протоколы.

По ISDN: в debian-installer не поддерживается протокол D-канала для (старого) German 1TR6 и платы Spellcaster BRI ISDN.

# <span id="page-23-0"></span>Глава 3. Перед установкой Debian **GNU/Linux**

В этой главе рассказывается о том, что нужно сделать перед запуском программы установки Debian: резервное копирование ланных, сбор информации об оборуловании и поиск необходимой информации.

## <span id="page-23-1"></span>3.1. Обзор процесса установки

Во-первых, немного о переустановках. Случаи, когда приходится полностью переустанавливать Debian очень редки; наиболее часто это делается при механической поломке жёсткого диска.

Большинство операционных систем могут требовать выполнения полной установки при критических сбоях или для обновления версии операционной системы. Даже если новая установка не требуется, часто приходится переустанавливать другие программы, чтобы они стали работать в новой версии ОС.

C Debian GNU/Linux у вас намного больше шансов что ОС будет восстановлена и переустановка не потребуется. Для обновлений никогда не требуется переустановки "всего"; вы всегда можете выполнить обновление не прерывая работы. Все программы почти всегда совместимы с новыми версиями операционной системы. Если новая версия программы требует более нового программного обеспечения, система управления пакетами Debian обеспечивает автоматическое обнаружение и установку всего необходимого программного обеспечения. Много труда было вложено именно в то, чтобы избежать переустановки, поэтому думайте об этом как о последней причине вашего выбора. Программа установки не разрабатывалась для переустановки поверх существующей системы.

Вот путь, который вам предстоит совершить.

- 1. Сделать резервную копию существующих данных и документов жёсткого диска, на который вы планируете выполнить установку.
- 2. Перед началом установки собрать информацию о компьютере и всю необходимую документацию.
- 3. Выделить место под Debian на жёстком диске.
- 4. Найти и/или загрузить программу установки и все нужные для вашей машины специальные драйверы (пользователям компакт-дисков Debian этого делать не надо).
- 5. Создать ленты/дискеты/USB-карты памяти или разместить загрузочные файлы (большинство пользователей компакт-дисков Debian могут загрузиться с одного из компакт-дисков).
- 6. Загрузить систему установки.
- 7. Выбрать язык установки.
- 8. Активировать если есть полключение к сети ethernet.
- 9. Создать и смонтировать разделы, на которые будет установлен Debian.
- 10. Присматривать за автоматической загрузкой/установкой/настройкой базовой  $\epsilon$ ucme M $\epsilon$
- 11. Установить системный загрузчик, который сможет запускать Debian GNU/Linux и/или другую существующую систему.
- 12. Загрузить только что установленную систему первый раз, и выполнить начальную настройку системы.
- 13. Установить дополнительное программное обеспечение (выбрав нужные задачи и/или пакеты) на ваше усмотрение.

Если у вас возникли проблемы во время установки, хорошо иметь представление о том, какими пакетами это могло быть вызвано и на каком шаге. Представляем основных актёров от программного обеспечения в драме "установка":

Программа установки, debian-installer - это про что писалось в первую очередь данное руководство. Она обнаруживает аппаратное обеспечение и загружает соответствующие драйверы, использует dhcp-client для настройки подключения к сети и запускает debootstrap для установки пакетов базовой системы. Намного больше актёров играют меньшие роли этого процесса, а debian-installer завершает свою работу после первой загрузки операционной системы.

При загрузке новой базовой системы, base-config заведует добавлением пользователей, настройкой часового пояса (через tzsetup) и системы управления пакетами (с помощью apt-setup). Затем запускается tasksel для выбора больших групп взаимосвязных программ, и в свою очередь, может запустить aptitude для выбора отдельных пакетов программного обеспечения.

Когда debian-installer заканчивает работу перед первой загрузкой системы, у вас пока есть только основа системы с управлением из командной строки. Графический интерфейс, который показывает окна на мониторе не будет установлен, если вы не выберите его на последнем шаге или из tasksel или с помощью aptitude. Он необязателен, так как многие системы Debian GNU/Linux используются как серверы, которым не нужен графический интерфейс пользователя для работы.

Графический интерфейс (X Window System) — это полностью отдельная программа никак не связанная с debian-installer, и фактически, намного более сложная. Описание установки и устранение проблем с X Window System не предмет рассмотрения данного руководства.

## <span id="page-24-0"></span>3.2. Сохраните ваши данные в надежном месте!

Перед тем как начать, убедитесь, что вы сохранили каждый файл из вашей системы. Если вы впервые устанавливаете на компьютер не родную операционную систему, скорее всего вам придётся переразметить диск, чтобы выделить место для Debian GNU/Linux. Всегда при разметке диска вы должны считать, что теряете всё на диске, вне зависимости от используемого для этого инструмента. Программы, используемые в установке, достаточно надёжны; с большинством из них люди работают не первый год; но они достаточно мощны для того, чтобы одно неосторожное движение дорого вам обошлось. Даже после сохранения данных будьте осторожны и думайте над даваемыми ответами и действиями. Две минуты раздумий могут спасти вас от нескольких часов ненужной работы.

Если вы создаёте мульти-загрузочную систему, убедитесь, что у вас под рукой есть носители с дистрибутивами всех операционных систем, присутствующих на диске. Особенно если вы переразмечаете загрузочный диск, то можете обнаружить, что затёрли системный загрузчик операционной системы или, в большинстве случаев, всю операционную систему и все файлы на разделах.

## <span id="page-25-2"></span><span id="page-25-1"></span><span id="page-25-0"></span>3.3. Информация, которая понадобится

### 3.3.1. Документация

#### 3.3.1.1. Руководство по установке

Документ, который вы сейчас читаете, доступен в форматах ASCII, HTML или PDF.

- install.ru.txt
- · install.ru.html
- <span id="page-25-3"></span>· install.ru.pdf

#### 3.3.1.2. Техническая документация

Часто содержит полезную информацию по настройке и использованию вашего аппаратного обеспечения.

<span id="page-25-4"></span>• Совместимость **HOWTO** Linux  $\mathbf H$ аппаратного обеспечения (http://www.tldp.org/HOWTO/Hardware-HOWTO.html)

#### 3.3.2. Поиск источников технической информации

В большинстве случаев программа установки способна определить используемое оборудованиеавтоматически. Но всё же мы рекомендуем вам перед установкой самостоятельно ознакомиться с имеющимся оборудованием.

Информацию по аппаратному обеспечению можно найти:

- В руководствах, которые были вместе с приобретённым аппаратным обеспечением.
- В настройках BIOS. Вы можете увидеть эти настройки, если нажмёте комбинацию клавиш во время загрузки компьютера. Посмотрите в руководстве нужную комбинацию. Часто это клавиша Delete.
- На коробках и ящиках от аппаратного обеспечения.
- Щёлкнув на значке "Система" в панели управления Windows.
- С помощью системных команд и инструментов других операционных систем, включая файловый менеджер. Это особенно полезный источник информации об оперативной памяти и жёстких лисках.
- <span id="page-25-5"></span>• Узнать у вашего системного администратора или провайдера услуг Интернет. Они могут рассказать вам о настройках почты и подключении к сети.

| Аппаратное обеспечение | Информация, которая может<br>потребоваться                            |
|------------------------|-----------------------------------------------------------------------|
| Жёсткие диски          | Количество дисков.                                                    |
|                        | Их порядок в системе.                                                 |
|                        | IDE или SCSI (в большинстве компьютеров<br>IDE).                      |
|                        | Доступное дисковое пространство.                                      |
|                        | Разделы.                                                              |
|                        | Разделы, на которых установлены<br>операционные системы.              |
| Монитор                | Модель и производитель.                                               |
|                        | Поддерживаемые разрешения.                                            |
|                        | Частота горизонтальной развёртки.                                     |
|                        | Частота вертикальной развёртки.                                       |
|                        | Поддерживаемая глубина цвета (число<br>цветов).                       |
|                        | Размер экрана.                                                        |
| Мышь                   | Тип интерфейса: последовательный, PS/2<br>или USB.                    |
|                        | Порт.                                                                 |
|                        | Производитель.                                                        |
|                        | Число кнопок.                                                         |
| Сеть                   | Модель и производитель.                                               |
|                        | Тип адаптера.                                                         |
| Принтер                | Модель и производитель.                                               |
|                        | Поддерживаемое разрешение печати.                                     |
| Видеокарта             | Модель и производитель.                                               |
|                        | Размер видеопамяти.                                                   |
|                        | Поддерживаемые разрешения и глубина                                   |
|                        | цвета (это должно быть проверено вместе с<br>возможностями монитора). |

Таблица 3-1. Информация об аппаратном обеспечении, требуемая для установки

## <span id="page-26-0"></span>3.3.3. Совместимость аппаратного обеспечения

Многие продукты под известными торговыми марками без проблем работают в Linux. Кроме того, работа с аппаратным обеспечением в Linux ежедневно улучшается. Однако, Linux всё равно пока не может сравниться по количеству поддерживаемой аппаратуры с другими операционными системами.

В частности, на Linux не работает аппаратное обеспечение, для которого требуется работающая версия Windows.

Хотя некоторое аппаратное обеспечение "только-для-Windows" можно заставить работать под Linux, но чтобы добиться этого обычно нужно приложить дополнительные усилия. Кроме того, драйвера под Linux для Windows-специфичного оборудования обычно работают только с определённой версией ядра. Поэтому, они могут быстро устареть.

Так называемые вин-модемы — наиболее распространённый тип такого аппаратного обеспечения. Однако, принтеры и другое оборудование также может оказаться Windows-специфичным.

Вы можете проверить совместимость аппаратного обеспечения:

- Поискав новые драйверы на веб сайте производителя.
- Поискав на веб сайте или в руководствах информацию об эмуляции. Менее известные производители иногда могут использовать драйверы или настройки более известных.
- Проверив совместимость аппаратного обеспечения Linux на веб сайтах, посвящённых архитектуре вашей машины.
- <span id="page-27-0"></span>• Поискав в Интернете отзывы о работе других пользователей.

### 3.3.4. Настройки сети

Если компьютер подключён к сети 24 часа в сутки (например, по Ethernet или через аналогичное подключение, но не PPP соединение), вы должны попросить у вашего сетевого системного администратора следующую информацию:

- Имя вашей машины (возможно вы можете выбрать его самостоятельно).
- Имя домена.
- IP-адрес компьютера.
- Маска сети.
- IP-адрес шлюза по умолчанию, если в вашей сети есть такой шлюз.
- Система в сети, которая используется как DNS (Domain Name Service) сервер.

С другой стороны, если администратор говорит, что существует DHCP сервер и рекомендуется использовать его для настройки, то вам не нужна вся эта информация, так как DHCP сервер передаст её вашему компьютеру автоматически во время процесса установки.

Если вы используете беспроводную сеть, то также нужно выяснить:

- ESSID беспроводной сети.
- <span id="page-27-1"></span>• WEP ключ безопасности (если он применяется).

## 3.4. Минимальные требования к аппаратному обеспечению

После сбора всей информации о компонентах компьютера, проверьте, что ваше аппаратное обеспечение соответствует требованиям желаемого типа установки.

В зависимости от потребностей, у вас может оказаться машина меньшей мощности, чем рекомендовано в таблице ниже. Однако, большинство пользователей рискуют оказаться расстроенными, если проигнорируют эти советы.

<span id="page-28-0"></span>Для настольных систем минимальная машина — Pentium 100, а для сервера — Pentium II-300.

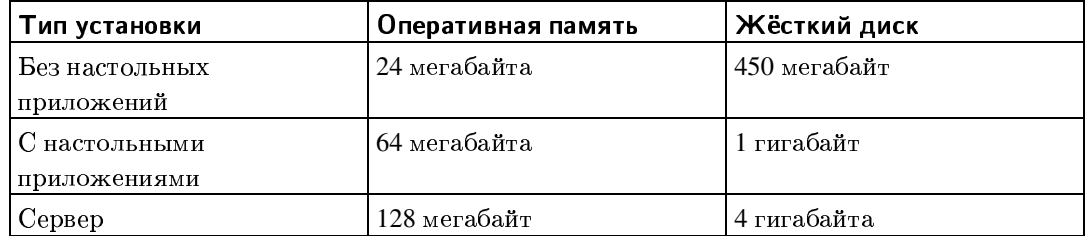

#### Таблица 3-2. Рекомендуемые минимальные требования к системе

Вот примеры некоторых распространённых конфигураций Debian систем. Также, по занимаемому размеру дискового пространства вы можете ориентироваться на группы программ в Разд. С.3.

#### Стандартный сервер

Небольшой сервер без многих свойств, полезных для пользователей работающих в командной строке. Он содержит FTP сервер, веб сервер, DNS, NIS и POP. Для всего этого достаточно 100МБ дискового пространства, а для данных вам потребуется дополнительное место.

#### Настольный компьютер

Стандартный настольный компьютер, содержащий X window system, среду настольной системы, поддержку звука, редакторы и так далее. Вам потребуется около 2ГБ для стандартных настольных задач, хотя для них может потребоваться и значительно меньше места.

#### Рабочая консоль

Сильно урезанная пользовательская машина, без X window system и X приложений. Возможно подойдёт для ноутбука или мобильного компьютера. Занимает около 140MB.

#### Для разработчика

Настольная система со всеми пакетами для разработки, такими как Perl, C, C++ и так далее. Занимает около 475МБ. Если добавить X11 и некоторые другие пакеты, то планируйте выделить около 800МБ для машины такого типа.

Не забудьте, что данные размеры не включают файлы, которые обычно лежат на машине: файлы пользователя, почта и данные. Всегда нужно быть более щедрым, когда подсчитываешь место для своих файлов и данных. В частности, раздел /var содержит

много специфичной для Debian информации, а также обычные данные типа журнальных файлов. Файлы dpkg (с информацией о всех установленных пакетах) могут легко занять 20МБ. apt-get также помещает сюда загруженные файлы перед их установкой. Обычно, требуется выделить по крайней мере 100МБ для /var.

## <span id="page-29-0"></span>3.5. Переразметка для мульти-загрузочных систем

Разметка лиска — это просто операция леления лиска на секции. Каждая вылеленная секция не зависит от других. Это, грубо говоря, как построить стены внутри дома; если вы добавите в одну комнату мебель, то это никак не повлияет на другие комнаты.

Если у вас уже установлена операционная система на машине (Windows 9x, Windows NT/2000/XP, OS/2, MacOS, Solaris, FreeBSD, ...) и вы хотите добавить Linux на тот же диск, то вам нужно его переразметить. Для Debian нужно создать отдельные разделы на жёстком диске. Он не может быть установлен на разделы Windows или MacOS. Он может совместно использовать некоторые разделы с другими системами Linux, но в этом руководстве это не описывается. Как минимум, вам нужно выделить место под корневой раздел Debian.

Вы можете найти информацию об имеющихся разделах с помощью инструментов разметки из имеющейся операционной системы, например fdisk или PartitionMagic. Любая утилита разметки умеет показывать существующие разделы без их изменения.

Изменение раздела с уже имеющейся файловой системой уничтожит всю информацию на нём. То есть вы всегда должны сделать резервную копию всей информации перед переразметкой. Используя аналогию с домом, вы вероятно захотите вынести всю мебель перед переносом стен или же вы рискуете попортить её.

Если на вашем компьютере имеется более одного жёсткого диска, вы можете выделить один диск полностью под Debian. Если это так, то вам не нужно размечать диск перед загрузкой системы установки; программа установки содержит утилиту разметки, которая хорошо справляется со своей работой.

Если ваша машина содержит только один жёсткий диск и вы хотите заменить установленную операционную систему на Debian GNU/Linux, то также можете произвести разметку в процессе установки (Разд. 6.3.2.1) после загрузки системы установки. Однако, это сработает только если вы планируете загружать программу установки с лент, CD-ROM или с удалённой машины. Учтите: если вы загружаетесь с раздела жёсткого диска и затем разметите этот жёсткий диск во время установки системы, то это удалит загрузочные файлы, и будем надеяться, что установка пройдёт с первого раза. Для этого случая вы должны иметь альтернативное средство оживить машину, например с оригинальных системных установочных лент или CD.

Если на машине уже есть несколько разделов, а достаточное место может быть получено удалением или замещением одного или двух из них, то вы также можете отложить разметку до процедуры установки Debian. Тем не менее, вы всё равно должны дочитать этот материал до конца, так как могут встретиться необычные комбинации, типа соблюдения порядка существующих разделов в таблице разделов, что всё равно заставит вас переразмечать диск до запуска установки.

Если ваша машина содержит файловую систему FAT или NTFS, используемую DOS и Windows, то вы можете подождать и использовать утилиту разметки из программы установки Debian для изменения размера файловой системы.

Если ни один из описанных вариантов не подошёл, то вам нужно разметить диск перед запуском установки, чтобы выделить место под разделы Debian. Если некоторые разделы должны принадлежать другим операционным системам, то вы должны создать эти разделы с помощью программ разметки из этих операционных систем. Мы рекомендуем не пытаться создать разделы Debian GNU/Linux с помощью утилит других операционных систем. Вместо этого, вы должны только создать разделы для родной операционной системы, которую хотите сохранить.

Если вы хотите устанавить более одной операционной системы на одну машину, то вы должны установить все операционные системы перед установкой Linux. Windows и другие ОС могут уничтожить возможность запуска Linux или посоветовать вам переформатировать все неизвестные для них разделы.

Вы можете устранить последствия таких действий или избежать их, но установка родной системы в первую очередь оградит вас от подобных проблем.

Если сейчас у вас один диск с одним разделом (обычное дело для настольных компьютеров) и вы хотите запускать родную систему и Debian, то вам нужно:

- 1. Сделать резервную копию всех файлов компьютера.
- 2. Загрузить программу установки родной операционной системы с CD-ROM или лент.
- 3. С помощью родных утилит разметки создать родной системный раздел(ы). Оставить или раздел-пустышку или свободное место для Debian GNU/Linux.
- 4. Установить родную операционную систему в её новый раздел.
- 5. Загрузиться в родную операционную систему и проверить, что всё хорошо, и загрузить файлы программы установки Debian.
- 6. Загрузить программу установки Debian, чтобы продолжить установку Debian.

#### <span id="page-30-0"></span>3.5.1. Разметка дисков из DOS или Windows

Если вы преобразуете существующие разделы FAT или NTFS, то рекомендуется или следование схеме, приведённой ниже или использование родных утилит Windows или DOS. Иначе, нет никакой необходимости в разметке из DOS или Windows; утилиты разметки Linux обычно лучше подходят для этой работы.

Но если вы имеете большой IDE диск и не используете ни LBA адресацию, ни вспомогательный драйвер (иногда поставляемый производителями жёстких дисков), у вас не новый (после 1998 года) BIOS, который поддерживает расширенный доступ к большим дискам, то вы должны правильно разместить загрузочный раздел Debian. В этом случае нужно разместить загрузочный раздел на первых 1024 цилиндрах жёсткого диска (обычно это первые 524 мегабайта, без BIOS трансляции). Для этого может потребоваться перемещение существующего FAT или NTFS раздел.

#### <span id="page-30-1"></span>3.5.1.1. Переразметка без потерь при запуске из DOS. Win-32 или  $OS/2$

Одна из наиболее распространённых установок: на машину, которая уже содержит DOS (включая Windows 3.1), Win32 (все Windows 95, 98, Me, NT, 2000, XP) или OS/2, и желательно разместить Debian на том же диске без уничтожения предыдущей системы. Заметим, что программа установки поддерживает изменение размера файловых систем

FAT и NTFS, используемых DOS и Windows. Просто запустите программу установки, выберите Редактировать вручную таблицу разделов, изменяемый раздел и задайте новый размер. Поэтому в большинстве случаев вы не должны использовать метод, описываемый ниже.

Перед тем как что-то сделать дальше, вы должны решить как вы разделите диск. Метод в этом разделе описывает разделение только на две части. Одна будет содержать имеющуюся ОС, а другая будет использоваться для Debian. Во время установки Debian вам прелоставят возможность выбора как использовать часть лиска Debian, то есть, под раздел подкачки или в качестве файловой системы.

Илея в том, что перел изменением информании о разлелах лля того чтобы ничего не потерять переместить все данные в начало раздела. Важно сделать как можно меньшим промежуток между перемещаемыми данными и переразмечаемой областью, чтобы минимизировать вероятность того, что файл будет в конце раздела, а это уменьшает количество места, которое можно вычленить из раздела.

Во-первых, нужно скопировать fips из каталога tools/ с ближайшего сервера-зеркала Debian. Распакуйте архив и скопируйте файлы RESTORRB. EXE, FIPS. EXE и ERRORS. TXT на загрузочную дискету. Загрузочную дискету можно создать с помощью команды sys a: из DOS. По fips есть хорошая документация, с которой не плохо было бы ознакомиться. Вам однозначно нужно прочитать её, если вы используете драйвер сжатия или дисковый менеджер. Создайте диск и прочитайте документацию перед дефрагментацией диска.

Далее, нужно переместить все данные в начало раздела. Стандартная команда defrag из DOS версии 6.0 и более поздней легко выполняет эту работу. Смотрите в документации к fips список других программ, которые делают тоже самое. Заметим, что если у вас Windows 9x, то вы должны запускать defrag из неё, так как DOS не понимает VFAT, который используется в Windows 95 и выше для поддержки длинных имён.

После завершения дефрагментации (которая занимает много времени на большом диске), перезагрузитесь с дискеты fips. Просто введите a: \fips и следуйте инструкциям.

<span id="page-31-0"></span>Заметим, что существует много других менеджеров разделов, если fips чем-то не подошёл вам.

#### 3.5.1.2. Разметка для DOS

Если вы делаете раздел для диска DOS или изменяете размер разделов DOS с помощью утилит Linux, надо сказать, что много людей испытывали проблемы при работе с получившимися разделами FAT. Например, некоторые рассказывали о плохой производительности, проблемах целостности с **scandisk** и других странных ошибках в DOS или Windows.

Очевидно, что при создании или изменении размера раздела для использования в DOS, хорошей идеей будет заполнить несколько первых секторов нулями. Сделайте это из Linux перед запуском DOS-вой команды format:

<span id="page-31-1"></span># dd if=/dev/zero of=/dev/hdXX bs=512 count=4

## 3.6. Настройка аппаратного обеспечения и операционной системы перед установкой

Этот раздел расскажет про аппаратное обеспечение, для которого требуется настройка перед установкой Debian. Обычно, для этого производится проверка и возможно, изменение настроек микропрограммы вашей системы. "Микропрограмма (firmware)" это программное обеспечение используемое аппаратным обеспечением: она почти всегда вызывается во время загрузки машины (после подачи питания). Здесь также описаны известные проблемы аппаратного обеспечения, которые влияют на надёжность Debian GNU/Linux.

### <span id="page-32-0"></span>3.6.1. Вызов меню настройки BIOS

BIOS предоставляет основные функции, необходимые для загрузки машины, чтобы позволить операционной системе получить доступ к оборудованию. Обычно система для конфигурирования BIOS предоставляет меню настройки. Перед установкой вы должны убедиться, что ваш BIOS корректно настроен; невыполнение этого может вызвать случайные сбои или невозможность установки Debian.

Остаток главы взят из http://www.faqs.org/faqs/pc-hardware-faq/part1/ и отвечает на вопрос, "Как мне войти в меню настройки CMOS?". Как получить доступ в меню настройки BIOS (или "CMOS"), зависит от производителя программы BIOS:

#### **AMI BIOS**

Клавиша Delete во время POST (power on self test, самотестирование при включении питания)

#### **Award BIOS**

Клавиши Ctrl-Alt-Esc или Delete во время POST

#### **DTK BIOS**

Клавиша Esc во время POST

#### **IBM PS/2 BIOS**

#### Ctrl-Alt-Insert после Ctrl-Alt-Delete

#### Phoenix BIOS

#### Ctrl-Alt-Esc или Ctrl-Alt-S или F1

**BIOS** Информацию других  $\Omega$ процедуре вызовы можно найти  $\overline{B}$ http://www.tldp.org/HOWTO/Hard-Disk-Upgrade/install.html.

<span id="page-32-1"></span>Некоторые машины Intel x86 не содержат меню настройки CMOS в BIOS. Им необходимо программное обеспечение для настройки CMOS. Если  $\mathbf{v}$ вас нет установочной и/или диагностической дискеты для машины, можете попробовать использовать shareware/freeware программу. Попытайтесь поискать на ftp://ftp.simtel.net/pub/simtelnet/msdos/.

### 3.6.2. Выбор загрузочного устройства

Многие меню настройки BIOS позволяют выбрать устройство, с которого будет загружаться система. Настройте этот параметр так, чтобы сначала операционная система пыталась загрузиться с А: (первый дисковод гибких дисков), затем, необязательно, с привода CD-ROM (вероятно, называется D: или E:) и затем с С: (первый жёсткий диск). Такая настройка позволит вам загрузиться или с дискеты или с CD-ROM, которые являются двумя наиболее распространёнными загрузочными устройствами, используемыми для установки Debian.

Если у вас новый SCSI контроллер и к нему подключён привод CD-ROM, то обычно, возможна загрузка с этого CD-ROM. Всё, что нужно сделать, это разрешитьзагрузку с CD-ROM в SCSI-BIOS контроллера.

Другой популярный параметр - загрузка с накопителя USB (также называемого как карта памяти USB или ключ USB). Некоторые BIOS могут загружать систему непосредственно с накопителя USB, а некоторые нет. Вам может потребоваться настроить BIOS на загрузку с "Removable drive" или даже с "USB-ZIP", чтобы загрузиться с USB устройства.

<span id="page-33-0"></span>Вот некоторые подробности о настройке порядка загрузки. Не забудьте изменить порядок после установки Linux на загрузку с жёсткого диска.

#### 3.6.2.1. Изменение порядка загрузки на компьютерах с IDE

- 1. Как только компьютер начнёт загружаться, нажмите клавишу для входа в BIOS. Часто это клавиша Delete. Однако, посмотрите в документации на компьютер, какие клавиши предназначены для этого.
- 2. Найдите в меню порядок загрузки. Его местоположение зависит от BIOS, но обычно вам нужно искать поле со списком дисководов.

Распространённые поля на машинах с IDE: C, A, cdrom или A, C, cdrom.

С — это жёсткий диск, а А — дисковод гибких дисков.

- 3. Измените порядок загрузки, так чтобы стояла первой была загрузка с CD-ROM или дискет. Обычно, для этого используются клавиши Page Up или Page Down, которые по циклу перебирают возможные значения.
- 4. Сохраните изменения. Как это сделать написано в подсказке на экране.

#### <span id="page-33-1"></span>3.6.2.2. Изменение порядка загрузки на компьютерах со SCSI

1. Как только компьютер начнёт загружаться, нажмите клавиши для входа в меню настройки SCSI.

Вы можете войти в меню настройки SCSI после проверки памяти, а о том как это сделать, появляется подсказка на экране.

Нужная комбинация клавиш зависит от контроллера. Часто, это Ctrl-F2. Однако, нужную комбинацию посмотрите в документации на аппаратуру.

- 2. Найдите пункт изменения порядка загрузки.
- 3. Настройте так, что SCSI ID привода CD был первым в списке.

4. Сохраните изменения. Как это сделать написано в подсказке на экране. Обычно, вы должны нажать F10.

## <span id="page-34-1"></span><span id="page-34-0"></span>3.6.3. Другие настройки BIOS

#### **3.6.3.1. Настройки CD-ROM**

На некоторых системах BIOS (например, Award BIOS) позволяет автоматически выбирать скорость CD. Вы не должны делать этого и вместо этого выберите установку самой маленькой скорости. Если вы получаете сообщения об ошибке seek failed, вероятно, проблема в этом.

#### <span id="page-34-2"></span>3.6.3.2. Расширенная и дополнительная память

<span id="page-34-3"></span>Если ваша система предоставляет и расширенную (extended) и дополнительную (expanded) память, задайте, если возможно, чтобы было много расширенной и мало дополнительной памяти. Linux нужна расширенная память и он не использует дополнительную память.

#### 3.6.3.3. Защита от вирусов

Выключите в BIOS любые антивирусные предупреждения. Если у вас плата с антивирусной защитой или другое специальное оборудование, убедитесь, что оно выключено или физически удалено при работе GNU/Linux. Оно не совместимо с GNU/Linux; более того, из-за файловой системы с разграничением доступа и с защищённой памятью ядра Linux, про вирусы практически ничего не слышно<sup>1</sup>.

#### <span id="page-34-4"></span>3.6.3.4. Shadow RAM

Материнская плата может предоставлять shadow RAM или кэширование BIOS. Эта настройка может выглядеть как "Video BIOS Shadow", "C800-CBFF Shadow" и т.д.. Выключите её. Shadow RAM использовалась для ускорения доступа к ПЗУ материнской платы и к некоторым контроллерам. Linux не использует эти ПЗУ после того как загрузится, так как он предоставляет свой быстрый 32-битный программный доступ вместо 16-битных программ из ПЗУ. Выключение shadow RAM может привести к появлению большей свободной памяти для программ. Оставление включённой shadow RAM может мешать Linux при доступе к аппаратуре.

#### 3.6.3.5. Memory Hole

Если BIOS предлагает что-то типа "15-16 MB Memory Hole", выключите это. Linux найдёт эту память, если она есть.

<span id="page-34-5"></span><sup>1.</sup> После установки вы можете включить защиту загрузочного сектора, если хотите. Это не добавит безопасности в Linux, но если вы также запускаете Windows, то может предотвратить катастрофу. Не нужно изменять в главную загрузочную запись (MBR) после настройки системного загрузчика.

Нам сообщили о материнских платах Intel Endeavor, на которых есть опция называемая "LFB" или "Linear Frame Buffer". Она может принимать значения "Disabled" и "1 Megabyte". Установите в "1 Megabyte". Если она выключена, установочные дискеты читаются неправильно, и следовательно система не работает. На момент написания руководства, мы не поняли что именно происходит с этим устройством — оно просто работает с этим значением, а может и без него.

#### <span id="page-35-0"></span>3.6.3.6. Усовершенствованное управление питанием (Advanced **Power Management)**

Если материнская плата предоставляет усовершенствованное управление питанием (APM), настройте его так, чтобы питание управлялось APM. Выключите режимы doze, standby, suspend, nap и sleep, и выключите отключение питания жёсткого диска по таймеру. Linux может сам управять этими режимами, и делает это лучше чем BIOS.

## <span id="page-35-1"></span>3.6.4. Аппаратные проблемы, которых нужно

#### остерегаться

Многие люди пытаются заставить работать свои 90 МГц процессоры на 100 МГц и так далее. Иногда это даже работает, но зависит от температуры и других факторов и может реально повредить компьютер. Один из авторов этого документа работал на разогнанном компьютере целый год, а затем в системе стала падать программа дес при сборке ядра операционной системы по неожидаемому сигналу. Возвращение скорости процессора в положенное значение решило проблему.

В первую очередь компилятор **gcc** часто валится из-за бракованных модулей памяти (или из-за других проблем с аппаратным обеспечением, которые приводят к непредсказуемым изменениям данных), так как он строит огромные структуры данных, которые постоянно просматриваются. Ошибка в этих структурах данных вызывает исполнение неверной инструкции или обращение по несуществующему адресу. Симптомом этого будет завершение дес по неожидаемому сигналу.

Очень хорошие материнские платы поддерживают оперативную память с чётностью и скажут вам, если в оперативной памяти вашей системы возникнет ошибка в одном бите. К сожалению, они не могут исправить ошибку, то есть они обычно вешают систему после того как скажут о плохой оперативной памяти. Всё равно это лучше, чем просто молча вставить ошибки в ваши данные. То есть, очень хорошими системами считаются материнские платы имеющие поддержку чётности и модули с настоящей чётностью; смотрите Разд. 2.4.3.

<span id="page-35-2"></span>Если вы имеете модули памяти с настоящей чётностью и ваша материнская плата может работать с ними, проверьте, что вы включили настройку в BIOS, которая вызывает прерывание при ошибке чётности в памяти.

#### 3.6.4.1. Переключатель Turbo

Много систем имеют переключатель turbo, который контролирует скорость процессора. Выберите самую высокую скорость. Если BIOS позволяет запретить программное управление турбо переключателем (или программное управление скоростью процессора CPU), включите этот режим и заблокируйте систему в высокоскоростном режиме. Нам
сообщили про одну систему, на которой во время тестирования оборудования Linux (при опросе аппаратного обеспечения) смог случайно включить программное управление турбо переключателем.

## 3.6.4.2. Процессоры Сугіх и ошибки при работе с дискетами

Многие пользователи процессоров Сугіх должны выключить кэш в своих системах на время установки, так как при работе с дискетами возникнут ошибки, если этого не сделать. Если у вас сделали это, не забудьте обратно включить кэш после завершения установки, так как система с заблокированным кэшем работает намного медленнее.

Не думайте, что это ошибка процессора Cyrix. Это то, что Linux может обойти как ошибку. Мы продолжаем исследовать эту проблему. Для справки: мы подозреваем, что проблема в том, что данные в кэше устаревают после переключения из 16-битного в 32-битный код.

## 3.6.4.3. Настройки периферийного оборудования

Вам может потребоваться изменить некоторые настройки или перемычки на платах периферийного оборудования. Одни платы имеют меню настроек, другие настраиваются через переключатели. Этот документ не может описать каждое устройство; надеемся, что поможем вам полезными советами.

Если карта использует "отображаемую память (mapped memory)", то память должна указывать на диапазон между 0xA0000 и 0xFFFFF (после 640К, чуть ниже 1 мегабайта) или адресовываться в пространство как минимум на 1 мегабайт больше, чем доступной оперативной памяти в системе.

## 3.6.4.4. Поддержка USB в BIOS и клавиатуры

Если в имеете клавиатуру не AT, а только USB модель, то вам может потребоваться включить эмуляцию старых (legacy) АТ клавиатур в настройках BIOS. Сделайте это только после того как система установки не сможет использовать клавиатуру в USB режиме. И наоборот, для некоторых систем (особенно ноутбуки) вам может потребоваться запретить эмуляцию, если клавиатура не работает. Посмотрите руководство к материнской плате и найдите параметры в BIOS "Legacy keyboard emulation" или "USB keyboard support".

## 3.6.4.5. Больше чем 64 МБ оперативной памяти

Ядро Linux не всегда может обнаружить правильно количество доступной оперативной памяти. В этом случае смотрите Разд. 5.2.

# Глава 4. Получение носителя с дистрибутивом

# 4.1. Официальный набор компакт-дисков Debian **GNU/Linux**

Самым лёгким путём установки Debian GNU/Linux является установка с официального набора компакт-дисков Debian (смотрите страницу продавцов компакт-дисков Debian (http://www.debian.org/CD/vendors/)). Также, вы можете загрузить образы компакт-дисков с сервера-зеркала Debian и сделать из них набор самостоятельно, если у вас есть высокоскоростное подключение к сети и устройство записи компакт-дисков (подробные инструкции смотрите на странице Debian GNU/Linux на компакт-дисках (http://www.debian.org/CD/)). Если вас есть официальный набор компакт-дисков Debian и машина способна загружаться с привода CDROM, то вы можете сразу перейти к Гл. 5; много усилий было потрачено, чтобы добиться того, чтобы файлы на этих дисках стали полезными большому числу людей. Хотя полный набор готовых пакетов умещается на нескольких дисках, вряд ли вам понадобятся пакеты, расположенные на третьем и последующих дисках. Также вы можете подумать над использованием DVD версии, так как это сохранит место на вашей полке и вы избежите частой смены компакт-дисков в приволе.

Если машина не поддерживает загрузку с компакт-диска, а вы имеете набор CD, то для загрузки программы установки можно воспользоваться другим методом, например загрузить ядро с дискеты, с жёсткого диска, с карт памяти usb, по сети, или вручную с CD. Для этого на компакт-диске есть все файлы; структура архива Debian в сети и каталогов СD идентичны. Поэтому, когда ниже встречаются пути к файлам в архиве, которые требуются для определённого вида загрузки, поищите эти файлы в тех же каталогах и подкаталогах на ваших CD.

После загрузки программы установки, можно будет загрузить все остальные файлы с компакт-лисков.

Если у вас нет набора CD, то вам потребуется загрузить системные файлы программы установки и сохранить их на дискету или жёсткий диск или карте памяти usb или подключённый компьютер и использовать их для загрузки программы установки.

# <span id="page-37-1"></span><span id="page-37-0"></span>4.2. Загрузка файлов с серверов-зеркал Debian

Ближайший (и поэтому, вероятно, самый быстрый) к вам сервер-зеркало можно найти в списке серверов-зеркал Debian (http://www.debian.org/distrib/ftplist).

При загрузке файлов с сервера-зеркала Debian проверьте, что загружаете файлы в двоичном, а не текстовом или автоматическом режиме.

# 4.2.1. Где искать установочные образы

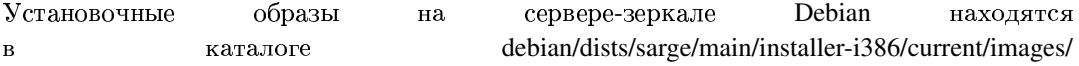

(http://http.us.debian.org/debian/dists/sarge/main/installer-i386/current//images) — в файле MANI-FEST (http://http.us.debian.org/debian/dists/sarge/main/installer-i386/current//images/MANIFEST) описано для чего предназначен каждый образ.

# <span id="page-38-0"></span>4.3. Создание дискет из образов дисков

Загрузочные лискеты обычно используются в последнюю очередь, если больше никак нельзя загрузить программу установки на машине, которая не умеет загружаться с CD или каким-то другим способом.

Образы дисков - это файлы, содержащие полный слепок дискеты в сыром виде. Образы дисков, такие как boot.img, нельзя скопировать на дискету обычным образом. Для этого нужно использовать специальную программу, которая пишет образы файлов на дискету в сыром режиме. Это обязательное условие, так как образы представляют собой сырое представление дискеты; требуется выполнение посекторного копирования данных из файла на дискету.

Есть несколько техник (зависящих от платформы) по созданию дискет из образов дисков. В этом разделе описано, как создавать дискеты из образов дисков на различных платформах.

Неважно каким методом вы создадите дискеты, вы только должны помнить о переключении защиты от записи на дискетах после их создания, чтобы непреднамеренно не повредить их.

# 4.3.1. Запись образов дисков из систем Linux или Unix

Для записи дисковых образов файлов на дискеты, вам вероятно понадобятся права суперпользователя. Вставьте хорошую, чистую дискету в дисковод. Затем введите команду

\$ dd if= $\phi a u$ , of=/dev/fd0 bs=1024 conv=sync ; sync

где файл — это один из файловых образов дискет (смотрите в Разд. 4.2 какой файл нужен). /dev/fd0 — это имя устройства дисковода, оно может отличаться от используемого на вашей машине. Команда может завершиться раньше, чем Unix завершит запись на дискету, поэтому следите за лампой дисковода и перед вытаскиванием дискеты убедитесь, что лампа погасла и диск перестал вращаться. На некоторых системах нужно выдать команду вытаскивания дискеты из дисковода.

Некоторые системы пытаются автоматически смонтировать дискету после появления её в дисководе. Вам может потребоваться выключить это свойство, иначе рабочая станция не позволит вам запись на дискету в сыром режиме. К сожалению, как этого достичь зависит от операционной системы.

# 4.3.2. Запись образов дисков из DOS, Windows или OS/2

Если у вас есть доступ к машине с архитектурой i386, то для копирования образов на дискеты вы можете воспользоваться одной из программ, упомянутых ниже.

В MS-DOS можно использовать программы rawrite1 и rawrite2. Сначала убедитесь, что вы загрузились в DOS. Попытка использовать эти программы в DOS-окне под Windows или с помощью двойного щелчка мышью из Проводника Windows, скорее всего не сработает.

Программа rwwrtwin работает под Windows 95, NT, 98, 2000, ME, XP и, вероятно, с более поздними версиями. Для её использования вам надо распаковать diskio.dll в тот же самый каталог.

Эти утилиты можно найти на официальных компакт-дисках Debian CD-ROM в каталоге /tools.

# <span id="page-39-1"></span>4.4. Подготовка файлов для загрузки с карты памяти USB

Для подготовки карты памяти USB вам нужна система с запущенной GNU/Linux с поддержкой USB. Убедитесь, что загружен модуль ядра usb-storage (modprobe usb-storage) и попытайтесь выяснить на какое устройство SCSI отображена карта памяти USB (в примере используется /dev/sda). Также выключите защиту от записи.

Заметим, что карта памяти USB должна быть как минимум 128MB (установка на меньший размер возможна после прочтения Разд. 4.4.2).

## 4.4.1. Копирование файлов — лёгкий путь

Существует файл "всё-в-одном" — hd-media/boot.img.gz, который содержит все файлы установки (включая ядро), а также SYSLINUX и его файл конфигурации. Вам нужно просто распаковать его прямо на карту памяти USB:

```
# zcat boot.img.gz > /dev/sda
```
### Внимание

Естественно, это уничтожит все данные на устройстве, поэтому не ошибитес в названии устройства карты памяти USB.

После этого, смонтируйте карту памяти USB (mount /dev/sda /mnt), которая теперь имеет файловую систему FAT и скопируйте на неё ISO образ Debian netinst или businesscard. Имя файла должно заканчиваться обязательно на .iso. Размонтируйте VCTDOЙСТВО (umount /mnt) и всё готово.

## <span id="page-39-0"></span>4.4.2. Копирование файлов - гибкий путь

Если вам хочется большей гибкости или вы просто хотите знать, что на самом деле происходит, то можете воспользоваться следующим методом записи файлов на карту памяти.

### 4.4.2.1. Разметка карты памяти USB на архитектуре Intel x86

Мы покажем как использовать на карте памяти только первый раздел, а не всё устройство.

Замечание: Так как большинство карт памяти USB продаются только с единственным разделом FAT16 вам, вероятно, не хочется переразмечать или форматировать устройство. Если вам всё равно это нужно сделать, воспользуйтесь cfdisk или любой другой утилитой разметки для создания раздела FAT16, а затем создайте файловую систему:

# mkdosfs /dev/sdal

Обязательно вводите правильное имя карты памяти USB. Команда mkdosfs содержится в nakere Debian dosfstools.

Для запуска ядра после загрузки карты памяти USB, мы поместим на неё системный загрузчик. Хотя должен работать любой системный загрузчик (например LILO), удобнее использовать **SYSLINUX**, так как он использует раздел FAT16 и настраивается простым редактированием текстового файла. Для изменения конфигурации системного загрузчика можно использовать любую операционную систему, которая поддерживает файловую систему FAT.

Чтобы поместить **SYSLINUX** на раздел FAT16 карты памяти USB, установите в систему пакеты syslinux и mtools и введите

# syslinux /dev/sdal

Ещё раз отметим: не ошибитесь в имени устройства. Раздел не должен быть смонтирован при запуске **SYSLINUX**. Эта процедура переписывает загрузочный сектор раздела и создаёт файл Idlinux.sys, который содержит код системного загрузчика.

Смонтировав раздел (mount /dev/sda1 /mnt), скопируйте следующие файлы из архива Debian:

- vmlinuz (файл ядра)
- · initrd.gz (obpas ramdisk)
- syslinux.cfg (файл настройки SYSLINUX)
- необязательные модули ядра

Если вы хотите переименовать файлы, учтите, что **SYSLINUX** работает только с файловыми именами DOS (8.3).

Конфигурационный файл syslinux.cfg должен содержать две строки:

```
default vmlinuz
append initrd=initrd.gz ramdisk_size=12000 root=/dev/ram rw
```
Учтите, что может потребоваться увеличить значение параметра ramdisk\_size в зависимости от загружаемого образа. Если загрузка завершилась неудачно, попробуйте добавить devfs=mount, dall в строку "append".

## 4.4.2.2. Добавление ISO образа

Теперь вы должны положить на карту памяти какой-нибудь ISO образ Debian (businesscard, netinst или даже образ первого CD) (если он влезет). Имя файла образа обязательно должно заканчиваться на .iso.

Если вы хотите выполнять установку через сеть, без использования ISO образа, вам естественно нужно пропустить предыдущий шаг. Кроме того, вам нужно использовать ramdisk из каталога netboot, а не из hd-media, так как в hd-media/initrd.gz нет поддержки сети.

После завершения копирования, размонтируйте карту памяти USB (umount /mnt) и включите защиту от записи.

### 4.4.2.3. Загрузка с карты памяти USB

## Внимание

Если машина не хочет загружаться с карты памяти USB, то одной из причин может быть неправильная главная загрузочная запись (MBR). Чтобы исправить её, используйте команду install-mbr из пакета mbr:

# install-mbr /dev/sda

# <span id="page-41-0"></span>4.5. Подготовка файлов для загрузки с жёсткого диска

Программа установки может быть загружена из файлов, размещённых на существующем разделе жёсткого диска, или запущена из другой операционной системы или вызовом системного загрузчика прямо из BIOS.

"Полностью сетевой" установки можно достичь с помощью этой техники. Она позволяет избежать всех неприятностей со сменными носителями, например поиск и прожиг CD образов или борьбы с кучей нечитаемых дискет.

Программа установки не может загрузиться из файлов, расположенных в файловой системе NTFS.

# 4.5.1. Загрузка программы установки с жёсткого диска с помощью LILO или GRUB

Этот раздел описывает как добавить или даже заменить существующую установку linux с помощью LILO или GRUB.

Во время загрузки оба системных загрузчика способны загружать в память не только ядро, но и образ диска. Этот RAMdisk может использоваться ядром в качестве корневой файловой системы.

Скопируйте следующие файлы из архива Debian в удобное место на жёстком диске, например в /boot/newinstall/.

- vmlinuz (файл ядра)
- · initrd.gz (obpas ramdisk)

Настройте системный загрузчик следуя указаниям Разд. 5.1.2.

# <span id="page-42-0"></span>4.6. Подготовка файлов для загрузки по ТЕТР

Если ваша машина подключена к локальной сети, то вы можете загрузить её по сети с другой машины через ТFTP. Для этого на удалённую машину в определённое место вам нужно поместить загрузочные файлы и настроить поддержку загрузки вашей машины.

Вам нужно настроить ТFTP сервер, а если машин много, то ВООТР сервер или DHCP сервер.

ВООТР — это IP протокол, который информирует компьютер о его IP адресе и где в сети получить загрузочный образ. DHCP (Dynamic Host Configuration Protocol) более гибок и обратно совместим с ВООТР. Некоторые системы могут быть настроены только через DHCP.

Trivial File Transfer Protocol (TFTP) используется для загрузки загрузочного образа на клиентскую машину. Теоретически, можно использовать любой сервер на любой платформе, которая реализует эти протоколы. В примерах этого раздела мы используем команды из SunOS 4.x, SunOS 5.x (так называемый Solaris) и GNU/Linux.

Замечание: Для использования загрузки по TFTP в методе Pre-boot Execution Environment (PXE), вам нужен TFTP сервер с поддержкой tsize. На сервере Debian GNU/Linux этому условию удовлетворяют пакеты atftpd и tftpd-hpa; мы рекомендуем tftpd-hpa.

# 4.6.1. Настройка ВООТР сервера

B GNU/Linux есть два ВООТР сервера: СМU bootpd и ISC dhcpd (на самом деле DHCP cepsep); они находятся в пакетах bootp и dhcp.

Чтобы использовать CMU bootpd, во-первых, вы должны раскомментировать (или добавить) соответствующую строку в /etc/inetd.conf. Для этого в Debian GNU/Linux BH MOЖЕТЕ ЗАПУСТИТЬ update-inetd --enable bootps, ЗАТЕМ /etc/init.d/inetd reload. Или же можно добавить следующую строку вручную:

bootps dgram udp wait root /usr/sbin/bootpd bootpd -i -t 120

Теперь вы должны создать файл /etc/bootptab. Внутри он напоминает хорошо знакомый и загадочный формат старых добрых BSD файлов printcap, termcap и disktab. Подробности смотрите на странице руководства bootptab. Для CMU bootpd вам нужно знать аппаратный адрес (МАС) клиента. Вот пример /etc/bootptab:

```
client:hd=/tftpboot:\
 bf=tftpboot.img:\
 ip=192.168.1.90:sm = 255.255.255.0:sa=192.168.1.1:ha=0123456789AB:
```
Нужно изменить по крайней мере параметр "ha", который содержит аппаратный адрес клиента. Параметр "bf" содержит файл, который клиент должен получить по ТFTP; подробности смотрите в Разд. 4.6.4.

Настройка ВООТР в ISC dhcpd очень проста, так как он считает клиента ВООТР, как один из вариантов клиента DHCP. Некоторые архитектуры требуют сложной конфигурации для загрузки клиентов по ВООТР. Если у вас один из таких случаев, прочитайте раздел Разд. 4.6.2. Если нет, то достаточно просто добавить директиву allow **bootp** в конфигурационный блок подсети, содержащей клиента и перезапустить **dhcpd** командой /etc/init.d/dhcpd restart.

# <span id="page-43-0"></span>4.6.2. Настройка DHCP сервера

Есть один свободный DHCP сервер — это ISC dhcpd. В Debian GNU/Linux он доступен из пакета dhcp. Вот пример его конфигурационного файла (обычно /etc/dhcpd.conf):

```
option domain-name "example.com";
option domain-name-servers ns1.example.com;
option subnet-mask 255.255.255.0;
default-lease-time 600;
max-lease-time 7200;
server-name "servername";
subnet 192.168.1.0 netmask 255.255.255.0 {
  range 192.168.1.200 192.168.1.253;
  option routers 192.168.1.1;
\rightarrowhost clientname {
 filename "/tftpboot/tftpboot.img";
  server-name "servername";
 next-server servername;
 hardware ethernet 01:23:45:67:89:AB;
  fixed-address 192.168.1.90;
\overline{\mathbf{1}}
```
Замечание: предпочтительный) **HOBЫЙ**  $(\mathbf{u})$ пакет dhcp3 использует /etc/dhcp3/dhcpd.conf.

В этом примере определён единственный сервер servername, который работает в качестве DHCP, ТFTP серверов и шлюза сети. Вам почти наверняка нужно изменить опцию domain-name, а также имя сервера и аппаратный адрес клиента. Опция filename должна содержать имя файла, который нужно получить по ТFTP.

После редактирования конфигурационного файла dhcpd, перезагрузите сервер командой /etc/init.d/dhcpd restart.

## 4.6.2.1. Включение загрузки РХЕ в конфигурацию DHCP

Вот другой пример dhcp.conf, который можно использовать, если включён метод предстартового выполнения среды (РХЕ) по ТFTP.

```
option domain-name "example.com";
default-lease-time 600;
max-lease-time 7200;
allow booting;
allow bootp;
# The next paragraph needs to be modified to fit your case
subnet 192.168.1.0 netmask 255.255.255.0 {
 range 192.168.1.200 192.168.1.253;
 option broadcast-address 192.168.1.255;
# the gateway address which can be different
# (access to the internet for instance)
 option routers 192.168.1.1;
# indicate the dns you want to use
 option domain-name-servers 192.168.1.3;
\rightarrowgroup {
next-server 192.168.1.3;
host tftpclient {
# tftp client hardware address
 hardware ethernet 00:10:DC:27:6C:15;
 filename "/tftpboot/pxelinux.0";
 \rightarrow\rightarrow
```
Заметим, что для РХЕ загрузки в filename клиента pxelinux. 0 записан системный загрузчик, а не образ ядра (смотрите ниже Разд. 4.6.4).

# 4.6.3. Включение ТЕТР сервера

Для запуска ТFTP сервера вы должны убедиться, что tftpd включён. Обычно, это делается добавлением в /etc/inetd.conf строки вида:

tftp dgram udp wait nobody /usr/sbin/tcpd in.tftpd /tftpboot

Пакеты Debian сами создают такую строку при установке.

Загляните в этот файл и запомните каталог, который используется в качестве аргумента in.tftpd— он вам потребуется далее. Аргумент -1 в некоторых версиях in.tftpd включает запись протокола всех обращений в системные журналы — это полезно для диагностики <span id="page-45-0"></span>ошибок. Если вы изменили /etc/inetd.conf, вам нужно об этом сказать запущенному процессу inetd. На машине Debian выполните /etc/init.d/inetd reload; на других машинах определите ID процесса inetd и запустите kill -HUP inetd-pid.

# 4.6.4. Копирование ТЕТР образов в каталог ТЕТР сервера

Далее, поместите нужный загрузочный образ ТFTP из Разд. 4.2.1 в каталог загрузочных образов tftpd. Как правило, этот каталог называется /tftpboot. Вы можете сделать ссылку на этот файл для файла, который tftpd будет передавать для загрузки определённому клиенту. К сожалению, имя файла определяется ТFTP клиентом и никак не стандартизовано.

Для загрузки через РХЕ всё что нужно лежит в файле netboot/netboot.tar.gz. Просто распакуйте этот файл в каталог загрузочных образов **tftpd**. Убелитесь, что dhcp сервер передаёт /pxelinux. 0 tftpd в качестве имени загружаемого файла.

# <span id="page-45-1"></span>4.7. Автоматическая установка

Для установки на несколько компьютеров можно воспользоваться автоматической установкой. Необходимые пакеты Debian: fai (используется сервером установки), replicator. systemimager. autoinstall и сама программа установки Debian.

# 4.7.1. Автоматическая установка с помощью программы установки Debian

Программа установки Debian поддерживает автоматическую установку через файлы автоматической установки. Файл автоматической установки может быть загружен по сети или со сменного носителя, и используется для ответов на вопросы, задаваемые во время процесса установки.

Хотя большинство диалогов debian-installer могут быть заполнены автоматически, есть несколько исключений. Вы можете переразмечать весь диск или использовать только его свободное пространство, но невозможно использовать существующие разделы. В настоящий момент невозможно автоматически настроить RAID и LVM. Также, за исключением сетевых модулей ядра, невозможна предварительная настройка параметров модулей ядра.

Файл автоматической установки содержит команды, которые понимает программа debconf-set-selections. Хорошо документированный и рабочий пример, который вы можете отредактировать, находится в Разд. С.1.

Кроме того, единственный способ получить полный список всех значений, которые можно использовать в файле автоматической установки - это выполнить один раз установку вручную, а затем воспользоваться debconf-get-selections из пакета debconf-utils, чтобы совместить базы данных debconf и cdebconf из /var/log/debian-installer/cdebconf в один файл:

```
$ debconf-get-selections --installer > file
```
\$ debconf-get-selections >> file

Однако, созданный таким образом файл будет содержать некоторые элементы, которые не должны обрабатываться, и файл в Разд. С.1 — лучшее место для начала для большинства пользователей.

Как только у вас появился файл автоматической установки, вы можете отредактировать его по своему усмотрению и поместить его на веб сервер или скопировать его на загрузочный носитель с программой установки. После размещения файла нужно передать его как параметр программе установки во время загрузки.

Чтобы программа установки загружала файл автоматической установки из сети, добавьте preseed/url=http://url/to/preseed.cfg к параметрам загрузки ядра. Естественно, автоматическая установка не начнётся пока программа установки не настроит сеть, чтобы загрузить этот файл, поэтому лучше чтобы программа установки настроила сеть по DHCP автоматически. Вы можете захотеть установить приоритет установки в критический, чтобы избежать лишних вопросов пока сеть не будет настроена. Смотрите Разд. 5.2.1.

Чтобы добавить файл автоматической установки на CD, вам потребуется изменить ISO образ. Подробности смотрите на странице руководства mkisofs. Или же запишите файл автоматической установки на дискету и используйте preseed/file=/floppy/preseed.cfg

Если вы можете загружаться с карты памяти USB, то просто скопируйте файл автоматической установки в файловую систему карты памяти, и отредактируйте файл syslinux.cfg добавив preseed/file=/hd-media/preseed.cfg в параметра загрузки ядра.

# <span id="page-47-0"></span>Глава 5. Загрузка системы

# 5.1. Запуск программы установки на Intel x86

# 5.1.1. Загрузка с CD-ROM

Для большинства пользователей проще всего будет использовать набор компакт-дисков Debian. Если у вас есть набор компакт-дисков и ваш компьютер поддерживает загрузку с компакт-диска, прекрасно! Просто настройте ваш компьютер для загрузки с компакт-диска как описано в Разд. 3.6.2, вставьте компакт-диск, перезагрузите компьютер и переходите к следующей главе.

Заметим, что некоторым приводам компакт-дисков нужны специальные драйверы и поэтому, они недоступны на ранних стадиях установки. Если производимая стандартная последовательнось загрузки с CD не работает, обратитесь к этой главе снова и прочитайте об альтернативных ядрах и методах установки, которые доступны для вашей машины.

Даже если не удалось загрузиться с CD-ROM, вероятно, вы ещё сможете установить с CD-ROM компоненты системы Debian и пакеты. Просто загрузитесь с другого носителя, например с лискет. Когда придёт время установки операционной системы, базовой системы или дополнительных пакетов, укажите программе установки на привод CD-ROM.

<span id="page-47-1"></span>При возникновении проблем с загрузкой смотрите Разд. 5.3.

# 5.1.2. Загрузка из Linux с помощью LILO или GRUB

Для загрузки программы установки с жёсткого диска у вас уже должны быть полностью полученные и размещённые на диске необходимые файлы (смотрите Разд. 4.5).

Если вы намереваетесь использовать жёсткий диск только для загрузки, а затем выполнять установку по сети, то вы должны получить файл netboot/debian-installer/i386/initrd.gz и соответствующее ему ядро. Это позволит вам разметить жёсткий диск с которого вы загрузились, хотя вы должны делать это осторожно.

Или же, если вы намереваетесь сохранить существующий раздел жёсткого диска неизменным, то можете получить файл hd-media/initrd.gz и ядро, а также скопировать CD iso на жёсткий диск (проверьте, что имя заканчивается на .iso). Затем программу установки можно загрузить с диска и установить из образа СD без использования сети.

В LILO нужно настроить две важные вещи в файле /etc/lilo.conf:

- загружать программу установки из initrd.gz;
- ядро vmlinuz использует RAM диск в качестве корневого раздела.

Вот пример /etc/lilo.conf:

image=/boot/newinstall/vmlinuz

```
label=newinstall
initrd=/boot/newinstall/initrd.gz
root = /dev / ram0append="devfs=mount, dall ramdisk size=12000"
```
Подробней смотрите на страницах руководства initrd(4) и lilo.conf(5). Теперь запустите lilo и перезагрузите машину.

Процедура для GRUB очень похожа. Найдите файл menu.lst в каталоге /boot/grub/ (иногда в /boot/boot/grub/), добавьте строчки:

```
title New Install
kernel (hd0,0)/boot/newinstall/vmlinuz root=/dev/ram0 ramdisk_size=12000
initrd (hd0,0)/boot/newinstall/initrd.gz
```
и перезагрузите машину. Если загрузка завершилась неудачно, то попробуйте добавить devfs=mount, dall B CTDOKy "kernel".

Заметим, что значение ramdisksize может потребоваться привести в соответствие с размером образа initrd. В дальнейшем нет никакой разницы в использовании GRUB или LILO.

# 5.1.3. Загрузка с карты памяти USB

Прелположим, что вы уже приготовили всё как написано в Разл. 3.6.2 и Разл. 4.4. Теперь вставьте карту памяти USB в свободное USB гнездо и перезагрузите компьютер. Система должна загрузиться и вы должны увидеть приглашение boot:. Здесь вы можете ввести необязательные параметры загрузки, или просто нажать Enter.

Если компьютер не поддерживает загрузку с карт памяти USB, то вы можете воспользоваться одной дискетой для начальной загрузки, а затем перейти к использованию USB. Загрузитесь как описано в Разд. 5.1.4; ядро на загрузочной дискете должно обнаружить устройство USB автоматически. Когда вас попросят дискету с корневой файловой системой, просто нажмите *Enter*. Вы должны увидеть запуск debian-installer.

## <span id="page-48-0"></span>5.1.4. Загрузка с дискет

Предполагается, что вы уже получили образы дискет и сделали из них загрузочные дискеты как описано в Разд. 4.3.

Для загрузки программы установки с дискет, вставьте первую из них в дисковод, выключите систему как обычно и включите питание.

При установке с привода LS-120 (АТАРІ версия), вам нужно задать виртуальное положение устройства гибких дисков. Это указывается в параметре загрузки root=, определяющим устройство, на которое драйвер ide-floppy назначит привод. Например, если привод LS-120 подключён как первое IDE устройство (мастер) на второй кабель, введите в приглашении к загрузке **linux root=/dev/hdc**. Установка с LS-120 поддерживается только для ядер версии 2.4 и выше.

Заметим, что на некоторых машинах, комбинация клавиш Control-Alt-Delete не по-настоящему перезагружает машину, поэтому рекомендуется "аппаратная" перезагрузка. Если вы производите установку из существующей операционной системы (например, из DOS), то у вас нет выбора. Иначе, выполните аппаратную перезагрузку перед загрузкой.

Далее, будет произведён доступ к дискете, и далее вы должны увидеть экран, который показывает загрузку с дискеты и в конце появляется приглашение boot:.

После нажатия **Enter**, вы должны увидеть сообщение Loading..., потом Uncompressing Linux..., и затем несколько экранов с информацией о найденом оборудовании. Подробную информацию об этом этапе процесса загрузки можно найти в Разд. 5.3.4.

После загрузки с загрузочной дискеты, вас попросят дискету с корневой файловой системой. Вставьте нужную дискету, нажмите *Enter*, и её содержимое загрузится в память. В конце автоматически запустится программа установки debian-installer.

# 5.1.5. Загрузка по ТЕТР

Загрузка по сети требует наличия сетевого подключения и сетевого загрузочного сервера **ТFTP (DHCP, RARP или BOOTP).** 

Метод установки с загрузкой из сети описан в Разд. 4.6.

Есть несколько возможностей выполнить загрузку по ТFTP на іЗ86.

### 5.1.5.1. Сетевая карта или материнская плата с поддержкой РХЕ

Возможно, ваша сетевая карта (NIC) или материнская плата предоставляют возможность загрузки через РХЕ. Так названа реализация ТFTP загрузки от компании Intel<sup>TM</sup>. В этом случае вы можете настроить BIOS на загрузку по сети.

## 5.1.5.2. Сетевая карта с сетевым BootROM

Возможно, что сетевая карта (NIC) предоставляет возможность загрузки по ТFTP.

## 5.1.5.3. Etherboot

Проект etherboot (http://www.etherboot.org) предоставляет загрузочные дискеты и даже прошивки (bootrom) для TFTPboot.

## 5.1.6. Приглашение к загрузке

В самом начале загрузки программы установки на экране появится логотип Debian и приглашение к загрузке:

Press F1 for help, or ENTER to boot:

В приглашении к загрузке вы можете или просто нажать Enter для загрузки программы установки с параметрами по умолчанию или ввести желаемый метод загрузки и, если нужно, загрузочные параметры.

Информацию о возможных параметрах загрузки можно увидеть нажимая клавиши с  $F2$ по F7. При добавлении параметров загрузки в командную строку, убедитесь, что ввели метод загрузки (по умолчанию linux) и пробел перед первым параметром (например, linux debconf/priority=medium).

Замечание: Если вы производите установку через удалённое управляющее устройство, которое выводит текстовый интерфейс на VGA консоль, то скорее всего, вы не увидите графическую начальную заставку перед загрузкой программы установки; вы даже можете не увидеть приглашение к загрузке. Например, так будет на устройствах с текстовыми консолями Compaq "integrated Lights Out" (iLO) и HP "Integrated Remote Assistant" (IRA). Можно вслепую нажать F1,<sup>1</sup> чтобы увидеть экран с подсказкой. После прохождения момента с начальной заставкой и вывода экрана с подсказкой вводимые символы будут отображаться как обычно. Что указать программе установки не использовать framebuffer при установке, нужно добавить параметр загрузки debian-installer/framebuffer=false, как описано в подсказке.

# <span id="page-50-0"></span>5.2. Параметры загрузки

Параметры загрузки — это параметры ядра Linux, которые обычно используются для того, чтобы указать присутствующие периферийные устройства. В большинстве случаев ядро может определить периферийные устройства автоматически. Однако, иногда вы должны немного помочь ядру.

Если вы в первый раз загружаете систему, попробуйте параметры загрузки по умолчанию (то есть не пытайтесь их изменять) и посмотрите, корректно ли всё работает. Скорее всего, так оно и будет. Если нет, вы сможете позже перезагрузиться и поискать специальные параметры, которые помогут системе определить аппаратуру вашего компьютера.

Информацию о многих параметрах загрузки можно найти в Linux BootPrompt HOWTO (http://www.tldp.org/HOWTO/BootPrompt-HOWTO.html), где можно найти советы советы и по нераспознанному оборудованию. В этом разделе содержатся только краткие сведения о наиболее важных параметрах. Некоторые распространённые ошибки включены ниже в Разд. 5.3.

В самом начале при загрузке ядра должно появиться сообщение:

Memory: availk/totalk available

Значение total должно совпадать с общим количеством ОЗУ в килобайтах. Если оно не соответствует действительно установленному объёму ОЗУ, вам надо использовать параметр mem=ram, где гат равно объёму памяти, дополненному буквой "k", если объём задан в килобайтах или "m", если в мегабайтах. Например, mem=65536k или mem=64m означают 64МБ ОЗУ.

Если вы загружаетесь через консоль на последовательном порту, обычно ядро обнаруживает это автоматически. Если к компьютеру подключёны видеокарта (framebuffer) и клавиатура, а вы хотите загрузиться через консоль на последовательном

<sup>1.</sup> В некоторых случаях на таких устройствах нужно ввести специальную комбинацию нажатий, которая работается как F1, например, для IRA это Ctrl-F, 1.

<span id="page-51-0"></span>порту, вам надо передать ядру параметр console=device, где device - это имя последовательного порта, обычно ttys0.

## 5.2.1. Параметры программы установки Debian

Система установки анализирует некоторые дополнительные параметры загрузки<sup>2</sup>, что может быть полезно.

### debconf/priority

Этот параметр задаёт низший приоритет отображаемых сообщений.

Значение по умолчанию равно debconf/priority=high. Это означает, что будут показаны сообщения с высоким и с критическим приоритетами, а сообщения со средним и низким приоритетами будут пропущены. В случае возникновения проблем, программа установки подстраивает значение приоритета.

Если вы добавите debconf/priority=medium в качестве параметра загрузки, то увидите меню программы установки и получите больший контроль над установкой. При использовании debconf/priority=low показываются все сообщения (эквивалентно методу загрузки expert). Если указать debconf/priority=critical, то система установки будет показывать только критические сообщения и попробует всё сделать правильно самостоятельно.

### **DEBIAN FRONTEND**

Этот параметр загрузки контролирует тип пользовательского интерфейса, используемого программой установки. Возможные на текущий момент значения параметра:

- · DEBIAN FRONTEND=noninteractive
- · DEBIAN\_FRONTEND=text
- · DEBIAN FRONTEND=newt
- · DEBIAN FRONTEND=slang
- · DEBIAN FRONTEND=ncurses
- · DEBIAN FRONTEND=boal
- · DEBIAN FRONTEND=qtk
- · DEBIAN FRONTEND=corba

По умолчанию выбран тип DEBIAN\_FRONTEND=newt. Для установки через последовательную консоль наиболее предпочтителен DEBIAN FRONTEND=text. Вообще, с носителей установки по умолчанию в данный момент доступен только интерфейс newt.

### **BOOT DEBUG**

Присвоение этому загрузочному параметру значения 2 приводит к более подробному протоколированию процесса загрузки программы установки. Значение 3 приводит к запуску интерпретатора командной строки в наиболее важных

<sup>2.</sup> Заметим, что ядро позволяет задать только 8 параметров в командной строке и 8 переменных среды (включая параметры, добавляемые по умолчанию программой установки). Если данные значения превышены, ядра версии 2.4 отбросят все лишние параметрые, а ядра версии 2.6 остановятся с ошибкой.

точках процесса загрузки. (Завершение работы с интерпретатором приводит к продолжению процесса загрузки.)

### **BOOT DEBUG=0**

Значение по умолчанию.

### BOOT\_DEBUG=1

Подробней чем обычно.

### **BOOT DEBUG=2**

Много отладочной информации.

### **BOOT DEBUG=3**

В различных точках процесса загрузки будет вызван интерпретатор командной строки, чтобы разрешить детальную отладку. При выходе из интерпретатора загрузка продолжится.

### **INSTALL MEDIA DEV**

Значением этого параметра является путь к устройству, с которого загружается программа установки Debian. Например, INSTALL\_MEDIA\_DEV=/dev/floppy/0

Обычно, загрузочная дискета в поисках корневой дискеты сканирует все дискеты и USB устройства хранения. Этим параметром можно заставить её искать корневую дискету только на избранном устройстве.

### debian-installer/framebuffer

Некоторые архитектуры используют framebuffer ядра, чтобы предложить установку на нескольких языках. Если использование framebuffer вызывает проблемы на вашей системе, можно выключить его параметром debian-installer/framebuffer=false. Симптомы проблемы — сообщения об ошибках bterm или bogl, пустой экран или замирание на несколько минут в начале установки.

Аргумент video=vga16: off также может быть использован для запрета framebuffer. Подобные проблемы замечены на Dell Inspiron с картой Mobile Radeon.

### debian-installer/probe/usb

Установите в false, чтобы избежать проверки USB при загрузке, если это вызывает проблемы.

### netcfg/disable dhcp

По умолчанию, debian-installer автоматически пытается настроить сеть через DHCP. Если получение адреса прошло успешно, у вас не будет шанса пересмотреть и изменить полученные настройки. Вы сможете настроить сеть вручную только в случае ошибок при работе с DHCP.

Если в вашей локальной сети есть DHCP сервер, но вы не хотите его использовать, потому что он, например, дает неправильные ответы, можете указать параметр netcfg/disable\_dhcp=true, чтобы отключить настройку сети по DHCP и ввести информацию вручную.

#### hw-detect/start\_pcmcia

Установите в false, чтобы избежать запуска РСМСІА сервисов, если это вызывает проблемы. Особенно полезно для некоторых ноутбуков.

### preseed/url

Задайте url для загрузки файла с настройками и использования автоматической установки. Смотрите Разд. 4.7.

### preseed/file

Задайте файл с настройками для загрузки автоматической установки. Смотрите Разд. 4.7.

ramdisk size

 $2.2.x,$ потребоваться установить Если вы используете ядро может ramdisk size=13000.

# <span id="page-53-0"></span>5.3. Диагностика проблем процесса установки

# 5.3.1. Надёжность дискет

Надёжность дискет — это, похоже, самая большая проблема для людей, устанавливающих Debian.

Загрузочная дискета — это самая проблемная дискета, потому что она читается аппаратурой напрямую, до загрузки Linux. Часто аппаратура не может читать также надежно, как драйвер дискет Linux, и может просто остановиться без вывода сообщения об ошибке, если прочитает неправильные данные. Ещё возможны неполадки с дисководом, большинство которых выглядят как поток сообщений об ошибках ввода-вывода (disk I/O error).

Если установка замирает на какой-то дискете, сперва попробуйте загрузить заново образ дискеты и записать его на другую дискету. Простого переформатирования старой дискеты может быть недостаточно, особенно если это случилось с дискетой, которую отформатировали и записали без ошибок. Иногда полезно попробовать записать дискету на другой системе.

Один пользователь сообщил, что он записывал образ на дискету три раза, прежде чем она заработала, и затем всё пошло нормально.

Другие пользователи сообщали, что простая перезагрузка несколько раз с одной и той же дискеты в дисководе приводила к успешной загрузке. Всё это случается из-за плохо работающих дисководов и их микропрограмм.

## 5.3.2. Настройка загрузки

Если у вас возникли проблемы и ядро падает во время загрузки, не распознает имеющуюся периферию или неправильно распознаются лиски, сперва проверьте параметры загрузки, как это обсуждается в Разд. 5.2.

Если вы загружаете самостоятельно собранное ядро вместо поставляемого с программной установки, проверьте, что в вашем ядре включён параметр CONFIG\_DEVFS. Программе установки требуется CONFIG\_DEVFS.

Часто проблемы можно решить, убрав дополнения и периферию, а затем попытаться загрузиться ещё раз. Внутренние модемы, звуковые карты и устройства Plug-n-Play могут быть особенно проблематичными.

Если на вашей машине установлен большой объём памяти, более чем 512МБ и программа установки виснет при загрузке ядра, то вам может понадобиться указать параметр загрузки для ограничения объёма памяти видимого ядру - mem=512m.

# 5.3.3. Распространённые проблемы установки на Intel **x86**

Есть некоторое количество распространённых проблем установки, которые можно решить или избежать с помощью передачи параметров загрузки программе установки.

Некоторые системы имеют дисковод гибких дисков с "обратными DCL". Если вы получаете ошибки чтения с дискеты, даже когда знаете, что она хорошая, попробуйте задать параметр floppy=thinkpad.

На некоторых системах, таких как IBM PS/1 или ValuePoint (имеющих дисковый драйвер ST-506), привод IDE может быть распознан неправильно. Сначала попробуйте загрузиться без параметров и посмотрите, правильно ли определяется привод IDE. Если нет, выясните геометрию диска (количество цилиндров, головок и секторов) и воспользуйтесь параметром  $hd = \kappa$ оличество цилиндров, количество головок, количество секторов.

Если у вас очень старая машина и ядро зависает после надписи Checking 'hlt'  $\text{instruction}$ ... TO BbI ДОЛЖНЫ ПОПРОбОВАТЬ ПАРАМЕТР ЗАГРУЗКИ no-hlt. КОТОРЫЙ выключает этот тест.

Если во время загрузки ядра экран выглядит странно, например он полностью белый, чёрный или замусорен разными цветами, то ваша система вероятно имеет проблемную видеокарту, которая неправильно переключается в режим фрейм-буфера. В этом случае, вы можете попробовать параметр загрузки debian-installer/framebuffer=false или video=vga16: off чтобы выключить фрейм-буфер на консоли. Из-за этого ограничения консоли установка будет доступна только на английском языке. Подробней смотрите в Разд. 5.2.

## 5.3.3.1. Система подвисает во время настройки РСМСІА

Про некоторые модели ноутбуков Dell известно, что они виснут когда при определении РСМСІА устройства производится попытка доступа по некоторым аппаратным адресам. Похожие проблемы могут иметь и другие ноутбуки. Если у вас возникла такая проблема и вам не нужна поддержка РСМСІА во время установки, то вы можете выключить РСМСІА с помощью параметра загрузки hw-detect/start\_pcmcia=false. После установки вы сможете настроить РСМСІА, исключив диапазон ресурсов, с которым возникают проблемы.

Другой вариант: вы можете загрузить программу установки в экспертном режиме. Вас попросят указать диапазон ресурсов, который используется аппаратным обеспечением. Например, если у вас один из ноутбуков Dell, упомянутых выше, то вы должны ввести exclude port 0x800-0x8ff. Также, есть список распространённых диапазонов ресурсов в System resource settings section of the PCMCIA HOWTO (http://pcmcia-cs.sourceforge.net/ftp/doc/PCMCIA-HOWTO-1.html#ss1.12). Заметим, что при вводе значений в программу установки вы не должны указывать запятых, если они есть.

### 5.3.3.2. Система подвисает во время загрузки USB модулей

Обычно, ядро пытается установить модули USB и драйвер USB клавиатуры, чтобы обеспечить поддержку некоторых нестандартных клавиатур USB. Однако, есть несколько нестандартных USB систем, где драйвер подвисает при загрузке. Возможно, обходным решением может быть выключение контроллера USB в настройке BIOS материнской платы. Другим решением может служить передача параметра debian-installer/probe/usb=false в приглашении загрузки, который запрещает загрузку модулей.

## <span id="page-55-0"></span>5.3.4. Интерпретация загрузочных сообщений ядра

Во время загрузки вы можете увидеть много сообщений вида can't find ... или ... not present, can't initialize ... или даже this driver release depends on ... . Большинство этих сообщений безвредны. Вы видите их потому что устанавливаемое ядро собрано так, чтобы запускаться на компьютерах с самыми различными периферийными устройствами. Очевидно, ни один компьютер не может содержать все доступные устройства, так что операционная система может немного пожаловаться во время поиска периферии, которой у вас нет. Также, вы можете заметить, что система иногда замирает. Это случается из-за ожидания ответа от устройства, которого нет в вашей системе. Если вы посчитаете, что загрузка системы занимает недопустимо долгое время, вы можете позже создать собственное ядро (смотрите Разд. 8.5).

# $5.3.5.$  Отчёт об ошибках

Если вы прошли фазу начальной загрузки, но не смогли завершить установку, полезно войти в меню отчёта об ошибках. Оттуда можно скопировать системные журналы ошибок и информацию о конфигурации на дискету. Эта информация поможет понять, что было не так и как это исправить. Если вы отправляете отчёт об ошибках, то можете приложить эту информацию к отчёту.

Другие сообщения, имеющие отношение к установке, можно найти в /var/log/во время установки, и в /var/log/debian-installer/ после того, как компьютер загрузит установленную систему.

## 5.3.6. Отправка отчётов об ошибках установки

Если у вас возникли проблемы, отправьте отчёт об установке. Также, мы приветствуем отправку отчётов даже в случае успешной установки, чтобы получить побольше информации о разных аппаратных конфигурациях.

Пожалуйста, используйте этот шаблон для заполнения отчёта об установке и отправьте отчёт как сообщение об ошибке псевдо-пакету installation-reports на адрес <submit@bugs.debian.org>.

Package: installation-reports Boot method: <Как запускалась программа установки? с CD? с дискет? из сети?> Image version: <Дата и место, откуда был взят образ> Date: <Дата и время установки> Machine: < Описание машины (например, IBM Thinkpad R32)> Processor: Memory: Partitions: < вывод результата команды df; лучше таблицу разделов в сыром формате> Вывод результата команд 1spci и 1spci -n: Base System Installation Checklist:  $[0] = OK$ ,  $[E] = 0$ шибка (описать подробности ниже),  $[$ ] = не пробовал Initial boot worked:  $\Box$ Configure network HW: [ ]  $\Box$ 

```
Config network:
Detect CD:
                                  \begin{bmatrix} 1 & 1 \end{bmatrix}Load installer modules: [ ]
Detect hard drives: [ ]
Partition hard drives: [ ]
Create file systems: [ ]
Mount partitions:
                                  \begin{bmatrix} 1 & 1 \end{bmatrix}Install base system:
                                \begin{bmatrix} 1 \end{bmatrix}Install boot loader: [ ]
Reboot:
                                 \begin{bmatrix} 1 & 1 \end{bmatrix}
```
Comments/Problems:

 $\le$ Описание установки, комментарии, предложения возникшие в процессе.>

В отчёте об ошибках опишите, в чём состоит проблема, включая последние увиденные сообщения ядра в случае повисания ядра. Опишите шаги, которые вы делали, чтобы привести систему в проблемное состояние.

# Глава 6. Использование программы установки Debian

# 6.1. Как работает программа установки

Программа установки Debian состоит из нескольких специализированных компонентов, предназначенных для выполнения определённых задач установки. Каждый компонент выполняет свою задачу, задавая пользователю вопросы, если это необходимо для выполнения работы. Каждому вопросу назначен приоритет, и можно задать приоритет задаваемых вопросов при старте программы установки.

Когда выполняется установка по умолчанию, задаются только самые важные (высокоприоритетные) вопросы. Результатом будет полностью автоматизированный процесс установки с небольшим вмешательством пользователя. Компоненты автоматически запускаются в определённой последовательсти; какой компонент будет запущен, зависит в основном от выбранного метода установки и от имеющегося оборудования. Программа установки будет использовать значения по умолчанию для вопросов, которые не задавались.

При возникновении проблемы, пользователь увидит экран с ошибкой и, возможно, меню программы установки предложит выбрать какое-нибудь альтернативное действие. Если же проблем нет, пользователь никогда не увидит меню программы установки, а просто будет отвечать на вопросы каждого компонента. Извещениям о серьезных ошибках установлен приоритет "критический", так что пользователь всегда будет оповещён.

Некоторые параметры по умолчанию, используемые программой установки, можно изменить передав как значения параметров загрузки при старте debian-installer. Если, например, вы хотите настраивать сеть вручную (по умолчанию используется DHCP, если получится), то можете добавить параметр загрузки netcfg/disable\_dhcp=true. Возможные параметры можно посмотреть в Разд. 5.2.1.

Опытным пользователям, возможно, будет более удобен интерфейс управления через меню, где каждый шаг контролируется пользователем, вместо автоматического выполнения каждого шага последовательности программой установки. Для использования программы установки в ручном режиме управляемом через меню, добавьте параметр загрузки debconf/priority=medium.

Если ваше оборудование требует передачи параметров модулям ядра при их установке, нужно запустить программу установки в режиме "эксперта". Это можно сделать либо введя команду expert для запуска программы установки, либо передав параметр загрузки debconf/priority=low. Режим эксперта дает вам полный контроль над debian-installer.

Нормальный вид программы установки — текстовый (в отличие от более распространённых теперь графических интерфейсов). Мышь здесь не работает. Вот кнопки, с помощью которых вы можете перемещаться внутри различных диалогов. Клавиша **Tab** или правая стрелка перемещают указатель "вперед", а Shift-Tab или левая стрелка - "назад" по отображаемым кнопкам или полям. Клавиши стрелок вверх и вниз выбирают различные пункты в прокручиваемом списке, а также прокручивают сам список. Также, в длинных списках вы можете нажать на клавишу с буквой, чтобы список прокрутился прямо к пункту секции, начинающимся на эту букву, а также использовать клавиши Pg-Up и Pg-Down для прокручивания списка в секциях. Клавиша Пробел служит для выбора пунктов типа "флажок". Используйте клавишу Enter для активации выбора.

Сообщения об ошибках выводятся на третьей консоли. Вы можете получить доступ к этой консоли, нажав Левый Alt-F3 (удерживайте клавишу Alt нажатой во время нажатия функциональной клавиши F3); вернуться к основному процессу установки через Левый  $Alt$ - $F1$ .

Также эти сообщения можно найти в файле /var/log/messages. После установки этот файл копируется в файл /var/log/debian-installer/messages на новой системе. Остальные сообщения об установке можно найти в каталоге /var/log/ во время установки и в файле /var/log/debian-installer/ после того, как компьютер перезагрузится в установленную систему.

# 6.2. Описание компонентов

Ниже представлен список компонентов программы установки с кратким описанием назначения каждого компонента. Детали об использовании каждого компонента можно найти в Разд. 6.3.

### main-menu

Показывает список компонентов пользователю во время работы программы установки и запускает компонент, когда он выбран. Вопросам main-menu установлен средний (medium) приоритет, так что если вы изменили приоритет на высокий или критический(по умолчанию высокий), вы не увидите меню. С другой стороны, если возникает ошибка, которая требует вмешательства пользователя, приоритет вопросов может быть временно понижен, чтобы позволить решить проблему, и в этом случае меню может появиться.

Вы можете добраться до главного меню, многократно нажав кнопку "Назад", чтобы пройти весь путь обратно от выполняемого в данный момент компонента.

### languagechooser

Показывает список языков и варианты языка. Программа установки будет отображать сообщения на выбранном языке, если есть перевод на этот язык. Если перевода сообщения нет, то будет показано сообщение на английском языке.

#### countrychooser

Показывает список стран. Пользователь может выбрать страну в которой живет.

### kbd-chooser

Показывает список клавиатур, из которого пользователь может выбрать подходящую модель.

### hw-detect

Автоматически определяет большую часть аппаратуры системы, включая сетевые карты, приводы дисков и РСМСІА.

### cdrom-detect

Ищет и монтирует компакт-диск с программой установки Debian.

#### netcfg

Настраивает сетевые подключения компьютера, чтобы он мог получить доступ к Интернет.

#### iso-scan

Ищет файловые системы ISO в приволе CD-ROM или на жёстком лиске.

#### choose-mirror

Предоставляет список серверов-зеркал Debian. Пользователь может выбрать источник, из которого будут устанавливаться пакеты.

### cdrom-checker

Проверяет целостность данных на компакт-диске. Таким образом пользователь может убедиться, что установочный компакт-диск не повреждён.

### lowmem

Пытается распознать системы с малым объёмом памяти и затем выполняет различные действия, чтобы удалить ненужные части debian-installer из памяти (ценой потери некоторых возможностей).

### anna

Anna He Настоящий APT. Устанавливает пакеты, которые были получены с выбранного сервера-зеркала или компакт-диска.

### partman

Позволяет пользователю разметить подключённые к системе диски, создать файловые системы на выбранных разделах и назначить им точки монтирования. Также обладает интересными возможностями, например может работать в полностью автоматическом режиме и поддерживает LVM. Это предпочтительная утилита для работы с разделами в Debian.

#### autopartkit

Автоматически создаёт разделы на всём диске, согласно заданным пользователем установкам.

### partitioner

Позволяет пользователю разметить диски, подключённые к системе. Программа разметки будет соответствовать архитектуре вашего компьютера.

### partconf

Отображает список разделов и создаёт файловые системы на выбранных разделах, согласно пользовательским указаниям.

### lvmcfg

Помогает пользователю с настройкой LVM (менеджера логических томов).

### mdcfg

Позволяет пользователю установить программный RAID (Redundant Array of Inexpensive Disks). Программный RAID обычно лучше, чем дешёвые IDE (псевдо-аппаратные) RAID-контроллеры в новых материнских платах.

base-installer

Устанавливает самый минимальный набор пакетов, который позволит компьютеру работать под Linux после перезагрузки.

### os-prober

Определяет уже установленные на компьютере операционные системы и передаёт эту информацию в bootloader-installer, который может предложить вам добавить найденные операционные системы в стартовое меню системного загрузчика. Таким образом пользователь может легко выбрать операционную систему для запуска в момент загрузки.

### bootloader-installer

Устанавливает на жёсткий диск программу системный загрузчик, которая необходима для того, чтобы компьютер заработал под Linux без использования дискеты или компакт-диска. Многие системные загрузчики позволяют пользователю выбрать загрузку альтернативной операционной системы при старте компьютера.

### base-config

Помогает пользователю настроить базовые системные пакеты. Обычно это происходит после перезагрузки компьютера; это "первый запуск" новой системы Debian.

### shell

Позволяет пользователю вызвать интерпретатор командной строки из меню или на второй консоли.

### bugreporter

Предоставляет пользователю возможность записать информацию на дискету в случае возникновения проблем, чтобы позже отправить разработчикам Debian точный отчёт о проблеме программы установки.

# <span id="page-60-0"></span>6.3. Применение отдельных компонентов

В этом разделе мы подробно опишем каждую компоненту программы установки. Компоненты собраны в понятные пользователю группы и расположены в порядке использования во время установки. Обратите внимание, что в зависимости от метода установки и вашей аппаратуры некоторые модули могут не использоваться.

# 6.3.1. Настройка программы установки Debian и оборудования

Давайте представим, что программа установки Debian загрузилась и вы видите её первый экран. В этот момент возможности debian-installer всё ещё немного ограничены. Она многого не знает о вашем оборудовании, предпочитаемом языке или даже о задачах, которые она должна выполнить. Не беспокойтесь. Поскольку debian-installer немножко умная, она может автоматически определить ваше оборудование, найти свои остальные компоненты и обновить себя до очень умелой системы установки. Однако, вы должны помочь debian-installer некоторой информацией, которую она не сможет определить автоматически (например, выбрать предпочитаемый вами язык, раскладку клавиатуры или необходимый сетевой сервер-зеркало).

Заметим, что debian-installer выполняет определение оборудования несколько раз во время установки. На первом этапе определяется оборудование, необходимое для загрузки компонентов программы установки (т.е. ваш CD-ROM или сетевая карта). Поскольку не все драйверы могут быть доступны во время этого первого запуска, определение оборудования надо будет повторить позже по ходу установки.

## 6.3.1.1. Определение доступной памяти

Одну из первых вещей, которую делает debian-installer, это проверка размера доступной памяти. Если размер ограничен, то эта компонента делает некоторые изменения процесса установки, которые, будем надеяться, позволят установить Debian GNU/Linux на вашу машину.

<span id="page-61-0"></span>В случае установки с малым количеством памяти, не все компоненты будут доступны. Одним из ограничений является невозможность выбора языка установки.

### 6.3.1.2. Выбор языка

На первом этапе установки выберите язык, на котором будет проходить весь процесс установки. Названия языков написаны на английском(слева) и на самом языке (справа); названия справа также показаны в правильном написании для этого языка. Список отсортирован по английским названиям.

Выбранный язык будет использован в дальнейшем процессе установки, предлагая переводы различных диалогов если возможно. Если перевод для выбранного языка недоступен, по умолчанию используется английский язык. Выбранный язык также будет использован при выборе подходящей раскладки клавиатуры.

## 6.3.1.3. Выбор страны

Если вы выбрали язык (Разд. 6.3.1.2), на котором говорят более чем в одной стране (например, китайский, английский, французский и многие другие языки), здесь вы можете указать страну. Если вы выберите Другая в конце списка, то вам будет предложен список всех стран, сгруппированных по континентам.

Этот значение будет использовано позднее в процессе установки для выбора часового пояса по умолчанию и ближайшего к вам территориально сервера-зеркала Debian. Если предложенные по умолчанию установки не подходят, то вы можете изменить их. Выбранная страна вместе с выбранным языком могут повлиять на настройку локали вашей новой системы Debian.

### 6.3.1.4. Выбор клавиатуры

Клавиатуры часто приспосабливают к алфавиту определённого языка. Выберите раскладку, которая подходит к вашей клавиатуре, или выберите наиболее подходящую, если таковой не имеется. После завершения установки вы сможете выбрать раскладку из большего количества вариантов (запустите kbdconfig с правами суперпользователя после завершения установки).

Выберите нужную клавиатуру и нажмите Enter. Для перемещения используйте клавиши стрелок — они находятся в одном и том же месте во всех национальных клавиатурных раскладках, поэтому не зависят от конфигурации клавиатуры. 'Расширенная' клавиатура — это клавиатура с клавишами от F1 до F10 в самом верхнем ряду клавиш.

## 6.3.1.5. Поиск ISO образа программы установки Debian

Если установка произволится с помошью метола hd-media, настанет момент, когда вам нужно будет найти и смонтировать ISO образ программы установки Debian, чтобы получить оставшиеся файлы установки. Для этого существует компонента iso-scan.

Сначала iso-scan автоматически смонтирует все блочные устройства (т.е. разделы), на которых есть распознанная файловая система и последовательно будет искать на них файлы с именами, оканчивающимися на .iso (или .ISO, это важно). Обратите внимание, ищутся файлы только в корневом каталоге и подкаталогах первого уровня (то есть найдутся файлы / имя.iso, /data/имя.iso, но не /data/tmp/имя.iso). После нахождения iso образа, iso-scan проверит его содержимое чтобы выяснить, является ли образ правильным iso образом Debian или нет. В первом случае поиск завершается, в последнем iso-scan будет искать другой образ.

Если найти ISO образ с программой установки не удалось, iso-scan спросит, хотите ли вы чтобы был выполнен более тщательный поиск. В этом случае будет произведён поиск по всей файловой системе.

Если **iso-scan** не нашла ISO образ программы установки, перезагрузитесь в первоначальную операционную систему и проверьте правильность имени (должно оканчиваться на .iso), если файл находится на распознаваемой debian-installer файловой системе, и что образ не повреждён (проверьте контрольную сумму). Опытные пользователи Unix могут это сделать со второй консоли без перезагрузки.

## 6.3.1.6. Настройка сети

Если в начале этого шага система обнаруживает, что имеется более одного сетевого устройства, то вас попросят указать, какое устройство будет первичным сетевым интерфейсом, то есть какое устройство будет использовано для установки системы. Другие интерфейсы останутся ненастроенными. Вы сможете настроить дополнительные интерфейсы после завершения установки; смотрите страницу руководства interfaces(5).

По умолчанию, debian-installer пытается настроить сетевой интерфейс вашего компьютера автоматически через DHCP. Если на DHCP запросы получен ответ, настройка завершена. Если ответов не получено, это могло произойти по многим причинам, начиная от неподключённого сетевого кабеля и кончая неправильной настройкой DHCP. Или вы просто не имеете DHCP сервера в локальной сети. Для выяснения причины посмотрите сообщения об ошибках на третьей консоли. В любом случае вас спросят, не хотите ли вы попробовать ещё раз, или хотите выполнить настройку вручную. Иногда DHCP сервера очень медленно отвечают, поэтому если вы уверены, что всё в порядке, попробуйте ещё раз.

При ручной настройке сети вам залалут несколько вопросов о вашей сети, а именно про IP адрес, маску сети, шлюз, адреса серверов имён и имени машины. Кроме того, если у вас интерфейс беспроводной сети, то вас попросят ввести личный Wireless ESSID и WEP ключ. Введите ответы из Разд. 3.3.

Замечание: Некоторые настройки можно легко определить вручную: программа предполагает, что адрес IP сети вычисляется с помощью операции побитового И над IP адресом системы и маской сети. Широковещательный адрес вычисляется с помощью операции побитового ИЛИ над IP адресом системы и инверсной маской сети. Также вычисляется шлюз. Если вы не можете найти какой-нибудь ответ, используйте предлагаемые системой - если нужно, вы можете изменить их сразу после установки системы, отредактировав /etc/network/interfaces. Или же вы можете установить etherconf, который поможет вам с настройкой сети.

## 6.3.2. Разметка разделов и выбор точек монтирования

После того как определение оборудования было выполнено в последний раз, debian-installer должен быть во всей своей красе, подстроенный под нужды пользователя и готовый к выполнению кое-какой настоящей работы. Как написано в заголовке раздела, основной задачей нескольких следующих компонентов будет разметка лисков, создание файловых систем, назначение точек монтирования и. возможно, настройка LVM или устройств RAID.

### 6.3.2.1. Разметка дисков

Теперь настало время разметки дисков. Если вы плохо знакомы с процедурой разметки, или просто хотите знать детали процесса, смотрите Прил. В.

Сначала вам предложат автоматическую разметку или всего диска или только его свободного места. Это так называемая "направляющая" разметка. Если вы не хотите использовать авторазметку, выберите в меню Редактирование таблицы разделов вручную.

Если вы выбрали направляющую разметку, то вам прелложат выбрать олну из схем. описанных в таблице ниже. Любая схема имеет свои "за" и "против", некоторые обсуждаются в Прил. В. Если вы не знаете что выбрать, выберите первую. Помните, что для работы направляющей разметке требуется минимальное количество свободного места с которым можно работать. Если вы не выделите по крайней мере окого 1ГБ (зависит от выбранной схемы), направляющая разметка завершится неудачно.

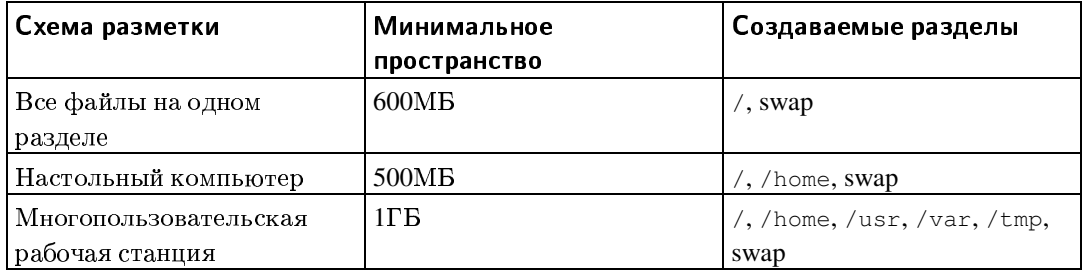

После выбора схемы, следующий экран покажет только что созданную таблицу разделов, включая информацию будут ли и как форматироваться разделы и куда они будут смонтированы.

Список разделов может выглядеть так:

```
IDE1 master (hda) - 6.4 GB WDC AC36400L
               16.4 MB ext2
     #1 primary
                                     /boot
     #2 primary 551.0 MB
                           swap
                                     swap
     #3 primary 5.8 GB
                           n + f s
       pri/log 8.2 MB
                           FREE SPACE
IDE1 slave (hdb) - 80.0 GB ST380021A
     #1 primary 15.9 MB ext3
     #2 primary 996.0 MB
                          fat16
     #3 primary 3.9 GB
                          xfs
                                     /home
     #5 logical
                6.0 GB
                          ext3
                                     \sqrt{2}#6 logical
                1.0 GB
                          ext3
                                     /var
     #7 logical 498.8 GB
                           ext3
     #8 logical 551.5 GB
                           swap
                                     swap
     #9 logical
               65.8 GB
                           ext2
```
Злесь показаны два жёстких диска IDE, разделённых на несколько разделов; на первом диске осталось немного свободного места. Каждая строка раздела содержит номер раздела, тип, размер, необязательные флаги, файловую систему и точку монтирования (если есть).

На этом направляющая разметка завершена. Если вам нравится стенерированная таблица разделов, то вы можете выбрать Закончить разметку и записать изменения на диск из меню для создания новой таблицы разделов (как описано в конце этого раздела). Если результат вам не нравится, то можно выбрать Отменить изменение разделов. запустить направляющую разметку снова или изменить предложенные изменения вручную, как описано ниже.

При ручной разметке появляется похожий экран, за исключением того, что отображается существующая таблица разделов и нет точек монтирования. Далее описано как вручную редактировать таблицу разделов и как использовать эти разделы в Debian.

Если вы работаете с чистым диском, на котором нет ни разделов ни свободного места, то вам предложат создать новую таблицу разделов (это необходимо для создания новых разделов). После этого, на выбранном диске должна появиться новая строка "СВОБОДНОЕ ПРОСТРАНСТВО".

Если вы выберите свободное пространство, вам предложат создать новый раздел. Вы должны ответить на несколько коротких вопросов о размере, типе (первичный или логический) и местоположении (в начале или конце свободного пространства). После этого, вам покажут предлагаемые параметры нового раздела. Здесь можно увидеть: точка монтирования, параметры монтирования, флаг загрузки или как он будет использоваться. Если вам не нравятся значения по умолчанию, измените их как хотите. Например, в параметре Использовать как:, вы можете выбрать тип файловой системы для этого раздела, включая возможность использования раздела в качестве раздела подкачки, программного RAID, LVM или совсем его не использовать. Другим полезным свойством является возможность скопировать данные из существующего раздела на этот. Когда вы настроите новый раздел, выберите Закончить с разделом и вы вернётесь обратно в главное меню partman.

Если вы решили, что хотите что-то изменить в разделе, просто выберите раздел и попадёте обратно в меню настройки раздела. Так как это тоже самое меню что и для создания раздела, вы можете изменить тот же набор параметров. Одна вещь, которая может показаться неочевидной на первый взгляд: вы можете изменить размер раздела, выбрав элемент, отображающий размер раздела. Это работает, как минимум, на файловых системах fat16, fat32, ext2, ext3 и с разделом подкачки. Также, из этого меню можно удалить раздел.

Убедитесь, что создали, по крайнем мере, два раздела: один для корневой файловой системы (который должен быть смонтирован как /) и один раздел подкачки. Если вы забыли указать точку монтирования корневой файловой системы, partman не разрешит вам продолжить, пока вы не исправите ошибку.

Возможности **partman** могут быть расширены модулями программы установки, но это зависит от архитектуры компьютера. Поэтому, если вы не найдёте всех обещанных свойств, проверьте, загрузили ли вы все требуемые модули (например, partman-ext3, partman-xfs или partman-lvm).

Для завершения работы по разметке, выберите Закончить разметку и записать изменения на диск из меню разметки. Вам покажут отчёт об изменениях, которые будут произведены на диске и попросят подтвердить, что все представленные файловые системы должны быть созданы.

## 6.3.2.2. Настройка менеджера логических томов (LVM)

Если вы работаете с компьютером на уровне системного администратора или "продвинутого" пользователя, то, определённо, попадали в ситуацию, когда на дисковом разделе (обычно на самом важном) заканчивалось место, а соседний раздел был почти пуст и вы выбирались из этой ситуации переносом данных с одного раздела на другой. созданием символических ссылок и т.д.

Чтобы избежать описанной ситуации вы можете воспользоваться менеджером логических томов (LVM). Проще говоря, с помощью LVM вы можете объединить разделы (физические тома в терминах LVM) в виртуальный диск (так называемую группу томов), который затем можно поделить на виртуальные разделы (логические тома). Выгода в том, что логические тома (и, конечно, содержащие их группы томов) можно распределить по нескольким физическим дискам.

Теперь, когда вы поняли, что вам нужно ещё место на имеющемся 160ГБ /home разделе, вы можете просто добавить новый 300ГБ диск в компьютер, объединить его с существующей группой томов и затем изменить размер логического тома, который содержит файловую систему с /home и вуаля, ваши пользователи имеют дополнительное место на новом 460ГБ разделе. Этот пример, конечно, сильно упрощён. Дополнительную информацию вы найдёте в LVM HOWTO (http://www.tldp.org/HOWTO/LVM-HOWTO.html).

Настройка LVM в debian-installer очень проста. Во-первых, вы помечаете разделы, которые будут использоваться как физические тома для LVM. (Это выполняется с помощью partman в меню Настройка разделов, где вы должны выбрать Использовать как: →физический том для LVM.) Затем, запустите модуль **lvmcfg** (прямо из **partman** или из главного меню debian-installer) и объедините физические тома в группу томов в меню Изменение группы томов (VG). После этого, вы должны создать логические тома в верхней группе томов из меню Изменение логических томов (LV).

После возвращения из **lvmcfg** в **partman**, вы должны увидеть все созданные логические тома, как обычные разделы (и настраиваются они одинаково).

## 6.3.2.3. Настройка устройства Multidisk (программный RAID)

Если у вас более одного жёсткого диска<sup>1</sup> в компьютере, то можно воспользоваться программой mdcfg для увеличения произволительности лисков и/или повышения надёжности данных. В результате получается так называемое устройство Multidisk (или другое, более известное название, программный RAID).

Основу MD составляют группы разделов, расположенные на различных дисках и объединённые вместе в логическое устройство. Затем это устройство можно использовать как обычный раздел (то есть в **partman** вы можете отформатировать его, назначить ему точку монтирования и т.д.).

Получаемые преимущества зависят от типа создаваемого MD устройства. В данный момент поддерживаются:

### $R$ AID $0$

Применяется где нужна производительность. RAID0 разбивает все входящие данные на полосы и распределяет их равномерно по дискам в массиве. Это может увеличить скорость операций чтения/записи, но если один из дисков сломается, вы потеряете всё (часть информации всё ещё на исправных дисках(е), другая часть хранилась на сломавшемся диске).

Обычно, разделы RAID0 используют для редактирования видео.

### RAID1

Используется там, где надёжность превыше всего. Он состоит из нескольких (обычно двух) одинаковых по размеру разделов, и на каждом разделе храняться одинаковые данные. В сущности, это означает три вещи. Первое: если один из дисков сломается, вы не теряете данные, так как они продублированы на оставшихся дисках. Второе: вам доступна только часть имеющегося объёма (более точно, размер самого маленького раздела в RAID). Третье: нагрузка при чтении файла сбалансированно распределяется по всем дискам, что может повысить производительность, например файлового сервера, на котором операций чтения больше чем операций записи.

Также, вы можете иметь в массиве запасной диск, который включится в работу в случае неисправности одного из дисков.

### RAID<sub>5</sub>

Хороший компромис между скоростью, надёжностью и избыточностью. RAID5 разделяет все входящие данные на полосы и распределяет их пропорционально на все диски кроме одного (как и RAID0). В отличие от RAID0, RAID5 вычисляет контрольную сумму, которую записывает на оставшийся диск. Диск с контрольной суммой не статичен (тогда это был бы RAID4), а периодически изменяется, так что контрольная сумма распределяется по всем дискам. Когда один из дисков ломается, потерянную часть информации можно вычислить из оставшихся данных и её контрольной суммы. RAID5 должен состоять, как минимум из трёх активных разделов. Также, вы можете иметь в массиве запасной диск, который включится в работу в случае неисправности одного из дисков.

<sup>1.</sup> Если честно, вы можете собрать MD устройство даже из обычных разделов, расположенных на одном физическом жёстком диске, но это не даст никакой выгоды.

Как видите, RAID5 имеет немного надёжности от RAID1, но достигает этого с меньшей избыточностью. С другой стороны, он немного медленнее на операциях записи чем RAID0 из-за вычислений контрольной суммы.

### Итог:

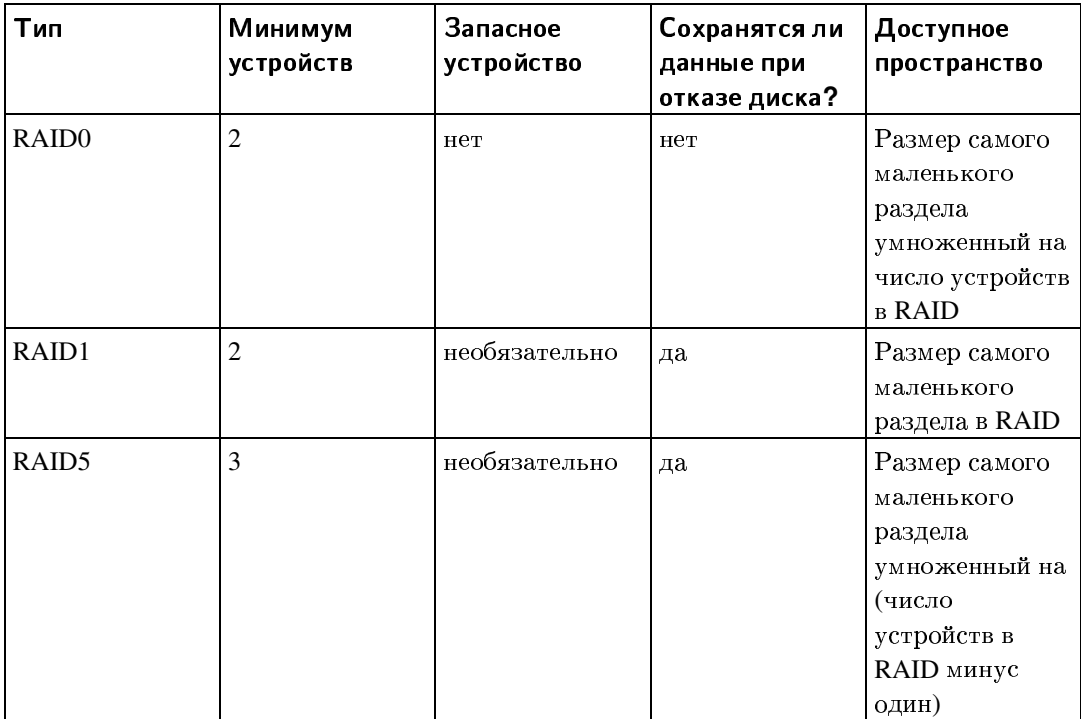

Если вы хотите узнать больше о программном RAID, смотрите Software RAID HOWTO (http://www.tldp.org/HOWTO/Software-RAID-HOWTO.html).

Для создания MD устройства нужно пометить желаемые разделы как используемые в RAID. (Это делается в **partman** из меню Настройки раздела, где вы должны выбрать Использовать как: → Использовать раздел как устройство RAID.)

## Внимание

Поддержка MD в программе установки появилась относительно недавно. У вас могут возникнуть проблемы с некоторыми уровнями RAID и в сочетании с некоторыми системными загрузчиками, если вы пытаетесь использовать MD в качестве корневой файловой системы (/). Опытные пользователи, возможно, могут обойти некоторые из этих проблем, выполнив некоторую настройку или шаги установки вручную из командной строки.

Далее, вы должны выбрать Настройка программного RAID из главного меню partman. На первом экране mdcfg просто выберите Создать MD устройство. Вам будет предложен список поддерживаемых типов MD устройств, из которого вы должны выбрать один (например, RAID1). Дальнейшие действия зависят от типа выбранного MD.

- RAIDO очень прост вам предложат список доступных разделов RAID, а вашей задачей будет выбор разделов, из которых вы хотите сформировать MD.
- С RAID1 немного сложнее. Во-первых, вас попросят ввести число активных устройств и число запасных устройств, из которых будет формироваться MD. Далее, вам

потребуется выбрать из списка доступных разделов RAID те, которые будут активными и затем, те которые будут запасными. Число выбранных разделов должно быть равно числу, введённому несколькими секундами ранее. Не волнуйтесь. Если вы ошибётесь и выберите неверное число разделов, debian-installer не позволит вам продолжить, пока вы не исправите ошибку.

• Создание RAID5 напоминает процедуру RAID1 за исключением того, что вам нужно использовать как минимум три активных раздела.

Может быть создано несколько типов MD одновременно. Например, если вы имеете три 200ГБ жёстких диска выделенных под MD, каждый из которых разбит на два 100ГБ раздела, можно объединить первые разделы трёх дисков в RAID0 (быстрый 300ГБ раздел для редактирования видео) и использовать оставшиеся три раздела (2 активных и 1 запасной) для RAID1 (вполне надёжный 100ГБ раздел для /home).

После настройки MD устройств в соответствии с вашими желаниями, вы можете выбрать Закончить mdcfg и вернуться в partman, чтобы создать файловые системы на новых MD устройствах и назначить им обычные атрибуты типа точек монтирования.

# 6.3.3. Установка базовой системы

Хотя эта стадия наименее проблематична, она занимает наибольшую часть времени установки, потому что загружается, проверяется и распаковывается вся базовая система. Если у вас медленный компьютер или сетевое соединение, это может занять какое-то время.

## 6.3.3.1. Установка базовой системы

Во время установки базовой системы, происходит распаковка пакетов, а сообщения о настройке переправляются на tty3. Вы можете перейти на этот терминал, нажав левый Alt-F3: чтобы вернуться обратно в основной пропесс установки нажмите левый Alt-F1.

Если установка выполняется через консоль на последовательном порту, то сообщения распаковки/настройки, создаваемые базовой установкой сохраняются в файле /var/log/messages.

Ядро Linux будет установлено как один из пакетов. С приоритетом по умолчанию программа установки выберет ядро наиболее подходящее для вашего оборудования. В режимах с низким приоритетом, это предложат сделать вам из списка доступных ядер.

## 6.3.4. Установка и настройка системного загрузчика

Если вы устанавливаете бездисковую рабочую станцию, очевидно, что загрузка с локального диска не нужна, и этот шаг можно пропустить.

Надо заметить, что загрузка множества операционных систем на одной машине всё ещё напоминает чёрную магию. В этом документе даже не делается попытка описать всё разнообразие менеджеров загрузки, которые различны на разных архитектурах и даже субархитектурах. Более подробную информацию можно найти в документации по менеджеру загрузки.

### 6.3.4.1. Обнаружение операционных систем

Перед установкой системного загрузчика программа установки попытается обнаружить другие операционные системы, установленные на машине. Если она обнаружит поддерживаемую операционную систему, то это будет отражено на этапе установки системного загрузчика, и компьютер сможет загружать эту операционную систему в дополнении к Debian.

Надо заметить, что загрузка множества операционных систем на одной машине всё ещё напоминает чёрную магию. Автоматическая поддержка обнаружения и настройки системных загрузчиков на загрузку различных операционных систем различается на разных архитектурах и даже субархитектурах. Более подробную информацию можно найти в документации по менеджеру загрузки.

Замечание: Программа установки может не обнаружить операционные системы, если разделы на которых они расположены, смонтированы до процедуры обнаружения. Такое может произойти, если в partman вы выбрали точку монтирования (например /win) для раздела с другой операционной системой, или если вы смонтировали разделы вручную из консоли.

## 6.3.4.2. Установка системного загрузчика Grub на жёсткий диск

Основной системный загрузчик для 1386 называется "grub". Grub — гибкий и понятный системный загрузчик и является хорошим выбором по умолчанию для новичков и опытных пользователей.

По умолчанию, grub будет установлен в главную загрузочную запись (MBR), где будет полностью контролировать процесс загрузки. Если хотите, можете установить его в другое место. Полную информацию смотрите в руководстве по grub.

Если вы не хотите устанавливать grub, нажмите кнопку Назад, чтобы перейти в главное меню, и там выберите системный загрузчик, который вы хотите использовать.

## 6.3.4.3. Установка системного загрузчика LILO на жёсткий диск

Второй системный загрузчик для 1386 называется "LILO". Это старая сложная программа с множеством функций, включая управление загрузкой DOS, Windows и OS/2. Внимательно прочитайте инструкции из каталога /usr/share/doc/lilo/, если вам нужны эти функции; также посмотрите LILO mini-HOWTO (http://www.tldp.org/HOWTO/LILO.html).

Замечание: В данный момент установка LILO только создаст пункты меню для других операционных систем, если они могут быть загружены по цепочке. Это значит, что вы сможете вручную добавить пункты меню для операционных систем, например GNU/Linux и GNU/Hurd после установки.

debian-installer предлагает три места куда можно установить системный загрузчик LILO:

Главная загрузочная запись (MBR)

Отсюда LILO будет полностью контролировать процесс загрузки.

раздел, созданный для Debian

Выберите это место, если хотите использовать другой менеджер загрузки. LILO будет установлен в начало раздела, созданного для Debian и будет играть роль вторичного системного загрузчика.

Другой

Полезен для опытных пользователей, которые хотят установить LILO куда-то ещё. Вас попросят указать желаемое размешение. Вы можете использовать имена в стиле devfs, то есть те, которые начинаются с /dev/ide, /dev/scsi и /dev/discs, а также традиционные имена, /dev/hda или /dev/sda.

Если вы не смогли загрузить Windows 9x (или DOS) после этого шага, то вам нужно воспользоваться загрузочной дискетой с Windows 9x (MS-DOS) и запустить команду fdisk /mbr для переустановки всей главной загрузочной записи MS-DOS — однако, это означает, что вам придётся искать какой-то другой способ чтобы попасть обратно в Debian! Более подробно читайте в Разд. 8.3.

## 6.3.4.4. Продолжение без системного загрузчика

Эта опция может быть использована для завершения установки без установки системного загрузчика, если для этой архитектуры/субархитектуры его не существует или потому что, он вам не нужен (например, чтобы использовать существующий системный загрузчик).

Если вы планируете настройку системного загрузчика вручную, то должны узнать имя файла устанавливаемого ядра, которое лежит в каталоге /target/boot. Также, проверьте существование каталога *initrd*; если он есть, то вероятно нужно указать это в системном загрузчике, чтобы он использовал его. Ещё вам потребуется знать диск и раздел, который выбран в качестве / файловой системы и, если вы выбрали установку с отдельным разделом /boot, то также и разлел файловой системы с /boot.

## 6.3.5. Завершение первой стадии

Перед первой загрузкой в только что установленный Debian, нужно ещё выполнить пару действий. В основном, это уборка за debian-installer.

### 6.3.5.1. Завершение установки и перезагрузка

Это последний шаг первой стадии процесса установки Debian. Вам предложат вынуть загрузочный носитель (CD, дискету, другой), который использовался для загрузки программы установки. Программа установки выполнит завершающие действия, а затем перезагрузит машину в новую систему Debian.

# 6.3.6. Разное

Перечисленные в этом разделе компоненты обычно не используются в процессе установки, но они готовы прийти на помощь пользователю в случае, если что-то пойдёт не так

## 6.3.6.1. Сохранение протокола установки

Если установка прошла успешно, файлы протокола установки, созданные во время процесса установки, будут автоматически записаны в /var/log/debian-installer/ в новой системе Debian.

Выбор Сохранить файлы журнала с отладочной информацией из главного меню позволяет записать файлы протокола на дискету. Это может быть полезно, если вы обнаружили неустранимую проблему при установке и хотите изучить протокол на другой системе или послать его вместе с отчётом об ошибке.

## 6.3.6.2. Использование командной строки и просмотр журнальных файлов

В меню есть пункт Войти в режим командной строки. Если меню недоступно, а вам нужна командная строка, нажмите левый Alt-F2 (на клавиатурах Mac, Option-F2) чтобы перейти на вторую *вирутальную консоль*. Надо нажать клавишу Alt слева от клавиши пробела и функциональную клавишу F2 одновременно. В новом отдельном окне запустится клон интерпретатора командной строки Bourne, называемый ash.

В данный момент, вы загрузились с RAM диска и имеете ограниченный набор Unix утилит. Вы можете выяснить какие утилиты доступны с помощью команды **ls /bin /sbin** /usr/bin /usr/sbin или набрав help. Текстовый редактор называется nano. Интерпретатор командной строки имеет некоторые полезные свойства, такие как автодополнение и история команд.

Для выполнения любой задачи используйте меню — режимом командной строки нужно пользоваться только в крайнем случае, если что-то идёт не так. В частности, вы всегда должны использовать меню, а не интерпретатор командной строки для активизации раздела подкачки, так как программа меню не сможет определить, что вы это сделали из командной строки. Нажмите левый Alt-F1, чтобы вернуться в меню, или наберите exit, если использовали меню для входа в режим командной строки.

## 6.3.6.3. Установка по сети

Одной из наиболее интересных компонент является *network-console*. Она позволяет выполнить огромную часть процесса установки через сеть по протоколу SSH. Чтобы использовать сеть, вам нужно выполнить первые шаги установки из консоли, по крайней мере настройку сети. (Хотя вы можете автоматизировать и эту часть с помощью Разд. 4.7.)

По умолчанию данная компонента не загружается в главное меню установки, поэтому вам потребуется явно указать это. Если для установки используется CD, вам нужно загрузиться со средним приоритетом или как-то иначе получить главное меню установки и выбрать Загрузка компонентов программы установки с компакт-диска и в списке дополнительных компонент выбрать network-console: Continue installation
remotely using SSH. При успешной загрузке в меню появится новый пункт Продолжение установки через SSH.

Далее после выбора данного пункта, попросят ввести новый пароль для подключения к устанавливаемой системе. Для проверки нужно будет ввести его ещё раз. Это всё. Теперь вы должны увидеть инструкции по удалённому подключению в качестве пользователя installer с только что введённым паролем. Также здесь будет показан идентификатор (fingerprint) системы. Вам нужно передать этот идентификатор безопасным образом "человеку, который будет продолжать установку удалённо".

Если вы решите продолжить установку локально, то всегда можете нажать клавишу Епter и вернуться обратно в меню чтобы выбрать лругую компоненту.

Теперь давайте перейдём на другую сторону соединения. Здесь вам потребуется настроить терминал для работы с кодировкой UTF-8, потомучто её использует устанавливаемая система. Если вы не можете этого сделать, удалённая установка всё ещё возможна, но в этом случае вы будете наблюдать на экране странные закорючки вместо границ окон и не-ascii символов. Чтобы установить соединение с удалённой системой просто наберите:

### \$ ssh -1 installer *install host*

где install host это имя или IP адрес компьютера с запущенной программой установки. Перед приглашением в систему будет показан идентификатор машины (fingerprint), чтобы вы смогли убедиться, что это именно тот компьютер.

Замечание: Если вы производите установку на несколько компьютеров последовательно и так получилось, что они имеют одинаковый IP адрес или имя, то ssh не будет подключаться к таким машинам. Причина в том, что они имеют разные идентификаторы, что обычно указывает на спуфинг атаку. Если вы уверены, что это не так, то вам нужно удалить соответствующую строку из ~/.ssh/known\_hosts и попробовать подключиться ещё раз.

После регистрации на удалённой системе вам предложат два варианта: Start menu и Start shell. Выбрав первый, вы попадёте в главное меню программы установки, откуда можно продолжить установку как обычно. Во втором варианте запускается оболочка командной строки, из которой можно проверить и возможно, что-то исправить на удалённой системе. Разрешается запускать только одну сессию SSH для установочного меню и несколько для оболочки командной строки.

### Внимание

После запуска установки через SSH, вы не должны возвращаться к установке с консоли, так как это может привести к порче базы данных, которая содержит настройки новой системы. Это, в свую очередь, может привести к неудачному завершению установки или проблемам в установленной системой.

Также, если SSH сессия запускается из X терминала, вы не должны изменять размеры окна, так как это приведёт к разрыву соединения.

### 6.3.6.4. Запуск base-config из debian-installer

Можно настроить базовую систему на первой стадии программы установки (перед перезагрузкой с жёсткого диска), запустив **base-config** в *chroot* среде. В основном, это полезно при отладке программы установки и большинству людей не нужно так делать.

# <span id="page-74-0"></span>Глава 7. Загрузка только что установленной системы Debian

## 7.1. Момент истины

Первую самостоятельную загрузку системы инженеры-электрики называют "smoke test".

Если вы загружаете непосредственно Debian и система не стартует, то вставьте загрузочный носитель с программой установки, или специально созданную дискету, если она у вас есть и перезагрузите систему. Вероятно, вам придётся указать некоторые параметры загрузки, например root=root, где root - корневой раздел, например /dev/sda1.

## 7.2. Настройка базовой системы Debian

После загрузки вам предложат выполнить настройку базовой системы и затем выбрать дополнительные пакеты, которые нужно установить. Программа, которая проведёт вас через этот процесс называется base-config. Её структура очень похожа на debian-installer из первой стадии. В частности, base-config состоит из специализированных компонентов, каждый компонент выполняет одну задачу настройки, содержит "на заднем плане невидимое меню" и использует ту же самую систему навигации.

base-config можно запустить в любой момент после завершения установки; от пользователя root выполните команду base-config.

### 7.2.1. Настройка часового пояса

После экрана приветствия вам будет предложено настроить часовой пояс. Сперва выберите, что показывают аппаратные часы на вашей системе: локальное время или по Гринвичу (GMT или UTC). Время, отображённое в диалоге, может помочь вам выбрать правильный вариант. Системы, которые (кроме Debian) работают под Dos или Windows обычно настроены использовать локальное время. Если хотите использовать мультизагрузку, выберите локальное время вместо GMT.

В зависимости от места, выбранного в начале процесса установки, вам будет показан либо один часовой пояс, либо список часовых поясов возможных в вашей географической точке. Если показан один часовой пояс, выберите Да для подтверждения или Нет для выбора из полного списка часовых поясов. Если показан список, выберите ваш часовой пояс из списка или выберите Другой для просмотра полного списка.

## 7.2.2. Добавление пользователей и паролей

### 7.2.2.1. Установка пароля суперпользователя (root)

Учётная запись *root* также называемая суперпользовательской - это учетная запись, для которой нет никаких преград в вашей системе. Учётная запись гоот должна использоваться только для администрирования системы и как можно меньшее время.

Любой создаваемый вами пароль должен состоять как минимум из 6 символов и содержать заглавные и строчные буквы, а также знаки препинания. Уделите побольше внимания при установке пароля root, поскольку эта самая мощная учётная запись. Избегайте слов из словаря или использования любой персональной информации, которую можно угадать.

Если кто-то говорит вам, что ему нужен ваш пароль root, будьте очень осторожны. Обычно нет необходимости давать свой пароль root кому-либо, если только вы не администрируете машину вместе с другими системными администратороми.

### 7.2.2.2. Создание учётной записи обычного пользователя

Система спросит вас, желаете ли вы сейчас создать учётную запись для обычного пользователя. Эта учётная запись должна использоваться в качестве вашей основной рабочей учётной записи. Вы не должны использовать учётную запись гоот в повседневной работе или в качестве персональной учетной записи.

Почему не должны? Одна из причин, по которой следует избегать использования привилегий root это то, что в качестве root можно очень легко сделать необратимые повреждения. Другая причина: вас могут обманом заставить запустить программу троянского коня — это программа, которая воспользуется преимуществами ваших возможностей суперпользователя, чтобы скомпрометировать систему. В любой хорошей книге по системному администрированию Unix эта тема рассматривается подробно прочтите одну из них, если это для вас в новинку.

Сначала вас попросят ввести полное имя пользователя. Затем спросят имя пользовательской учётной записи; в общем случае, ваше имя или что-то похожее вполне подойдёт. И, наконец, вас попросят ввести пароль учётной записи.

Если в любой момент после установки вы захотите создать ещё одну учётную запись, воспользуйтесь командой adduser.

## 7.2.3. Настройка PPP

Если на первом этапе установки не было настроено подключение к сети, то далее вас спросят, хотите ли вы установить оставшуюся часть системы через PPP соединение. PPP - это протокол, используемый для установления удалённого соединения через модем. Если вы настроите модем сейчас, то программа установки сможет загрузить дополнительные пакеты и обновления безопасности из Интернет на следующих этапах установки. Если у вас нет модема или если вы хотите настроить модем после установки, то можете пропустить этот шаг.

Чтобы настроить PPP соединение, вам потребуется некоторая информация от провайдера услуг Интернет (ISP): номер телефона, имя пользователя, пароль и IP адреса DNS серверов (необязательно). Некоторые ISP рассказывают как настроить соединение в Linux для какого-то дистрибутива. Вы можете использовать эту информацию даже если она не относится именно к Debian, так как большинство параметров настройки (и программного обеспечения) одинаковы для всех дистрибутивов Linux.

Если вы сейчас выберете настройку PPP, запустится программа **pppconfig**. Она поможет вам настроить PPP соединение. Когда она спросит имя удалённого соединения, укажите имя provider.

Надеемся, программа **pppconfig** проведёт вас через настройку PPP соединения без проблем. Однако, если что-то не получится, обратитесь к описанию ниже.

Чтобы настроить PPP, вам нужно знать основы просмотра и редактирования файлов в GNU/Linux. Для просмотра файлов вы должны использовать программу more или zmore для сжатых файлов с расширением . **qz.** Например, для просмотра README.debian.gz, наберите zmore README.debian.gz. В базовой системе есть редактор, который называется **папо**; им очень просто пользоваться и он не содержит большого количества функций. Скорее всего позже вы захотите установить более полноценные релакторы и программы просмотра, такие как jed, nvi, less и emacs.

Отредактируйте /etc/ppp/peers/provider и замените /dev/modem на /dev/ttyS#, где # означает номер вашего последовательного порта. В Linux последовательные порты отсчитываются с 0; первый порт в Linux (т.е., COM1) это /dev/ttyS0. Потом отредактируйте /etc/chatscripts/provider и вставьте телефонный номер вашего провайдера, ваше имя пользователя и пароль. Пожалуйста, не удаляйте "\q" перед паролем. Это не даёт паролю записываться в журнальные файлы.

Многие провайдеры для входа используют РАР или СНАР вместо режима текстовой аутентификации. Другие используют оба метода. Если ваш провайдер использует РАР или СНАР, нужно следовать другой процедуре. Закомментируйте всё после строки дозвона (это та, которая начинается с "ATDT") в /etc/chatscripts/provider, измените /etc/ppp/peers/provider как описано выше и добавьте user name, где name ваше имя пользователя у провайдера, к которому вы пытаетесь подключиться. Затем отредактируйте /etc/ppp/pap-secrets или /etc/ppp/chap-secrets и введите здесь ваш пароль.

Также вам надо отредактировать /etc/resolv.conf и добавить IP-адреса серверов имён (DNS) вашего провайдера. Строки в /etc/resolv.conf имеют вид: nameserver **xxx.xxx.xxx.xxx**, где х нужно заменить на цифры IP-адреса. Также, вы можете добавить параметр usepeerdns в файл /etc/ppp/peers/provider, что разрешит автоматический выбор правильных DNS-серверов из настроек, которые обычно передаёт удалённый хост.

Если ваш провайдер не использует процедуру входа, отличающуюся от большинства других ISP, то всё готово! Для установления PPP соединения наберите **pon** от пользователя root, и наблюдайте за процессом с помощью команды plog. Для отключения используйте poff опять же от root.

Файл/usr/share/doc/ppp/README.Debian.gz содержит более подробную информацию об использовании PPP в Debian.

Для статических соединений SLIP вам надо добавить команду slattach (из пакета net-tools) в /etc/init.d/network. Для динамического SLIP требуется пакет gnudip.

### 7.2.3.1. Настройка PPP через Ethernet (PPPOE)

PPPOE - это протокол, в котором PPP используется в некоторых широкополосных соединениях. В данный момент, программа установки не поддерживает его настройку. Однако, всё необходимое программное обеспечение уже установлено, а значит, вы можете настроить PPPOE вручную на этом этапе установки, переключившись на VT2 и запустив pppoeconf.

## 7.2.4. Настройка АРТ

В основном, для установки пакетов в систему люди используют программу под названием apt-get из пакета apt.<sup>1</sup> Также используются другие программы управления пакетами, например aptitude, synaptic и устаревший dselect: они зависят от apt-get. Эти программы рекомендуются для новичков, так как они объединяют в себе несколько дополнительных свойств (поиск пакетов и отображение состояния) в отличном интерфейсе пользователя.

Для АРТ должен быть настроен источник из которого будут браться пакеты. С этой задачей поможет справиться программа apt-setup.

Следующим шагом в процессе настройки является указание АРТ, где можно найти дополнительные пакеты Debian. Заметим, что вы можете запускать эту утилиту в любой момент после установки командой apt-setup или вручную редактировать /etc/apt/sources.list.

Если в этот момент в дисководе есть официальный компакт-диск, то этот диск должен настроиться автоматически в качестве источника apt без всяких указаний. Вы заметите это потому что увидите обращение к CD-ROM.

Для пользователей без официального компакт-диска будет предложен список с выбором метода доступа к пакетам Debian: FTP, HTTP, CD-ROM или локальная файловая система.

Вы должны знать, что допускается использование нескольких разных источников АРТ, даже для одного и того же архива Debian. apt-get автоматически выберет пакет с наибольшим номером версии среди всех доступных версий. Или, например, если у вас есть и HTTP и CD-ROM источники APT, то apt-get будет автоматически использовать локальный CD-ROM когда это возможно, и обратится к HTTP только если там есть более новая версия. Однако, добавлять ненужные источники АРТ не очень хорошая идея, поскольку это замедлит процесс поиска более новой версии из-за проверки сетевых архивов.

### 7.2.4.1. Настройка сетевых источников пакетов

Если вы планируете установить оставшуюся часть системы из сети, наиболее распространённым вариантом является выбор http источника. ftp источник тоже возможен, но приведёт к чуть более медленной установки соединения.

Следующим шагом при настройке сетевых источников пакетов является указание apt-setup в какой стране вы живёте. Это определяет к какому официальному серверу-зеркалу Debian в Интернет вы будете подключены. В зависимости от выбранной страны, вам будет предложен список возможных серверов. Обычно, хорошим является выбор одного из верхних в списке, хотя любой из них должен работать. Обратите внимание на то, что список серверов-зеркал, предлагаемых программой установки, формировался во время выпуска этой версии Debian, и некоторые из серверов-зеркал могут уже не работать.

После выбора сервера-зеркала, вас спросят хотите ли вы использовать прокси сервер. Прокси сервер — это сервер, который будет направлять все ваши HTTP и/или FTP запросы в Интернет и наиболее часто используется для упорядоченного и оптимизированного доступа в Интернет из корпоративных сетей. В некоторых сетях только прокси серверу разрешён доступ в Интернет. Также, вам может потребоваться

<sup>1.</sup> Заметим, что программа, которая в действительности устанавливает пакеты, называется dpkg. Однако, это более низкоуровневая утилита. apt-get — утилита более высокого уровня, так как вызывает dpkg при необходимости и знает, что нужно установить другие пакеты, которые нужны для работы пакету, который вы хотите установить, а также знает, где взять этот пакет: с CD, по сети или как-то ещё.

имя и пароль. Большинству домашних пользователей не нужно указывать прокси сервер, хотя некоторые провайдеры Интернет предоставляют прокси сервера для своих пользователей.

После выбора сервера-зеркала будет произведена проверка данного сетевого источника пакетов. Если всё нормально, вам будет предложено добавить другой сетевой источник. Если у вас возникли какие-то проблемы с источником пакетов, попробуйте задействовать другой сервер-зеркало (из списка для вашей страны или из глобального списка) или попробуйте перейти на лругой сетевой источник пакетов.

## 7.2.5. Установка пакетов

Далее вам будет предложено несколько предопределённых компоновок программного обеспечения, предлагаемого Debian. Вы всегда можете выбрать требуемые для установки на машину пакеты по отдельности. Для этого предназначена программа aptitude, описанная ниже. Но это может занять много времени, так как в Debian сейчас включено 15250 пакетов!

Поэтому, сначала вы можете выбрать задачи, а позже установить дополнительно какие-то определённые пакеты. В общем, под задачей подразумевается какая-то работа или вещь, которую по вашему требованию должен выполнять компьютер, например предоставлять "среду рабочего стола", служить в качестве "веб сервера" или "сервера печати"<sup>2</sup>. В таблице Разд. С.3 показано необходимое для имеющихся задач пространство.

После выделения задач выберите Ок. Теперь aptitude начнёт установку выбранных пакетов.

Замечание: Даже если вы не выбрали ни одной задачи, будут установлены все пакеты со стандартным, важным или требуемым приоритетом, которых ещё нет в системе. Это то же самое, что запуск в командной строке tasksel -ris, и в настоящий момент вызывает загрузку приблизительно З7МБ архивов. Вам будет показано число устанавливаемых пакетов и сколько килобайт пакетов нужно загрузить.

Если вы хотите выбирать устанавливаемые пакеты из списка пакетов, в tasksel выберите "выбор пакетов вручную". Если вы выбрали одну или более задач помимо этого, то aptitude будет вызвана с параметром --visual-preview. То есть вы сможете просмотреть<sup>3</sup> список пакетов, которые будут установлены. Если вы не выбрали ни одной задачи, то будет показан обычный экран aptitude. После выбора всех пакетов вы должны нажать "д", чтобы запустить процесс загрузки и установки пакетов.

Замечание: Если вы предпочли "выбор пакетов вручную" и не выбрали ни одной задачи, то по умолчанию не будет установлено ни одного пакета. Этот вариант можно использовать для

<sup>2.</sup> Вы должны знать, что для предоставления этого списка **base-config** просто вызывает программу tasksel. Для ручного выбора пакетов запускается программа aptitude. Также, их можно запускать в любое время после установки, чтобы установить (или удалить) некоторые пакеты. Если вам нужен какой-то определённый пакет, то после завершения установки просто запустите apt-get install nasem, где пакет это имя требуемого пакета.

<sup>3.</sup> Также вы можете изменить выбор по умолчанию. Если вы хотите выбрать какой-то пакет, в меню выберите View-New Package View.

установки минимальной системы, но в этом случае ответственность за выбор пакетов, которые не устанавливаются как часть базовой системы (перед перезагрузкой) лежит полностью на вас.

Из 15250 пакетов, доступных в Debian, только малая часть выбирается с помощью задач. Чтобы посмотреть информацию об остальных пакетах, используйте apt-cache search строка поиска (СМОТРИТЕ man-СТРАНИЦУ apt-cache(8)), либо запустите **aptitude** как это описано ниже.

### 7.2.5.1. Усовершенствованный выбор пакетов с помощью aptitude

Aptitude — это новая программа управления пакетами. aptitude позволяет вам выбирать индивидуальные пакеты, наборы пакетов, соответствующие заданным критериям (для опытных пользователей) или по задаче.

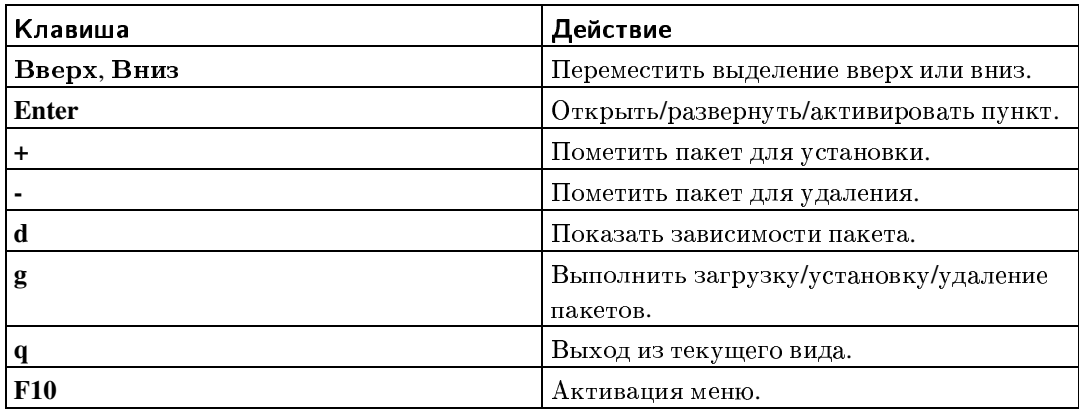

Часто используемые сочетания клавиш:

Остальные команды смотрите в справке к программе вызываемой по клавише?

### 7.2.6. Вопросы во время установки программ

Каждый пакет, который вы выбрали программой tasksel или aptitude загружается, распаковывается и затем устанавливается программами apt-get и dpkg. Если какой-то программе нужно больше информации от пользователя, она попросит её во время этого процесса. Также вы можете наблюдать за процессом установки, чтобы увидеть возможные ошибки (хотя, вас всё равно спросят что делать с ошибкой, которая мешает установке пакета).

## 7.2.7. Настройка программы пересылки почты (МТА)

Сегодня электронная почта (email) — это очень важная часть жизни многих людей, и не удивительно, что настройка почтовой системы в Debian производится как одна из частей процесса установки. Стандартной программой доставки почты в Debian является exim4. Это относительно маленькая, гибкая и лёгкая в освоении программа.

Вы можете спросить, необходимо ли это, особенно если компьютер не подключён к сети. Краткий ответ: Да. Более длинное описание: Некоторые системные утилиты (такие как cron, quota, aide, ...) смогут отправлять вам важные извещения по электронной почте.

На первом экране вам будет предложено несколько общих почтовых сценариев. Выберите тот, который подходит вам больше всего:

#### интернет-сайт

Ваша система подключена к сети, почта отправляется и получается напрямую по протоколу SMTP. На следующих экранах вам зададут несколько основных вопросов, таких как почтовое имя вашей машины или список доменов, для которых вы принимаете или передаёте почту.

#### отправка почты через компьютер-шлюз (smarthost)

По этому сценарию ваша исходящая почта переправляется на другую машину, называемую "smarthost", которая и выполняет всю работу за вас. Smarthost обычно ещё и хранит входящую почту, адресованную вашему компьютеру, так что вам не надо постоянно находиться в сети. Это также означает, что вам нужно загружать почту со smarthost с помощью программ типа fetchmail. Этот вариант подходит пользователям, которые используют модемное подключение по телефонной линии.

#### доставка только локальной почты

Ваша система не в сети, почта отправляется и принимается только между локальным пользователями. Даже если вы не планируете отправку сообщений, этот вариант настоятельно рекомендуется, потому что различные системные утилиты смогут отправлять вам предупреждения (например, любимое: "Превышена дисковая квота"). Этот вариант подходит новым пользователям, потому что далее не задаётся больше никаких вопросов.

в данный момент конфигурация отсутствует

Выберите этот вариант, если вы абсолютно уверены в том, что делаете. Это оставит вас с ненастроенной почтовой системой; до тех пор пока вы не настроите её, вы не сможете отправлять или получать почту и вы можете пропустить некоторые важные сообщения от ваших системных утилит.

Если ни один из этих сценариев не подходит или нужна более тонкая настройка, то после завершения установки вам нужно отредактировать файлы конфигурации в каталоге /etc/exim4. Дополнительную информацию про **exim4** можно найти в /usr/share/doc/exim4.

## 7.3. Вход в систему

После установки пакетов вам предложат войти в систему. Для входа используйте заданный ранее персональный логин и пароль. Система готова к работе.

Если вы новичок, то начните с просмотра документации, которая уже установлена в системе. Есть несколько систем документации, продолжается работа над их объединением. Вот несколько мест, откуда можно начать.

Документация на установленные программы находится в /usr/share/doc/ в подкаталоге с именем этой программы. Например, руководство пользователя АРТ,

описывающее использование apt для установки других программ, находится в /usr/share/doc/apt/guide.html/index.html.

Также, /usr/share/doc/ содержит несколько специальных каталогов. Linux HOWTO установлены в формате .gz в каталог /usr/share/doc/HOWTO/en-txt/. После установки dhelp появляется файл /usr/share/doc/HTML/index.html со ссылками на документацию.

Простой способ просмотра этих документов: зайдите cd /usr/share/doc/ и наберите 1упх, пробел и точку (точка означает текущий каталог).

Также вы можете набрать info команда или man команда, чтобы посмотреть документацию по большинству доступных команд в командной строке. Набрав help, вы увидите помощь по командам интерпретатора командной строки. А при вводе имени команды, пробел, --help обычно выдаётся короткая справка по использованию программы. Если начало результата выполнения команды уехало за пределы экрана, добавьте | **more** после команды, и это включит паузу при заполнении всего экрана. Чтобы увидеть список всех доступных команд, начинающихся с определённого символа, введите символ и нажмите клавишу табуляции два раза.

Более полное введение Debian GNU/Linux, смотрите  $\mathbf{R}$  $\overline{M}$  $\, {\bf B}$ /usr/share/doc/debian-quide/html/noframes/index.html.

# <span id="page-82-0"></span>Глава 8. Следующие шаги и что делать дальше

## 8.1. Если вы новичок в Unix

Если вы новичок в Unix, то, вероятно, вам стоит купить несколько книг и что-нибудь почитать. Много полезной информации можно найти в справочнике по Debian (http://www.debian.org/doc/user-manuals#quick-reference). B списке Unix FAQs (http://www.faqs.org/faqs/unix-faq/) содержатся ссылки на некоторые интересные документы UseNet.

Linux — это одна из реализаций Unix. Linux Documentation Project (LDP) (http://www.tldp.org/) собирает различные HOWTO и электронные книги, посвящённые Linux. Большинство из этих документов можно получить просто установив пакет doc-linux-html (HTML версия) или пакет doc-linux-text (ASCII версия), а затем перейти в каталог /usr/share/doc/HOWTO. Переводы LDP HOWTO также доступны в виде пакетов Debian.

## **8.2.** Самостоятельное ориентирование в **Debian**

Debian слегка отличается от других дистрибутивов. Даже если вы знакомы с другими дистрибутивами Linux, есть вещи, которые вы должны знать о Debian, чтобы поддерживать систему в рабочем состоянии. Эта глава содержит материалы, которые помогут вам ориентироваться; она не является руководством по использованию Debian, она всего лишь кратко описывает систему для занятых людей.

## 8.2.1. Система управления пакетами Debian

Наиболее важно разобраться в системе управления пакетами Debian. В сущности, большая часть системы находится под контролем системы управления пакетами. Сюда входят:

- /usr (кроме/usr/local)
- /var (вы можете спокойно сделать /var/local)
- $\cdot$  /bin
- $\cdot$  /sbin
- $\cdot$  /lih

Например, если вы заместите /usr/bin/perl, он будет работать, но позже, если вы обновите пакет perl, файл, который вы положили будет заменён. Эксперты могут обойти это установив на пакеты флаг "hold" в **aptitude**.

Один из лучших методов установки пакетов - apt. Вы можете использовать версию для командной строки apt-get или полноэкранную текстовую версию aptitude. Заметим, что apt также позволяет объединить main, contrib и non-free, так что вы можете устанавливать имеющие экспортные ограничения пакеты вместе с обычными.

### 8.2.2. Управление версиями приложений

Альтернативность версий приложений управляется с помощью программы update-alternatives. Если вы работаете с несколькими версиями одного приложения, прочитайте страницу руководства к update-alternatives.

### 8.2.3. Управление заданиями стоп

Любые работы относящиеся к администрированию системы должны проводится в каталоге /etc, так как там расположены конфигурационные файлы. Если у вас есть ежедневные, еженедельные или ночные задания стоп для суперпользователя, поместите их в каталог /etc/cron. {daily, weekly, monthly}. Они вызываются из /etc/crontab и запускаются в алфавитном порядке.

С другой стороны, если задания: (а) нужно запускать от определённого пользователя или (b) нужно запустить в определённое время или с определённой частотой, вы можете использовать или /etc/crontab, или, что лучше, /etc/cron.d/имя\_задания. Это особые файлы, они содержат дополнительное поле, позволящее вам указать пользователя от которого будет выполняться задание cron.

В любом случае, просто отредактируйте файлы, и стоп обнаружит эти изменения автоматически. Не нужно запускать специальную команду. Подробная информация доступна в cron(8), crontab(5) и /usr/share/doc/cron/README. Debian.

## 8.3. Реактивация DOS и Windows

После установки базовой системы и изменения главной загризочной записи (MBR), вы сможете загружать Linux, но вероятно ничего более. Это зависит от вашего выбора во время установки. Эта глава опишет, как вы можете реактивировать вашу старую систему, например, чтобы снова стала возможной загрузка DOS или Windows.

LILO - это менеджер загрузки, с помощью которого вы можете также загружать другие операционные системы кроме Linux, которые подчиняются PC соглашениям. Менеджер загрузки настраивается через файл /etc/lilo.conf. После редактирования этого файла, вы должны выполнить программу lilo. Это нужно для того, чтобы ваши изменения вступили в силу.

Важными частями файла lilo.conf являются строки, содержащие ключевые слова image и other, а также строки, стоящие после них. Они используются для описания системы, которая может быть загружена с помощью LILO. Такая система может иметь ядро (image), корневой раздел, дополнительные параметры ядра и так далее, а также конфигурацию для загрузки другой, не Linux, (other) операционной системы. Эти ключевые слова могут быть использованы несколько раз. Порядок этих систем в файле конфигурации важен, так как им определяется, какая система будет грузиться автоматически после, например, таймаута (delay), если LILO не остановлен нажатием клавиши shift.

После установки Debian, только текущая система прописана в загрузку с помощью **LILO**. Если нужно загрузить другое ядро Linux, вы можете отредактировать файл конфигурации /etc/lilo.conf, добавив следующие строки:

image=/boot/vmlinuz.new

```
label=new
append="mcd=0x320,11"read-only
```
Для простой настройки достаточно только две первые строки. Если вы хотите больше узнать об этих двух параметрах, обратитесь к документации на LILO. Её можно найти в каталоге/usr/share/doc/lilo/. Файл называется Manual.txt. Чтобы быстро войти в мир загрузки системы также посмотрите страницы руковолства по  $\rm LLO$  lilo.conf.rae описаны ключевые слова файла конфигурации, а на странице lilo описана установка новой конфигурации в загрузочный сектор.

Обратите внимание, что в Debian GNU/Linux есть и другие системные загрузчики, такие как GRUB (в пакете grub), CHOS (в пакете chos), Extended-IPL (в пакете extipl), loadlin (в пакете loadlin) и другие.

## 8.4. Что почитать

Если вам требуется информация по определённой программе, сначала, попробуйте ВЫПОЛНИТЬ man название программы ИЛИ info название программы.

Также, есть много полезной документации в каталоге /usr/share/doc. В частности, в каталогах /usr/share/doc/HOWTO и /usr/share/doc/FAO содержится море интересной документации. Информацию об ошибках смотрите в /usr/share/doc/debian/bug\*. Информацию по работе определённой программы в Debian смотрите в файле /usr/share/doc/(MMX nakera )/README.Debian.

Веб сайт Debian (http://www.debian.org/) содержит огромное количество документации по Debian. В частности, посмотрите Debian GNU/Linux FAQ (http://www.debian.org/doc/FAQ/) Справочник  $\overline{110}$ Debian (http://www.debian.org/doc/user-manuals#quick-reference).  $\overline{\mathbf{M}}$ Каталог документации Debian находится по адресуПроект Документации Debian (http://www.debian.org/doc/ddp). Можно обратиться с вопросом к сообществу Debian подписавшись на один или более списков рассылки Debian Подписка на списки рассылки (http://www.debian.org/MailingLists/subscribe). Также, не последнее место занимают Архивы списков рассылки Debian (http://lists.debian.org/), содержащие ценную информацию о Debian.

Общая информация о GNU/Linux есть в проекте документации Linux (http://www.tldp.org/). Здесь вы найдёте разные НОWТО и ссылки на другие превосходные источники информации на компоненты системы GNU/Linux.

# 8.5. Сборка нового ядра

Зачем пересобирать ядро? Обычно этого делать не нужно, так как ядро, устанавливаемое по умолчанию в Debian, подходит для многих конфигураций. Кроме этого, в дистрибутиве Debian есть ещё несколько сборок ядра. Поэтому, сначала проверьте, может другой пакет с ядром лучше подходит для вашего компьютера. Однако, полезно пересобрать ядро в следующих случаях:

• если установлено специфичное оборудование или возникает конфликт аппаратного обеспечения со стандартным ядром

- чтобы задействовать свойства, которых нет в поставляемых сборках ядра (например, поддержка high memory)
- для оптимизации ядра, удаляя ненужные драйверы для уменьшения времени загрузки
- создания монолитного ядра, без модулей
- для установки обновлённого или разрабатываемого ядра
- чтобы больше узнать о ядрах linux

### 8.5.1. Управление образами ядра

Не бойтесь пересобирать ядро. Это забавно и полезно.

Чтобы собрать ядро по технологии Debian, вам потребуются некоторые пакеты: kernel-source-2.6.8 fakeroot. kernel-package, (последняя версия на время написания) и некоторые другие, которые, вероятно, уже установлены (в /usr/share/doc/kernel-package/README. 9z есть полный список).

С помощью этого метода создаётся .deb файл из исходных текстов ядра, а также, если у вас имеются нестандартные модули, делается deb файл с синхронизированными зависимостями. Это наилучший способ управления образами ядра; в /boot лежит ядро, System.map и журнальный конфигурационный файл от сборки.

Заметим, что вам не обязательно собирать ядро "по технологии Debian"; но мы пришли к выводу, что управлять ядрами с помощью системы управления пакетами на самом деле безопаснее и легче. Фактически, вы можете получить исходные тексты ядра прямо у Линуса, а не в виде kernel-source-2.6.8, , а после собрать ядро с помощью kernel-package.

Заметим, что полную документацию по использованию kernel-package можно найти в /usr/share/doc/kernel-package. Этот раздел содержит лишь краткое руководство.

Далее мы предполагаем, что вы можете делать на своей машине что угодно и хотите распаковать исходные тексты ядра в домашний каталог<sup>1</sup>. Также мы предполагаем, что у вас ядро версии 2.6.8. Проверьте, что вы находитесь в каталоге куда хотите распаковать исходные тексты ядра, распакуйте их с помощью команды tar xif /usr/src/kernel-source-2.6.8.tar.bz2 и перейдите в только что появившийся каталог kernel-source-2.6.8.

Теперь вы можете выполнить конфигурацию ядра. Если установлены, настроены и запущены X11, то запустите make xconfig, иначе make menuconfig (вам потребуется установить пакет libncurses5-dev). Внимательно прочитайте интерактивную документацию и внимательно выберите нужные параметры. Если что-то вам непонятно, обычно лучше включить драйвер устройства (программное обеспечение, которое управляет установленным оборудованием, например картами Ethernet, SCSI контроллерами и так далее). Будьте осторожны: для других параметров, не относящихся к определённому аппаратному обеспечению, нужно оставить значения по умолчанию, если вы не понимаете, что они делают. Не забудьте выбрать "Kernel module loader" в "Loadable module support" (не включён по умолчанию). Если его не включить, возникнут проблемы с установкой Debian.

<sup>1.</sup> Есть несколько мест куда можно распаковывать исходные тексты и собрать своё ядро, но это самый лёгкий способ, без необходимости раздачи специальных прав.

Очистите дерево исходных текстов и сбросьте параметры kernel-package. Для этого выполните make-kpkg clean.

Теперь соберите ядро: fakeroot make-kpkg --revision=custom.1.0 kernel\_image. Номер версии "1.0" можно изменить; этот номер версии нужен только для отслеживания ваших сборок. Более того, вы можете добавить любое слово вместо "custom" (например имя машины). Сборка ядра может занять некоторое время в зависимости от мощности машины.

Если требуется поддержка PCMCIA, вам нужно установить пакет pcmcia-source. Распакуйте сжатый tar файл с правами суперпользователя в каталог /usr/src (это важно, так как молули должны находиться там где их будут искать, то есть в /usr/src/modules). Затем, с правами суперпользователя, выполните make-kpkg modules\_image.

После завершения можете сборки  $B<sub>PI</sub>$ установить собранное ядро как обычный пакет.  $O_T$ суперпользователя выполните  $d$ pkq -i ../kernel-image-2.6.8-subarchitecture\_custom.1.0\_i386.deb. Часть subarchitecture — это необязательная субархитектура, например "i586", зависящая от установленных параметров ядра. dpkg -i kernel-image... установит ядро вместе с некоторыми полезными файлами поддержки. Например, будет правильно установлен System.map (полезен при отладке проблем с ядром), а также /boot/config-2.6.8, содержащий параметры сборки ядра. Ваш новый пакет kernel-image-2.6.8 достаточно умён, чтобы автоматически использовать системный загрузчик платформы для обновления загрузки, что позволяет не делать перезапуск обновления системного загрузчика вручную. Если вы создали пакет с модулями, например, если у вас есть РСМСІА, то вам нужно установить и этот пакет.

Настало время перезагрузить систему: внимательно прочитайте все предупреждения, которые могут появиться, затем наберите shutdown -r now.

Полная информация  $\mathbf{o}$ kernel-package лежит каталоге  $\mathbf{R}$ /usr/share/doc/kernel-package.

# Приложение А. Краткая инструкция по установке

Данный документ описывает установку Debian GNU/Linux sarge на Intel x86 ("i386") с помощью нового debian-installer. Это краткое описание процесса установки, в нём содержится вся информация, необходимая для большинства установок. В тех местах, где полезно прочитать более обширное описание, будет приведена ссылка на соответствующую главу руководства по установке Debian GNU/Linux.

## А.1. Предварительные сведения

Если вы обнаружите ошибки во время установки, загляните в Разд. 5.3.6. Если у вас есть вопросы, на которые нет ответа в этом документе, смело задавайте их в списке рассылки debian-boot (debian-boot@lists.debian.org) или в IRC-канале (#debian-boot в сети freenode).

## А.2. Загрузка программы установки

CD-образы с debian-installer, подготовленные командой debian-cd можно найти на странице Debian CD (http://www.debian.org/CD/). Более подробно об этом написано в Разд. 4.1.

Для некоторых методов установки требуются дополнительные образы помимо CD-образа. В Разд. 4.2.1 описано, как их найти на зеркальных серверах Debian.

В следующих подразделах указано, какие образы требуются для каждого конкретного вида установки.

## А.2.1. Загрузка с CDROM

Существуют два различных CD-netinst-образа для установки sarge с помощью debian-installer. Эти образы предназначены для загрузки с CD и установки дополнительных пакетов по сети, отсюда и название 'netinst'. Разница между ними в том, что полный netinst-образ включает базовые пакеты, а с business card их придётся загружать через сеть. При желании можно воспользоваться полным CD-образом, который не требует наличия сети для установки. Для этого достаточно первого диска из набора.

Загрузите любой понравившийся вам тип образа и запишите его на СD. Чтобы загрузиться с CD, вам может понадобиться изменить конфигурацию BIOS. Разд. 3.6.1 описывает, как это сделать.

## А.2.2. Загрузка с дискет

Если вы не можете загрузиться с CD, то можно загрузить образы дискет для установки Debian. Вам потребуется файлы floppy/boot.img и floppy/root.img, а также, возможно, один из дисков с драйверами.

Образ загрузочной дискеты находится в файле boot.img. При загрузке с неё появится просьба вставить вторую дискету — вставьте ту, на которую записан root.img.

При установки по сети обычно нужен файл floppy/net-drivers.img, который содержит дополнительные драйверы многих Ethernet-карт и поддержку PCMCIA.

При наличии СD, с которого не получается загрузиться, загрузитесь с дискет и воспользуйтесь диском с драйверами floppy/cd-drivers.img для использования CD при установке.

Дискеты — одни из самых ненадёжных носителей, поэтому не удивляйтесь плохим дискетам (смотрите Разд. 5.3.1). Каждый загруженный файл. imq имеет размер одной дискеты; можно воспользоваться командой dd для записи его на /dev/fd0 или на подобное устройство (подробней смотрите Разд. 4.3). Так как вам понадобится более одной дискеты, то было бы неплохо их пометить.

### А.2.3. Загрузка с карты памяти USB

Установка со съёмных USB устройств хранения также возможна. Например, из USBбрелка можно сделать удобный носитель установки Debian, который можно взять с собой куда угодно.

Самый лёгкий путь подготовки карты памяти **USB** загрузить это  $hd$ -media/boot.img.gz, и использовать gunzip для распаковки образа размером в 128 МБ из этого файла. Запишите этот образ прямо на карту памяти, которая должна быть, по крайней мере, 128 МБ. Естественно, эта операция уничтожит все имеющиеся на ней данные. Затем смонтируйте карту памяти, которая теперь содержит файловую систему FAT. Далее, загрузите образ Debian netinst CD и скопируйте его на карту памяти; файл может называться как угодно, главное чтобы имя заканчивалось на .iso.

Существуют другие, более гибкие пути подготовки карт памяти для использования с debian-installer, также возможно использовать карту памяти меньшего объёма. Подробней смотрите Разд. 4.4.

Некоторые BIOS поддерживают загрузку непосредственно с USB, а некоторые нет. Вам может потребоваться настроить BIOS на загрузку с removable drive или даже с USB-ZIP, чтобы машина загрузилась с USB устройства. Если подобного пункта не существует, то вы можете загрузиться с одной дискеты, а для дальнейшей установки использовать карту памяти USB. Полезные подсказки и подробное описание смотрите в Разд. 5.1.3.

## А.2.4. Загрузка по сети

debian-installer можно загрузить полностью из сети. Методы загрузки по сети (netboot) зависят от архитектуры и настройки сетевой загрузки. Файлы для загрузки debian-installer по сети лежат в каталоге netboot/.

Вероятно, проще всего будет настроить сетевую загрузку с помощью РХЕ. Распакуйте файл netboot/pxeboot.tar.qz в /var/lib/tftpboot или в соответствующий каталог вашего tftp сервера. Настройте DHCP сервер для передачи имени файла /pxelinux.0 клиентам и всё должно заработать. Подробную инструкцию смотрите в Разд. 4.6.

## А.2.5. Загрузка с жёсткого диска

Возможна загрузка программы установки не со сменного носителя, а просто с имеющегося жёсткого диска, который может содержать различные операционные системы. Загрузите файлы hd-media/initrd.gz, hd-media/vmlinuz и образ Debian CD в корневой каталог жёсткого диска. Проверьте, что образ CD имеет имя файла оканчивающееся на .iso. Теперь просто загрузите linux с помощью initrd. Разд. 5.1.2 показывает один вариант, как это сделать.

## А.З. Установка

После запуска программа установки выводит приветствие. Нажмите Enter для загрузки, или прочитайте инструкции про другие методы загрузки и параметры (смотрите Разд. 5.2). Если вы хотите использовать ядро 2.6, наберите linux26 в строке приглашения boot:  $^{-1}$ 

Через некоторое время вас попросят выбрать язык. Используйте клавиши управления курсором для выбора языка и нажмите Enter, чтобы прололжить. Затем вас попросят выбрать страну из списка стран, где говорят на этом языке. Если её нет в коротком списке, то доступен список стран всего мира.

Вас могут попросить выбрать раскладку клавиатуры. Выберите предлагаемую по умолчанию, если не знаете какая лучше.

Теперь можно отдохнуть, пока debian-installer определяет необходимое аппаратное обеспечение вашей машины, и загружает оставшуюся часть самого себя с CD, дискеты, USB и т.д.

Затем программа установки попытается определить сетевое аппаратное обеспечение и настроить сеть с помощью DHCP. Если у вас нет сети или вы не имеете DHCP, то вам будет предложено настроить сеть вручную.

Теперь пришло время разметки дисков. Сначала вам предложат автоматическую разметку всего диска или только свободного пространства. Этот режим рекомендуется лля новичков или занятых людей, но если вы не хотите авторазметку, выберите ручной режим из меню.

Если у вас есть разделы DOS или Windows, которые вы хотите сохранить, то будьте осторожны с автоматической разметкой. Если вы выберите разметку вручную, то сможете использовать программу установки для изменения размеров существующих разделов FAT или NTFS, чтобы создать место для установки Debian; просто выберите нужный раздел и укажите его новый размер.

На следующем экране вы увидите текущую таблицу разделов, формат разделов и куда они будут монтироваться. Выберите раздел для изменения или удаления. Если вы выбрали автоматическую разметку, то вам доступен только пункт меню Закончить разметку, нажав на который вы подтвердите изменения. Не забудьте назначить по крайней мере один раздел для подкачки и смонтировать один раздел в качестве корневого раздела /. В Прил. В рассказано более подробно о процедуре разметки.

Далее debian-installer отформатирует разделы и начнёт установку базовой системы, что может занять некоторое время. Затем устанавливается ядро.

<sup>1.</sup> Ядро 2.6 доступно в большинстве методов загрузки, кроме загрузки с дискет.

На последнем шаге устанавливается системный загрузчик. Если программа установки обнаружит другую операционную систему на компьютере, то добавит её в меню загрузки и скажет вам об этом. По умолчанию GRUB устанавливается в главную загрузочную запись первого жёсткого диска, что обычно и нужно. Вам будет предоставлена возможность изменения и установки его в другое место.

Далее debian-installer скажет, что установка завершена. Вытащите компакт-диск или другой носитель с программой установки и нажмите Enter для перезагрузки машины. После этого должен начаться следующий этап процесса установки, который описан в Гл. 7.

Если вам требуется дополнительная информация по процессу установки, посмотрите Гл. 6.

# А.4. Отправьте нам отчёт об установке

Если вы успешно справились с установкой с помощью debian-installer, пожалуйста, найдите время и отправьте нам отчёт. В только что установленной системе в каталоге /root лежит файл шаблона install-report.template. Заполните его и отправьте как сообщение об ошибке в пакете installation-reports (смотрите Разд. 5.3.6.

Если вы не добрались до base-config или столнулись с другой проблемой, то вероятно обнаружили ошибку в debian-installer. Для улучшения программы установки необходимо, чтобы мы узнали об этом, поэтому, пожалуйста потратьте время, чтобы сообщить об ошибке. Вы можете использовать отчёт об установке, чтобы сообщить о проблеме; если установка полностью провалилась, смотрите Разд. 5.3.5.

# А.5. И напоследок...

Мы надеемся, что установка Debian была приятной и что вы найдёте Debian полезным. Вероятно, вам пригодится информация из Гл. 8.

# <span id="page-91-0"></span>Приложение В. Разметка дисков в Debian

## В.1. Дисковые разделы Debian и их размеры

Как минимум, для GNU/Linux требуется один раздел. Вы можете иметь единственный раздел, содержащий всю операционную систему, приложения и ваши личные файлы. Большинство людей считают, что также необходим раздел подкачки, хотя это не совсем верно. "Раздел подкачки (swap)" - это рабочее пространство для операционной системы, которое позволяет использовать дисковое пространство в качестве "виртуальной памяти". Linux работает с виртуальной памятью более эффективно, если она расположена в отдельном разделе. Linux может использовать для подкачки обычный файл, но это не рекомендуется.

Однако большинство людей выделяют под GNU/Linux больше одного раздела. Есть две причины, по которым возможно вы захотите разделить файловую систему на несколько маленьких разделов. Первая — это безопасность. Если что-то повредится в файловой системе, пострадает только один раздел. То есть, вам нужно будет восстановить (из резервной копии, которую вы заботливо храните) только часть системы. Как минимум, вам нужно создать так называемый "корневой раздел". Он содержит наиболее важные компоненты системы. Если любой другой раздел будет повреждён, вы всё равно сможете загрузиться в GNU/Linux чтобы починить систему. Это может спасти вас от неприятной полной переустановки системы.

Вторая причина обычно более важна для бизнеса, но на самом деле это зависит от того, в каком качестве используется машина. Например, почтовый сервер, получая спам, может легко переполнить раздел письмами. Если вы сделаете для /var/mail отдельный раздел на почтовом сервере, большинство систем будут продолжать работать даже если вас заспамят.

Единственным настоящим препятствием по использованию нескольких разделов является то, что часто трудно предсказать размер, который для них нужно выбрать. Если вы сделаете раздел слишком маленьким, то вам придётся или переустанавливать всю систему или постоянно перемещать файлы из-за нехватки места на разделе. С другой стороны, если сделать раздел слишком большим, то это трата места впустую, а оно могло пригодиться где-нибудь ещё. В наши дни дисковое пространство дёшево, но зачем выбрасывать деньги на ветер?

## В.2. Структура каталогов

Debian GNU/Linux придерживается стандарта Filesystem Hierarchy Standard (http://www.pathname.com/fhs/) для каталогов и имён файлов. Этот стандарт позволяет пользователям и программному обеспечению быть уверенным в расположении файлов и каталогов. Уровень корневого каталога представляется просто косой чертой /. На корневом уровне, все системы Debian содержат следующие каталоги:

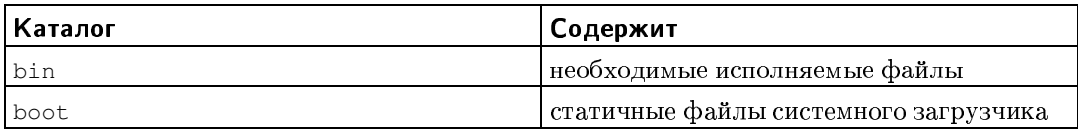

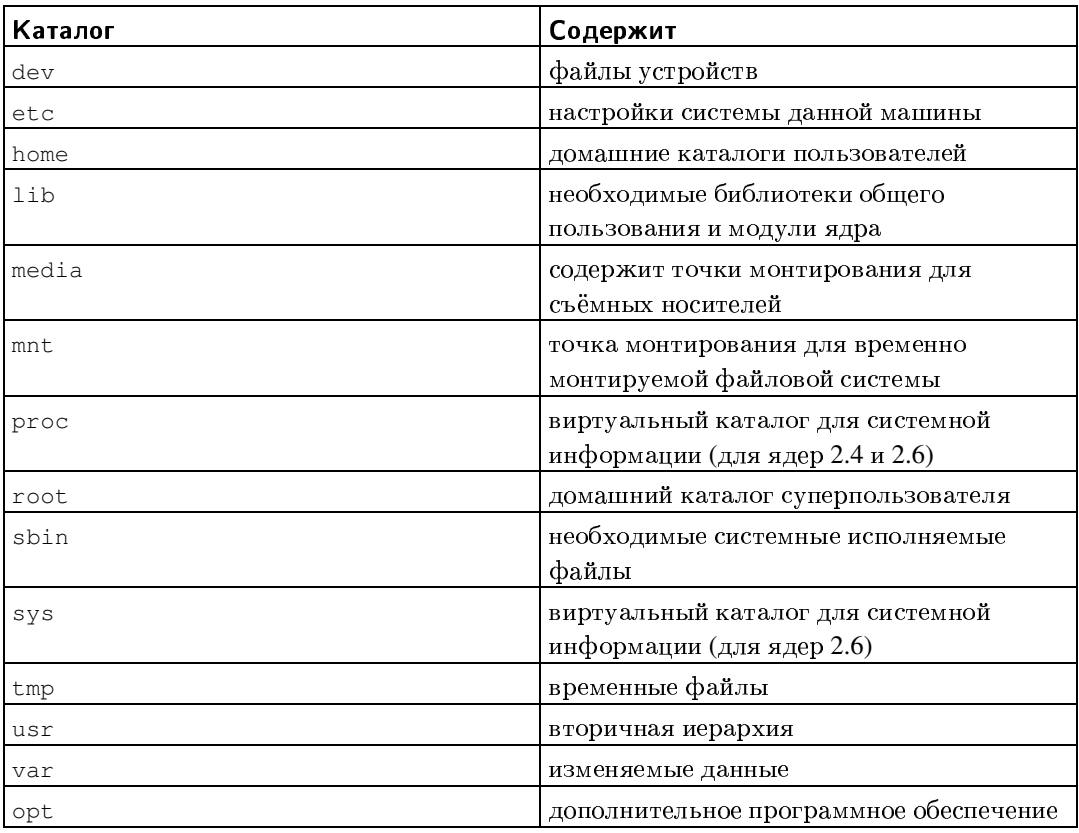

Лалее следует список важных прелположений относительно каталогов и разлелов. Заметьте, что дисковое пространство может использоваться совершенно по-разному, в зависимости от настроек системы и специфики решаемых задач. Приводимые здесь рекомендации являются лишь отправной точкой в решении задачи разметки.

- Корневой раздел / всегда должен физически содержать /etc, /bin, /sbin, /lib и /dev, иначе невозможна загрузка системы. Обычно, для корневого раздела требуется 150-250 МБ, но этот размер может быть и другим.
- В /usr хранятся: все пользовательские программы (/usr/bin), библиотеки (/usr/lib), документация (/usr/share/doc) и так далее. Этой части файловой системы требуется много места. Вы должны выделить как минимум 500 МБ дискового пространства. Этот объём должен быть увеличен в зависимости от числа и типа пакетов, планируемых к установке. Для рабочих станций общего назначения и серверов цифра может вырасти до 4-6 ГБ.
- Каталог /var содержит все изменяющиеся данные типа новостных статей, электронной почты, веб сайтов, кэша системы управления пакетами и т.д. Размер каталога целиком зависит от степени использования компьютера, но для большинства людей он определяется работой с системой управления пакетами. Если вы собираетесь установить всё, что предлагает Debian, при чём сразу, то 2 или 3 гигабайта для /var должно хватить. Если вы собираетесь производить установку по частям (то есть, установить сервисы и утилиты, потом программы для работы с текстом, потом X, ...), то можно уложиться в 300-500 мегабайт. Если пространство жёсткого диска дорого и вы не планируете делать глобальных обновлений системы, то вам будет достаточно 30 или 40 мегабайт.
- Каталог / tmp содержит временные данные создаваемые запущенными программами. Обычно достаточно 40-100 МБ. Некоторые приложения — управление резервным копированием, утилиты работы с CD/DVD и мультимедийными данными могут использовать /tmp для временного хранения файлов. Если вы планируете использовать данные приложения, то должны выделить пространство под /tmp согласно вашим потребностям.
- В каталоге /home каждый пользователь будет размещать данные в своём подкаталоге этого каталога. Его размер зависит от количества пользователей в системе и какие файлы они будут хранить в своих каталогах. В зависимости от планируемого использования вы должны зарезервировать около 100 МБ для каждого пользователя, но можете изменить это значение согласно своим требованиям. Выделите больше места, если планируете хранить мультимедийные файлы (МРЗ, фильмы) в своём домашнем каталоге.

## В.3. Рекомендуемые схемы разметки

Для новичков, устанавливающих Debian только для себя на домашние машины, создание единственного раздела для / (плюс раздел подкачки) вероятно, самый лёгкий и простой путь. Однако, если ваш раздел более 6 ГБ, в качестве типа раздела выберите ехt3. Разделы Ехt2 требуют периодической проверки целостности файловой системы, а это на больших разделах может вызвать паузу при загрузке.

Для многопользовательских систем или систем с большим дисковым пространством будет лучше создать для /usr, /var, /tmp и /home собственные разделы, отдельные от /.

Вам может потребоваться отдельный раздел /usr/local, если вы планируете установку многих программ, которые не являются частью дистрибутива Debian. Если ваша машина будет почтовым сервером, вам может потребоваться сделать отдельный /var/mail раздел. Часто, полезно выделить /tmp в отдельный раздел размером от 20 до 50 МБ. Если вы настраиваете сервер обслуживающий большое количество пользователей, обычно, хорошо иметь отдельный большой /home раздел. В общем, ситуация с разметкой зависит от цели, которой служит комьютер.

Для сложных систем вы должны прочитать Multi Disk HOWTO очень (http://www.tldp.org/HOWTO/Multi-Disk-HOWTO.html). В нём содержится подробная информация, которая будет наиболее интересна провайдерам Интернет и людям, настраивающим серверы.

По поводу размера раздела подкачки существует много точек зрения. Согласно проверенному опытом методу, размер подкачки должен совпадать с размером оперативной памяти. Также, в большинстве случаев он должен быть не менее 16 МБ. Естественно, есть исключения из правил. Если вы пытаетесь одновременно решить 10000 уравнений на машине с 256 МБ памяти, то вам может потребоваться гигабайтный (или более) раздел подкачки.

На 32-битных архитектурах (1386, m68k, 32-bit SPARC и PowerPC) максимальный рамер раздела подкачки равен 2 ГБ. Этого должно хватить почти для любого варианта установки. Однако, если ваши требования к разделу подкачки превышают данную цифру, то вероятно, лучше попытаться разместить пространство подкачки на нескольких дисках (так называемых "шпинделей") и, если возможно, на разные SCSI или IDE каналы. Ядро будет балансировать нагрузку между различными разделами подкачки, давая большую производительность.

Пример: старая домашняя машина имеет 32 МБ оперативной памяти и 1.7 ГБ жёсткий диск IDE /dev/hda. Здесь можно сделать 500 MB раздел для другой операционной системы /dev/hda1, 32 MB раздел подкачки/dev/hda3 и около 1.2 ГБ раздел Linux /dev/hda2.

Про то, как будет использовано дисковое пространство можно определить по задачам, которые вы захотите установить после установки системы; смотрите Разд. С.3.

# В.4. Имена устройств в Linux

Имена дисков и разделов в Linux могут отличаться от имён в других операционных системах. Для того чтобы создавать и монтировать разделы вам нужно знать какие имена используются в Linux. Вот основы схемы именования:

- Первый дисковод гибких дисков называется /dev/fd0.
- Второй дисковод гибких дисков называется /dev/fd1.
- Первый SCSI диск (отсчитывая по SCSI ID) называется /dev/sda.
- Второй SCSI диск (отсчитывая по SCSI ID) называется /dev/sdb и так далее.
- Первый SCSI CD-ROM называется /dev/scd0, также можно использовать /dev/sr0.
- Мастер диск первичного IDE контроллера называется /dev/hda.
- Подчинённый диск первичного IDE контроллера называется /dev/hdb.
- Мастер и подчинённый диски вторичного контроллера называются /dev/hdc и /dev/hdd соответственно. Новые IDE контроллеры могут на самом деле иметь два канала, эффективно действуя как два независимых контроллера.
- Первый XT диск называется /dev/xda.
- Второй XT диск называется /dev/xdb.

Имена разделов диска получаются добавлением к имени диска десятичного числа: sda1 и sda2 представляют первый и второй разделы на первом лиске SCSI в системе.

Вот реальный пример. Предположим, что вы имеете систему с 2-мя SCSI дисками, один имеет SCSI адрес 2, а другой SCSI адрес 4. Первый диск (с адресом 2) называется sda, а  $B$ второй sdb. Если диск sda содержит 3 раздела, то их имена будут sda1, sda2 и sda3. То же относится к диску sdb и его разделам.

Заметим, что если вы имеете два адаптера SCSI (то есть, контроллера), то порядок дисков может показаться непонятным. Лучшее решение в этом случае посмотреть загрузочные сообщения; предполагается, что вы знаете модели дисков и/или их объём.

В Linux первичные разделы представляются как имя диска плюс число от 1 до 4. Например, первый первичный раздел первого IDE диска называется /dev/hda1. Логические разделы нумеруются начиная с 5, поэтому первый логический раздел на том же диске называется/dev/hda5. Помните, что это расширенный раздел, то есть первичный раздел содержащий логические разделы, сам по себе не использующийся. Это применимо и к дискам SCSI и к дискам IDE.

## В.5. Программы разметки в Debian

Несколько разновидностей программ разметки были адаптированы разработчиками Debian для работы с различными типами жёстких дисков и компьютерных архитектур. Программы из списка ниже могут работать на вашей машине.

#### partman

Рекомендуемая утилита разметки в Debian. Этот швейцарский армейский нож может также изменять размеры разделов, создавать файловые системы (как "format" в Windows) и назначать им точки монтирования.

### fdisk

Самая первая программа разметки дисков в Linux, хороша для гуру.

Будьте осторожны, если у вас на машине есть разделы FreeBSD. В устанавливаемые ядра включена поддержка этих разделов, но метод, которым fdisk их отображает (или нет) может отличаться. Смотрите Linux+FreeBSD HOWTO (http://www.tldp.org/HOWTO/Linux+FreeBSD-2.html)

### cfdisk

Простая в использовании, полноэкранная программа разметки дисков для повседневного использования.

Заметим, что cfdisk не понимает разделов FreeBSD, и ещё раз, поэтому имена устройств могут различаться.

Одна из этих программ будет запущена по умолчанию при выборе Разметить жёсткий диск. Если запустилось не то что вы хотите, выйдите из программы разметки, перейдите в интерпретатор командной строки (tty2), нажав клавиши Alt иF2 вместе, и вручную введите название программы, которой хотите воспользоваться (и аргументы, если надо). Затем пропустите шаг Разметить жёсткий диск в debian-installer и перейдите к следующему шагу.

Если вы будете работать с более чем 20 разделами на ide диске, то вам нужно создать устройства для разделов начиная с 21-го и далее. Следующий шаг инициализации раздела завершится неудачно, если устройства не будет. В качестве примера здесь показаны команды, которые вы можете выполнить на tty2 или через Запуск оболочки для добавления устройства 21 раздела:

```
# cd /dev
# mknod hda21 b 3 21
# chgrp disk hda21
# chmod 660 hda21
```
Загрузка в новую систему завершится неудачно, если в системе не будет нужных устройств. После установки ядра и модулей, выполните:

```
# cd /target/dev
# mknod hda21 b 3 21
# chgrp disk hda21
# chmod 660 hda21
```
Не забудьте пометить раздел загрузки как "Загрузочный".

## В.5.1. Разметка для Intel x86

Если у вас есть другие операционные системы, например DOS или Windows и вы хотите сохранить их, то может потребоваться изменить размеры их разделов, чтобы освободить больше пространства для Debian. Программа установки может изменять размеры файловых систем FAT и NTFS; на шаге разметки выберите разметку вручную и затем просто выберите имеющийся раздел и измените его размер.

PC BIOS обычно накладывает дополнительные ограничения на дисковую разметку. Есть ограничение на количество "первичных" и "логических" разделов, которые может содержать диск. Также, в BIOS 1994-98 годов, есть ограничения, откуда BIOS может производить загрузку. Подробную информацию можно найти в Разметка в Linux HOWTO (http://www.tldp.org/HOWTO/Partition/) и Phoenix BIOS FAO (http://www.phoenix.com/en/Customer+Services/BIOS/BIOS+FAQ/default.htm), этом HO  $\bf{B}$ разделе будет дано краткое описание, которое поможет во многих ситуациях.

"Первичные" разделы присутствовали в первоначальной схеме разметки дисков на РС. Однако, их может быть только четыре. Чтобы обойти это ограничение, были придуманы "расширенные" и "логические" разделы. Пометив один из первичных разделов как расширенный, вы можете полелить всё его пространство на логические разлелы. Вы можете создать до 60 логических разделов на расширенном разделе; однако, вы можете иметь только один расширенный раздел на диске.

Linux ограничивает количество разделов до 15 на SCSI дисках (3 первичных раздела, 12 логических разделов), и 63 раздела на IDE дисках (3 первичных раздела, 60 логических разделов). Однако, обычная система Debian GNU/Linux предоставляет только 20 устройств под разделы, поэтому вы не сможете произвести установку на раздел выше чем 20, если только сначала вручную не создадите устройства для этих разделов.

Если вы имеете большой IDE диск и не используете ни LBA адресацию, ни драйвера поддержки (иногда предоставляемого производителем жёсткого диска), то загрузочный раздел (раздел, содержащий образ ядра) должен располагаться в пределах первых 1024 цилиндров жёсткого диска (обычно, это 524 мегабайта без BIOS трансляции).

Этого ограничения нет в BIOS новее 1995-98 годов (зависит от производителя), которые поддерживают "Enhanced Disk Drive Support Specification". И Lilo, Linux загрузчик, и Debian альтернатива mbr, должны использовать BIOS для чтения ядра с диска в оперативную память. Если будет найдено расширение прерывания BIOS int 0x13 лоступа к лиску, то оно будет использовано. Иначе, будет использован обычный старый интерфейс доступа к диску, и не будут использованы адреса, расположенные на диске за 1023-им цилиндром. После загрузки Linux, неважно какой BIOS имеется в компьютере, эти ограничения больше не действуют, так как Linux не использует BIOS для доступа к диску.

Если вы имеете большой диск, то можете использовать технологию трансляции цилиндров, которую можно включить в BIOS; она называется LBA (логическая адресация блоков) или режим трансляции CHS ("Large"). Подробную информацию о проблемах с большими жёсткими дисками можно найти в HOWTO по большим дискам (http://www.tldp.org/HOWTO/Large-Disk-HOWTO.html). Если вы используете схему трансляции цилиндров, а BIOS не поддерживает расширения доступа к большим жёстким дискам, то ваш загрузочный раздел должен попадать в транслированное представление первых 1024-х цилиндров.

Рекомендуемый путь выполнения этого условия — создать маленький (5-10 МБ должно хватить) раздел в начале диска, для использования в качестве загрузочного раздела, а затем создавать любые нужные разделы в оставшейся области. Загрузочный раздел должен быть смонтирован в /boot, так как это каталог для хранения ядер Linux. Такая конфигурация будет работать на любой системе, независимо используются ли трансляции LBA больших дисков или CHS, и независимо от того поддерживает ли BIOS расширение для доступа к большим дискам.

# Приложение С. Разное

## С.1. Пример файла автоматической установки

Здесь представлен полностью работающий пример файла автоматической установки. В Разд. 4.7 описано как его использовать. Вы можете убрать комментарии с нужных вам строк перед использованием этого файла.

Замечание: Для правильного отображения этого примера в руководстве мы разделили некоторые длинные строки. Это можно определить по символу продолжения строки "\" и дополнительному отступу в следующей строке. В рабочем конфигурационном файле эти строки должны быть объединены в одну строку. Если вы этого не сделаете, автоматическая установка завершится неудачно с непредсказуемым результатом.

"Чистый" файл с примером доступен в ../example-preseed.txt.

```
#### Startup.
```

```
# To use a preseed file, you'll first need to boot the installer,
# and tell it what preseed file to use. This is done by passing the
# kernel a boot parameter, either manually at boot or by editing the
# syslinux.cfq (or similar) file and adding the parameter to the end
# of the append line(s) for the kernel.
# If you're netbooting, use this:
   preseed/url=http://host/path/to/preseed
# If you're remastering a CD, you could use this:
  preseed/file=/cdrom/preseed
# If you're installing from USB media, use this, and put the preseed file
# in the toplevel directory of the USB stick.
   preseed/file=/hd-media/preseed
# Be sure to copy this file to the location you specify.
# Some parts of the installation process cannot be automated using
# some forms of preseeding, because the questions are asked before
# the preseed file is loaded. For example, if the preseed file is
# downloaded over the network, the network setup must be done first.
# One reason to use initrd preseeding is that it allows preseeding
# of even these early steps of the installation process.
# If a preseed file cannot be used to preseed some steps, the install can
# still be fully automated, since you can pass preseed values to the kernel
# on the command line. Just pass path/to/var=value for any of the preseed
# variables listed below.
# While you're at it, you may want to throw a debconf/priority=critical in
# there, to avoid most questions even if the preseeding below misses some.
# And you might set the timeout to 1 in syslinux.cfg to avoid needing to hit
# enter to boot the installer.
# Note that the kernel accepts a maximum of 8 command line options and
```

```
# 8 environment options (including any options added by default for the
# installer). If these numbers are exceeded, 2.4 kernels will drop any
# excess options and 2.6 kernels will panic. With kernel 2.6.9 or newer,
# you can use 32 command line options and 32 environment options.
#
# Some of the default options, like 'vga=normal' may be safely removed
# for most installations, which may allow you to add more options for
# preseeding.
# It is not possible to use preseeding to set language, country, and
# keyboard. Instead you should use kernel parameters. Example:
# languagechooser/language-name=English
# countrychooser/shortlist=US
# console-keymaps-at/keymap=us
#### Network configuration.
# Of course, this won't work if you're loading your preseed file from the
# network! But it's great if you're booting from CD or USB stick. You can
# also pass network config parameters in on the kernel params if you are
# loading preseed files from the network.
# netcfg will choose an interface that has link if possible. This makes it
# skip displaying a list if there is more than one interface.
d-i netcfg/choose_interface select auto
# If you have a slow dhcp server and the installer times out waiting for
# it, this might be useful.
#d-i netcfg/dhcp_timeout string 60
# If you prefer to configure the network manually, here's how:
#d-i netcfg/disable_dhcp boolean true
#d-i netcfg/get_nameservers string 192.168.1.1
#d-i netcfg/get_ipaddress string 192.168.1.42
#d-i netcfg/get_netmask string 255.255.255.0
#d-i netcfg/get_gateway string 192.168.1.1
#d-i netcfg/confirm_static boolean true
# Note that any hostname and domain names assigned from dhcp take
# precedence over values set here. However, setting the values still
# prevents the questions from being shown even if values come from dhcp.
d-i netcfg/get_hostname string unassigned-hostname
d-i netcfg/get_domain string unassigned-domain
# Disable that annoying WEP key dialog.
d-i netcfg/wireless_wep string
# The wacky dhcp hostname that some ISPs use as a password of sorts.
#d-i netcfg/dhcp_hostname string radish
#### Mirror settings.
d-i mirror/country string enter information manually
d-i mirror/http/hostname string http.us.debian.org
d-i mirror/http/directory string /debian
d-i mirror/suite string testing
d-i mirror/http/proxy string
```

```
#### Partitioning.
# If the system has free space you can choose to only partition that space.
#d-i partman-auto/init_automatically_partition \
    select Use the largest continuous free space
# Alternatively, you can specify a disk to partition. The device name can
# be given in either devfs or traditional non-devfs format.
# For example, to use the first disk devfs knows of:
d-i partman-auto/disk string /dev/discs/disc0/disc
# You can choose from any of the predefined partitioning recipes:
d-i partman-auto/choose_recipe select \
    All files in one partition (recommended for new users)
#d-i partman-auto/choose_recipe select Desktop machine
#d-i partman-auto/choose_recipe select Multi-user workstation
# Or provide a recipe of your own...
# The recipe format is documented in the file devel/partman-auto-recipe.txt.
# If you have a way to get a recipe file into the d-i environment, you can
# just point at it.
#d-i partman-auto/expert_recipe_file string /hd-media/recipe
# If not, you can put an entire recipe in one line. This example creates
# a small /boot partition, suitable swap, and uses the rest of the space
# for the root partition:
#d-i partman-auto/expert_recipe string boot-root :: \
    20 50 100 ext3 $primary{}' } $bookable{}' } method{ format } format{ } \
    use_filesystem{ } filesystem{ ext3 } mountpoint{ /boot } . \
    500 10000 1000000000 ext3 method{ format } format{ } \
    use_filesystem{ } filesystem{ ext3 } mountpoint{ / } . \
    64 512 300% linux-swap method{ swap } format{ }.
# For reference, here is that same recipe in a more readable form:
    boot-root ::
       40 50 100 ext3
# $primary{ } $bootable{ }
# method{ format } format{ }
# use_filesystem{ } filesystem{ ext3 }
# mountpoint{ /boot }
\# .
# 500 10000 1000000000 ext3
# method{ format } format{ }
# use_filesystem{ } filesystem{ ext3 }
# mountpoint{ / }
\# .
# 64 512 300% linux-swap
# method{ swap } format{ }
\# .
# This makes partman automatically partition without confirmation.
d-i partman/confirm_write_new_label boolean true
d-i partman/choose_partition select \
   Finish partitioning and write changes to disk
d-i partman/confirm boolean true
#### Boot loader installation.
```

```
# Grub is the default boot loader (for x86). If you want lilo installed
# instead, uncomment this:
#d-i grub-installer/skip boolean true
# This is fairly safe to set, it makes grub install automatically to the MBR
# if no other operating system is detected on the machine.
d-i grub-installer/only_debian boolean true
# This one makes grub-installer install to the MBR if if finds some other OS
# too, which is less safe as it might not be able to boot that other OS.
d-i grub-installer/with_other_os boolean true
# Alternatively, if you want to install to a location other than the mbr,
# uncomment and edit these lines:
#d-i grub-installer/bootdev string (hd0,0)
#d-i grub-installer/only_debian boolean false
#d-i grub-installer/with_other_os boolean false
#### Finishing up the first stage install.
# Avoid that last message about the install being complete.
d-i prebaseconfig/reboot_in_progress note
#### Shell commands.
# d-i preseeding is inherently not secure. Nothing in the installer checks
# for attempts at buffer overflows or other exploits of the values of a
# preseed file like this one. Only use preseed files from trusted
# locations! To drive that home, and because it's generally useful, here's
# a way to run any shell command you'd like inside the installer,
# automatically.
# This first command is run as early as possible, just after
# preseeding is read.
#d-i preseed/early_command string anna-install some-udeb
# This command is run just before the install finishes, but when there is
# still a usable /target directory.
#d-i preseed/late_command string echo foo
> /target/etc/bar
# This command is run just as base-config is starting up.
#base-config base-config/early_command string echo hi mom
# This command is run after base-config is done, just before the login:
# prompt. This is a good way to install a set of packages you want, or to
# tweak the configuration of the system.
#base-config base-config/late_command string \
    apt-get install zsh; chsh -s /bin/zsh
###### Preseeding the 2nd stage of the installation.
#### Preseeding base-config.
# Avoid the introductory message.
base-config base-config/intro note
```

```
# Avoid the final message.
base-config base-config/login note
# If you installed a display manager, but don't want to start it immediately
# after base-config finishes.
#base-config base-config/start-display-manager boolean false
# Some versions of the installer can report back on what you've installed.
# The default is not to report back, but sending reports helps the project
# determine what software is most popular and include it on CDs.
#popularity-contest popularity-contest/participate boolean false
#### Clock and time zone setup.
# Controls whether or not the hardware clock is set to UTC.
#base-config tzconfig/gmt boolean true
# If you told the installer that you're in the United States, then you
# can set the time zone using this variable.
# (Choices are: Eastern, Central, Mountain, Pacific, Alaska, Hawaii,
# Aleutian, Arizona East-Indiana, Indiana-Starke, Michigan, Samoa, other)
#base-config tzconfig/choose_country_zone/US select Eastern
# If you told it you're in Canada.
# (Choices are: Newfoundland, Atlantic, Eastern, Central,
# East-Saskatchewan, Saskatchewan, Mountain, Pacific, Yukon, other)
#base-config tzconfig/choose_country_zone/CA select Eastern
# If you told it you're in Brazil. (Choices are: East, West, Acre,
# DeNoronha, other)
#base-config tzconfig/choose_country_zone/BR select East
# Many countries have only one time zone. If you told the installer you're
# in one of those countries, you can choose its standard time zone via this
# question.
#base-config tzconfig/choose_country_zone_single boolean true
# This question is asked as a fallback for countries other than those
# listed above, which have more than one time zone. You can preseed one of
# the time zones, or "other".
#base-config tzconfig/choose_country_zone_multiple select
#### Account setup.
# To preseed the root password, you have to put it in the clear in this
# file. That is not a very good idea, use caution!
#passwd passwd/root-password password r00tme
#passwd passwd/root-password-again password r00tme
# If you want to skip creation of a normal user account.
#passwd passwd/make-user boolean false
# Alternatively, you can preseed the user's name and login.
#passwd passwd/user-fullname string Debian User
#passwd passwd/username string debian
# And their password, but use caution!
#passwd passwd/user-password password insecure
#passwd passwd/user-password-again password insecure
#### Apt setup.
```
# This question controls what source the second stage installation uses

# for packages. Choices are cdrom, http, ftp, filesystem, edit sources list # by hand base-config apt-setup/uri\_type select http

# If you choose ftp or http, you'll be asked for a country and a mirror. base-config apt-setup/country select enter information manually base-config apt-setup/hostname string http.us.debian.org base-config apt-setup/directory string /debian # Stop after choosing one mirror. base-config apt-setup/another boolean false

# You can choose to install non-free and contrib software. #base-config apt-setup/non-free boolean true #base-config apt-setup/contrib boolean true

# Do enable security updates. base-config apt-setup/security-updates boolean true

#### Package selection.

# You can choose to install any combination of tasks that are available. # Available tasks as of this writing include: Desktop environment, # Web server, Print server, DNS server, File server, Mail server, # SQL database, Laptop, Standard system, manual package selection. The # last of those will run aptitude. You can also choose to install no # tasks, and force the installation of a set of packages in some other # way. We recommend always including the Standard system task. tasksel tasksel/first multiselect Desktop environment, Standard system #tasksel tasksel/first multiselect Web server, Standard system

#### Mailer configuration.

# During a normal install, exim asks only a few questions. Here's how to # avoid even those. More complicated preseeding is possible. exim4-config exim4/dc\_eximconfig\_configtype \ select no configuration at this time

exim4-config exim4/no\_config boolean true exim4-config exim4/no\_config boolean true

# It's a good idea to set this to whatever user account you choose to # create. Leaving the value blank results in postmaster mail going to # /var/mail/mail. exim4-config exim4/dc\_postmaster string

#### X Configuration.

# Preseeding Debian's X config is possible, but you probably need to know # some details about the video hardware of the machine, since Debian's X # configurator does not do fully automatic configuration of everything.

# X can detect the right driver for some cards, but if you're preseeding, # you override whatever it chooses. Still, vesa will work most places. #xserver-xfree86 xserver-xfree86/config/device/driver select vesa

# A caveat with mouse autodetection is that if it fails, X will retry it # over and over. So if it's preseeded to be done, there is a possibility of # an infinite loop if the mouse is not autodetected.

#xserver-xfree86 xserver-xfree86/autodetect\_mouse boolean true

```
# Monitor autodetection is recommended.
xserver-xfree86 xserver-xfree86/autodetect_monitor boolean true
# Uncomment if you have an LCD display.
#xserver-xfree86 xserver-xfree86/config/monitor/lcd boolean true
# X has three configuration paths for the monitor. Here's how to preseed
# the "medium" path, which is always available. The "simple" path may not
# be available, and the "advanced" path asks too many questions.
xserver-xfree86 xserver-xfree86/config/monitor/selection-method \
   select medium
xserver-xfree86 xserver-xfree86/config/monitor/mode-list \
   select 1024x768 @ 60 Hz
#### Everything else.
# Depending on what software you choose to install, or if things go wrong
# during the installation process, it's possible that other questions may
# be asked. You can preseed those too, of course. To get a list of every
# possible question that could be asked during an install, do an
# installation, and then run these commands:
   debconf-get-selections --installer
> file
# debconf-get-selections
>
> file
# If you like, you can include other preseed files into this one.
# Any settings in those files will override pre-existing settings from this
# file. More that one file can be listed, separated by spaces; all will be
# loaded. The included files can have preseed/include directives of their
# own as well. Note that if the filenames are relative, they are taken from
# the same directory as the preseed file that includes them.
#d-i preseed/include string x.cfg
# More flexibly, this runs a shell command and if it outputs the names of
# preseed files, includes those files. For example, to switch configs based
# on a particular usb storage device (in this case, a built-in card reader):
#d-i preseed/include_command string \
     if $(grep -q "GUID: 0aec3050aec305000001a003" /proc/scsi/usb-storage-*/*); \
# then echo kraken.cfg; else echo otherusb.cfg; fi
# To check the format of your preseed file before performing an install,
# you can use debconf-set-selections:
```

```
debconf-set-selections -c preseed.cfg
```
## **С.2.** Устройства Linux

В Linux в каталоге /dev содержатся различные специальные файлы. Эти файлы называются файлами устройств. Доступ к устройствам в мире Unix отличается от того, как это сделано в других операционных системах. Здесь это делается через специальный файл, который в действительности обслуживается драйвером, осуществляющим доступ к устройству. Файл устройства — это интерфейс к реальным системным компонентам.

Файлы в /dev также и ведут себя по-другому. Ниже перечислены самые важные файлы устройств.

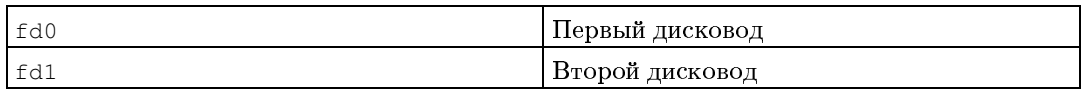

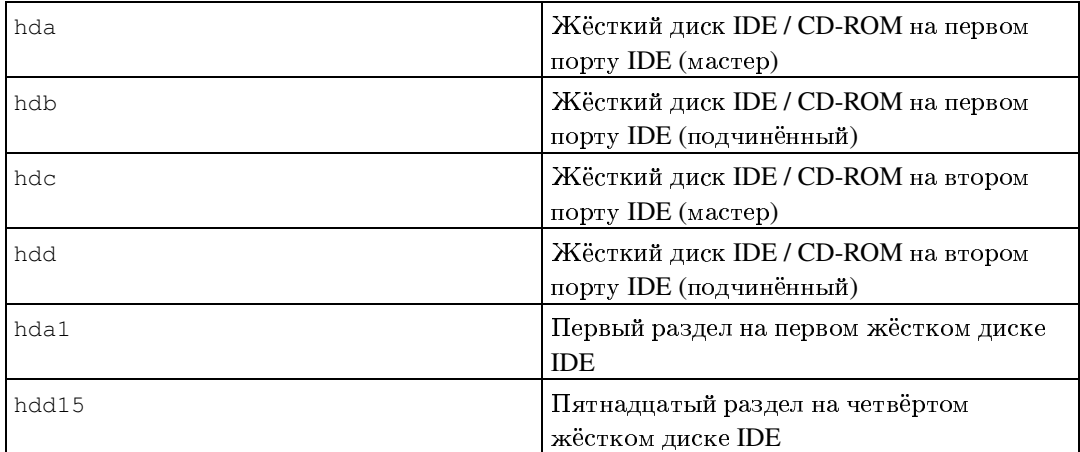

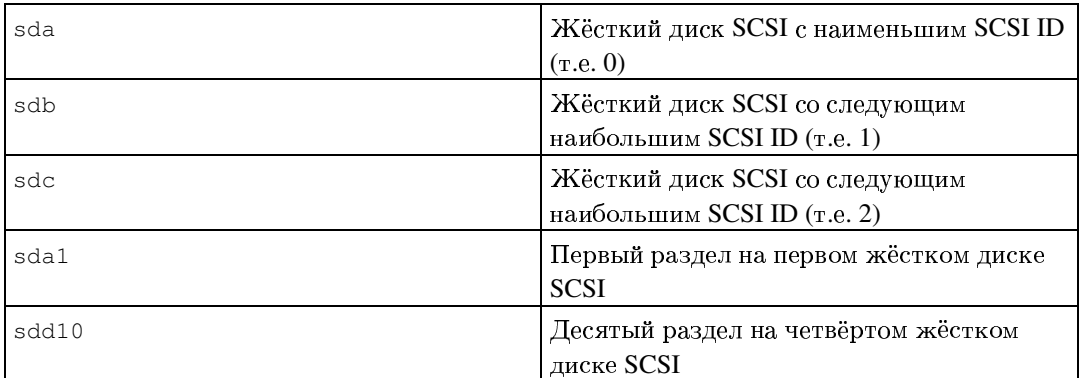

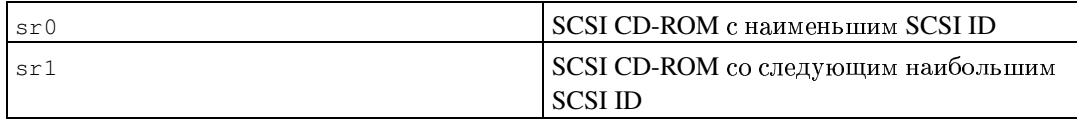

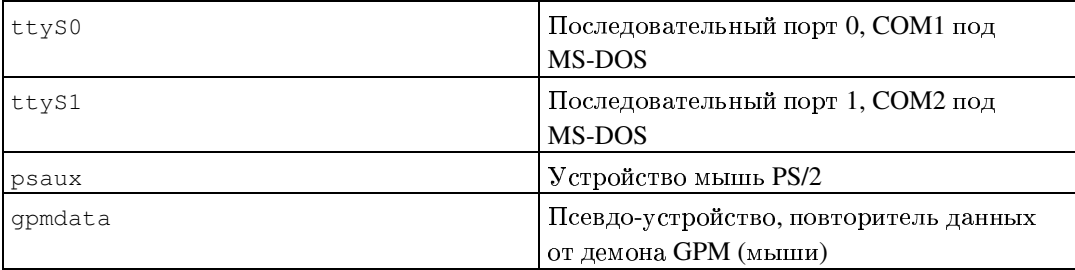

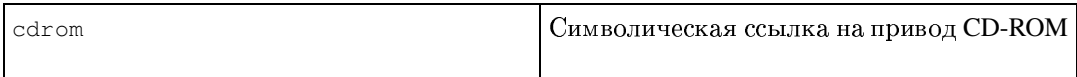

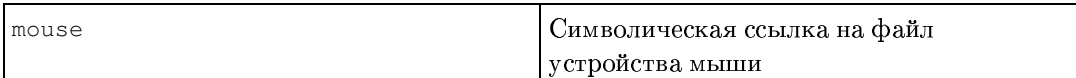

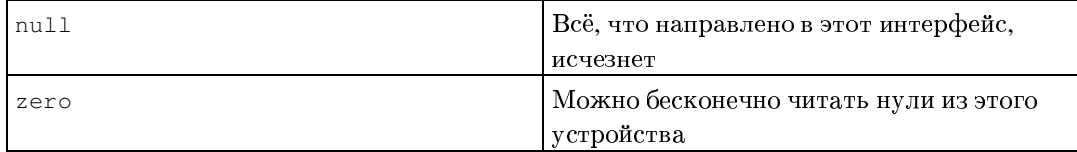

### С.2.1. Установка мыши

Мышь можно использовать одновременно и в консоли Linux (с помощью gpm) и в среде X window. Это возможно, если использовать повторитель gpm, который который передаёт сигналы ещё и Х серверу:

```
mouse => /dev/psaux => qpm => /dev/qpmdata -> /dev/mouse => X
         /dev/ttvS0
                                (repeater)
                                                   (svm\,ink)/dev/ttyS1
```
Установите протокол повторителя в raw (в файле /etc/gpm.conf), а в настройках X фактический протокол обмена данными с мышью (в файле /etc/X11/XF86Config или  $/etc/X11/XF86Config-4).$ 

Такой подход с использованием gpm даже в Х имеет преимущество, если мышь отключат по неосторожности. Простой перезапуск gpm командой

```
# /etc/init.d/gpm restart
```
подключит мышь в программе заново без перезапуска Х.

Если gpm выключен или  $He$ установлен  $\overline{10}$ каким-то причинам. убедитесь что Х сервер настроен на чтение прямо из устройства мыши, например /dev/psaux. Подробней смотрите 3-Button Mouse mini-Howto  $\overline{B}$ /usr/share/doc/HOWTO/en-txt/mini/3-Button-Mouse.gz, man gpm, /usr/share/doc/qpm/FAQ.qz u README.mouse (http://www.xfree86.org/current/mouse.html).

# <span id="page-106-0"></span>С.3. Дисковое пространство, необходимое для задач

Для базовой установки на 1386 с ядром версии 2.4 со всеми стандартными пакетами требуется 573 МБ дискового пространства.

В таблице ниже приведено количество используемого места при установке задач, описанных в tasksel. Данные величины получены с помощью aptitude. Заметим, что некоторые пакеты входят в несколько задач одновременно, поэтому полный размер установки для двух задач вместе может быть меньше, чем полный размер, полученный сложением размеров.

Заметьте, что при подсчёте размера разделов к размеру базовой установки, нужно добавить размеры из таблицы. Большинство размеров из колонки "Размер после установки" нужно приплюсовывать к /usr; а размеры из колонки "Размер загрузки" (временно) занимает место в /var.

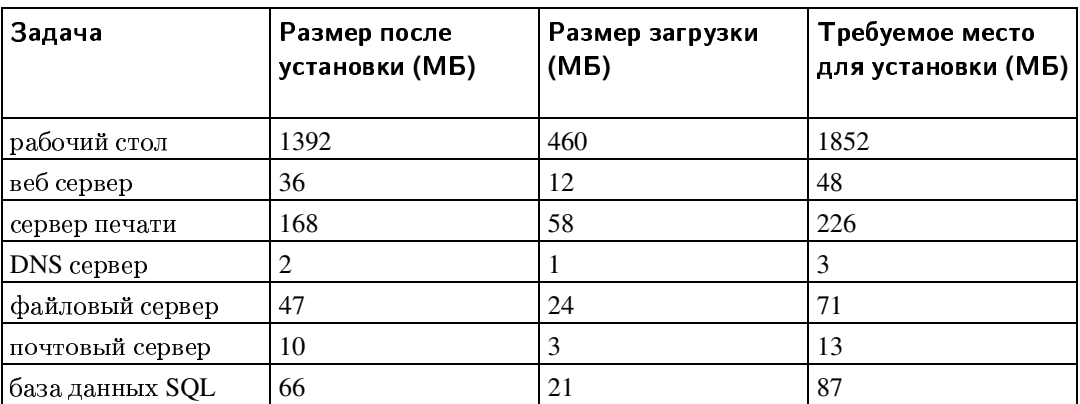

Замечание: В задачу рабочий стол входит установка среды рабочего стола и Gnome и KDE одновременно.

Если вы выбрали установку не на английском языке, tasksel может автоматически установить задание по локализации, если оно имеет для вашего языка. Необходимое пространство зависит от языка; добавьте около 200 МБ на загрузку и установку.

# С.4. Установка Debian GNU/Linux из системы Unix/Linux

В этом разделе объясняется, как установить Debian GNU/Linux из существующей системы Unix или Linux без использования управляемой из меню программы установки, основанной на библиотеке ncurses, как это описывается в остальном руководстве. Это "междистрибутивное" HOWTO попросили пользователи, переходящие на Debian GNU/Linux из Redhat, Mandrake и SUSE. В этом разделе подразумевается наличие некоторого опыта работы с командами \*nix и навигации по файловой системе. Здесь символ \$ означает команду, вводимую в текущей пользовательской системе, а # относится к команде, вводимой в Debian chroot.

Как только вы получите новую систему Debian, настроенную по вашим предпочтениям, вы можете перенести ваши данные (если они есть) в неё и продолжать работу. Поэтому такая установка Debian GNU/Linux считается "с нулевым временем простоя" (zero downtime). Также это мудрый способ работы с аппаратурой, которая не может нормально работать с разными загрузочными или установочными носителями.

## С.4.1. Начинаем

С помощью имеющейся утилиты работы с разделами диска, переразметьте диск как нужно, создав как минимум одну файловую систему плюс раздел подкачки (swap). Вам
потребуется минимум 150 МБ для консольной версии установки или минимум 300 МБ, если вы планируете установить Х.

Создайте файловые системы на разделах. Например, чтобы создать файловую систему ext3 на разделе /dev/hda6 (это корневой раздел в нашем примере):

# mke2fs -j /dev/hda6

Чтобы создать файловую систему ext2, не указывайте параметр - i.

Проинициализируйте и активируйте раздел подкачки (замените номер раздела на свой):

# mkswap /dev/hda5 # sync; sync; sync # swapon /dev/hda5

Смонтируйте один раздел как /mnt/debinst (точка установки, она будет корневой (/) файловой системой в вашей новой системе). Имя точки монтирования абсолютно произвольное.

```
# mkdir /mnt/debinst
# mount /dev/hda6 /mnt/debinst
```
Замечание: Если вы хотите монтировать некоторые файловые системы (например /usr) с отдельных разделов, то нужно создать и смонтировать эти каталоги вручную, перед тем как перейти к следующему этапу.

### С.4.2. Установка debootstrap

Инструмент, которым пользуется программа установки Debian и который признан официальным способом установки базовой системы Debian — debootstrap. Он использует wget и аг, но зависит только от /bin/sh. Установите wget и аг, если их ещё нет в системе, а затем загрузите и установите debootstrap.

Если у вас система, основанная на rpm, вы можете использовать alien для конвертации deb в .rpm или загрузить rpm версию с http://people.debian.org/~blade/install/debootstrap.

Или вы можете использовать следующую процедуру установки вручную. Создайте каталог work для распаковки в него .deb:

```
# mkdir work
# cd work
```
Бинарный файл debootstrap расположен в архиве Debian (убедитесь, что вы выбрали правильный файл, соответствующий вашей архитектуре). Загрузите debootstrap .deb из пула (http://ftp.debian.org/debian/pool/main/d/debootstrap/), скопируйте пакет в каталог work и извлеките из него бинарные файлы. Вам потребуются привилегии суперпользователя (root) для установки бинарных файлов.

```
# ar -x debootstrap_0.X.X_arch.deb
# cd /# zcat /full-path-to-work/work/data.tar.gz | tar xv
```
Заметим, что для запуска debootstrap может потребоваться урезанная версия библиотеки glibc (на данный момент GLIBC\_2.3). Сам debootstrap - это просто сценарий оболочки, но из него запускаются различные утилиты, которым требуется glibc.

### **С.4.3. Запуск debootstrap**

При запуске **debootstrap** загружает необходимые файлы прямо из архива. В примере ниже вы можете заменить http.us.debian.org/debian на любой сервер-зеркало архивов Debian, лучше всего использовать из наиболее близкой к вам сети. Список серверов http://www.debian.org/misc/README.mirrors.

Если у вас есть компакт-диск с sarge Debian GNU/Linux, смонтированный в /cdrom, вы можете подставить URL типа file вместо http URL: file:/cdrom/debian/

Замените ARCH на один из следующих вариантов в команде запуска debootstrap: alpha, arm, hppa, i386, ia64, m68k, mips, mipsel, powerpc, s390 или sparc.

```
# /usr/sbin/debootstrap --arch ARCH sarge \
     /mnt/debinst http://http.us.debian.org/debian
```
### С.4.4. Настройка базовой системы

Теперь у вас на диске есть настоящая, пусть и слабенькая, система Debian. Выполните Chroot в неё:

```
# LANG= chroot /mnt/debinst /bin/bash
```
#### С.4.4.1. Монтирование разделов

Вам нужно создать файл /etc/fstab.

# editor /etc/fstab

Вот пример, который можно изменить в соответствии с вашими условиями:

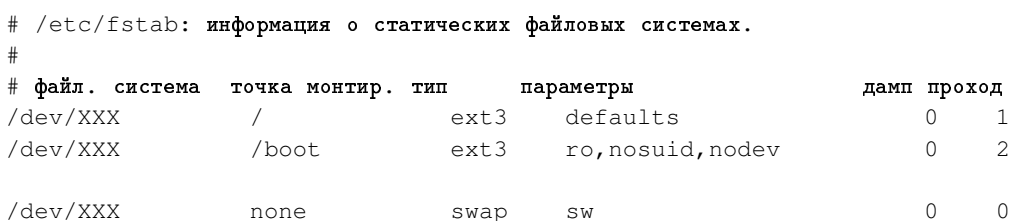

 $\mathbf{u}$ 

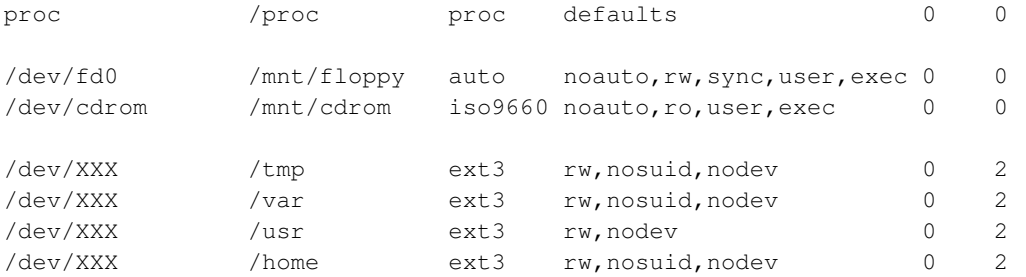

Выполните mount -а для монтирования всех файловых систем, указанных в файле /etc/fstab, а для монтирования определённой файловой системы выполните:

# mount /path # пример: mount /usr

Вы можете монтировать файловую систему ргос несколько раз и в произвольные места, хотя принято в /ргос. Если вы не использовали mount -a, то перед тем как продолжить, убедитесь, что ргос смонтирована:

```
# mount -t proc proc /proc
```
Команда 1s /proc теперь должна показывать, что каталог не пустой. Если это не так, можно смонтировать proc за пределами chroot:

```
# mount -t proc proc /mnt/debinst/proc
```
#### С.4.4.2. Настройка клавиатуры

Для настройки клавиатуры введите:

```
# dpkg-reconfigure console-data
```
Заметим, что клавиатура не может быть настроена, пока работа производится в chroot, но настройка будет произведена после следующей перезагрузки.

#### С.4.4.3. Настройка сети

Для настройки сети, отредактируйте /etc/network/interfaces, /etc/resolv.conf и /etc/hostname.

```
# editor /etc/network/interfaces
```
Здесь приведены некоторые простые примеры из /usr/share/doc/ifupdown/examples:

```
# /etc/network/interfaces -- configuration file for ifup(8), ifdown(8)
# See the interfaces (5) manpage for information on what options are
# available.
# We always want the loopback interface.
\pmauto lo
iface lo inet loopback
# To use dhcp:
\pm# auto eth0
# iface eth0 inet dhcp
# An example static IP setup: (broadcast and gateway are optional)
# auto eth0
# iface eth0 inet static
\pmaddress 192.168.0.42
    network 192.168.0.0
    netmask 255.255.255.0
#broadcast 192.168.0.255
\pmgateway 192.168.0.1
\pm
```
Укажите серверы имён и директивы search в /etc/resolv.conf:

# editor /etc/resolv.conf

Простой /etc/resolv.conf:

search hqdom.local\000 nameserver 10.1.1.36 nameserver 192.168.9.100

Укажите имя системы (от 2 до 63 символов):

# echo DebianHostName > /etc/hostname

Если у вас несколько сетевых карт, то вам нужно разместить имена драйверов в файле /etc/modules в желаемом порядке. Позже при загрузке каждая карта будет связана с именем интерфейса (eth0, eth1, и тд.) как вы и хотели.

#### С.4.4.4. Настройка часового пояса, пользователей и АРТ

Выберите часовой пояс, добавьте обычного пользователя и укажите источники apt, запустив

```
# /usr/sbin/base-config new
```
#### С.4.4.5. Настройка локалей

Чтобы использовать язык, отличный от английского, нужно настроить локаль. Для этого установите пакет поддержки локалей и настройте его:

```
# apt-get install locales
# dpkg-reconfigure locales
```
ЗАМЕЧАНИЕ: Apt должен быть уже настроен, например, во время фазы base-config. Перед использованием локалей с набором символов, отличным от ASCII или latin1, пожалуйста проконсультируйтесь с нужным HOWTO по локализации.

### С.4.5. Установка ядра

Если вы намерены загружать эту систему, то вам скорее всего понадобится ядро Linux и системный загрузчик. Определите доступные пакеты с ядрами при помощи

# apt-cache search kernel-image

Затем установите нужное указав его имя пакета.

```
# apt-get install kernel-image-2.X.X-arch-etc
```
### С.4.6. Установка системного загрузчика

Чтобы сделать систему Debian GNU/Linux загружаемой, настройте ваш системный загрузчик на загрузку установленного ялра с новым корневым разлелом. Заметим, что debootstrap не устанавливает системный загрузчик, хотя вы можете использовать apt-get внутри вашего Debian chroot, чтобы сделать это.

Просмотрите в info grub или man lilo.conf об установке системного загрузчика. Если вы оставляете систему, которую использовали для установки Debian, просто добавьте запись для установленной системы Debian в существующий файл grub menu. 1stили lilo.conf. Также, вы можете скопировать его в новую систему и отредактировать его там. После того как закончите редактирование, вызовите lilo (помните, что он будет использовать lilo.conf, относящийся к системе, из которой его вызвали).

Вот простой /etc/lilo.conf в качестве примера:

<span id="page-112-0"></span>boot=/dev/hda6 root=/dev/hda6 install=menu  $delay = 20$  $1<sub>ba</sub>32$ image=/vmlinuz label=Debian

# С.5. Установка Debian GNU/Linux через Parallel Line IP (PLIP)

Этот раздел описывает установку Debian GNU/Linux на компьютер без сетевой карты Ethernet, но подключённый к другому компьютеру-шлюзу с помощью нуль-модемного кабеля (также называемого нуль-принтерным кабелем). Компьютер-шлюз должен быть подключён к сети, где есть сервер зеркало Debian (например, к Интернет).

В примере, показанном в приложении, мы будем настраивать PLIP соединение со шлюзом подключённым к Интернет через соединение по телефонной линии (ppp0). Мы будет использовать IP адреса 192.168.0.1 и 192.168.0.2 для PLIP интерфейсов системы приёмника и системы источника соответственно(эти адреса не должны использоваться в вашем сетевом адресном пространстве).

PLIP соединение, настроенное в время установки будет также работать и после перезагрузки в установленную систему (смотрите Гл. 7).

Перед тем как начать, проверьте настройки BIOS (IO base address и IRQ) паралельных портов на обеих системах. Наиболее распространённые значения: io=0x378, irg=7.

### С.5.1. Требования

- Компьютер приёмник, называемый приёмник, это на который будет установлен Debian.
- Системные установочные носители; смотрите Разд. 2.2.
- Другой компьютер, подключённый к Интернет, называемый источник, будет использоваться в качестве шлюза.
- Нуль-модемный кабель DB-25. Подробней о кабеле и как его сделать смотрите PLIP-Install-HOWTO (http://www.tldp.org/HOWTO/PLIP-Install-HOWTO.html).

### С.5.2. Настройка источника

Сценарий, показаный ниже - это простой пример настройки компьютера источника в качестве шлюза в Интернет через ррр0.

```
#!/bin/sh
```

```
# We remove running modules from kernel to avoid conflicts and to
# reconfigure them manually.
modprobe -r lp parport_pc
modprobe parport_pc io=0x378 irq=7
modprobe plip
# Configure the plip interface (plip0 for me, see dmesg | grep plip)
ifconfig plip0 192.168.0.2 pointopoint 192.168.0.1 netmask 255.255.255.255 up
```

```
# Configure gateway
modprobe iptable_nat
iptables -t nat -A POSTROUTING -o ppp0 -j MASQUERADE
echo 1
> /proc/sys/net/ipv4/ip_forward
```
### С.5.3. Установка приёмника

Загрузитесь с установочного носителя. Установка должна быть запущена в экспертном режиме; в приглашении к загрузке введите expert. Ниже показаны ответы, которые нужно ввести на различных этапах установки.

#### 1. Загрузка компонентов программы установки

В списке выберите параметр plip-modules; это сделает доступным PLIP драйвера для программы установки.

- 2. Определение сетевой карты
	- Если приёмник имеет сетевую карту, будет показан список модулей драйверов для обнаруженных карт. Если вы хотите, чтобы debian-installer использовал всё равно plip, то снимите выделение со всех показанных модулей драйверов. Естественно, если приёмник не имеет сетевой карты, программа установки не покажет этого списка.
	- Запрашивать параметры модулей: да
	- Так как ранее сетевой карты обнаружено/выбрано не было, программа установки попросит выбрать модуль сетевого устройства из списка. Выберите модуль plip.
	- Дополнительные параметры для модуля parport\_pc: io=0x378 irq=7
	- Дополнительные параметры для модуля plip: оставьте пустым

#### 3. Настройка сети

- Настроить сеть автоматически с помощью DHCP: нет
- IP адрес: 192.168.0.1
- Anpec PPP: 192.168.0.2
- Адреса серверов имён: можно указать те же адреса что и для источника (смотрите /etc/resolv.conf)

# Приложение D. Общие сведения

### **D.1.** Об этом документе

Настоящее руководство описывает программу установки дистрибутива Sarge. Оно основано на руководстве по установке с использованием boot-floppies дистрибутива Woody, которое в свою очередь было основано на более ранних руководствах по установке Debian, а также на руководстве дистрибутива Progeny, выпущенном под лицензией GPL в 2003 году.

При написании этого документа использовался формат DocBook XML. Выходные форматы созланы различными программами при помощи ланных из пакетов docbook-xml  $\texttt{M}$  docbook-xsl.

В целях повышения удобства сопровождения этого документа, мы применяем некоторые возможности XML, такие как сущности (entities) и профилирующие атрибуты (profiling attributes). Они играют роль, схожую с переменными и условиями в языках программирования. Исходный XML-текст этого документа содержит информацию обо всех архитектурах, а для изоляции архитектурно-зависимых кусочков текста использованы профилирующие атрибуты.

## **D.2.** Как помочь в разработке этого документа

При наличии проблем или предложений по этому документу, лучше всего отправить их в виде сообщения об ошибке к пакету debian-installer-manual. Обратитесь к пакету reportbug или прочитайте документацию на сайте системы отслеживания ошибок Debian (http://bugs.debian.org/). Также загляните в список открытых ошибок руководства по установке (http://bugs.debian.org/debian-installer-manual), если кто-то уже сообщил о вашей проблеме, то вы можете послать дополнительную или полезную информацию на адрес <XXXX@bugs.debian.org>, где XXXX - это номер сообщённой ошибки.

Ещё лучше взять копию исходных текстов этого документа в формате DocBook XML и сделать заплатку к ним. Исходные тексты можно найти в SVN-репозитории программы установки (http://svn.debian.org/wsvn/d-i/). Если вы не сильны в DocBook, не беспокойтесь: в каталоге с руководствами есть простая шпаргалка, которая поможет вам приступить к работе. DocBook похож на HTML, но ориентирован на солержание текста, а не на его внешний вид. Заплаткам в списке рассылки debian-boot (смотрите ниже) всегда рады. О том, как получить исходные тексты через SVN, можно прочитать в файле README (http://svn.debian.org/wsvn/d-i/README?op=file), который находится в корне каталога с исходными текстами.

Не связывайтесь с авторами этого документа напрямую — для обсуждения в том числе и этого руководства существует список рассылки debian-installer, который доступен по адресу <debian-boot@lists.debian.org>. На странице подписки на списки рассылки Debian (http://www.debian.org/MailingLists/subscribe) описано, как на него можно подписаться. Также доступны архивы (http://lists.debian.org/) этого и других списков.

# **D.3.** Люди, внесшие значительный вклад в написание этого руководства

Первую версию этого документа написали Брюс Перенс (Bruce Perens), Свен Рудольф (Sven Rudolph), Игорь Гробман (Igor Grobman), Джеймс Триси (James Treacy) и Адам Ди Карло (Adam Di Carlo). Себастьян Лей (Sebastian Ley) написал "Краткое руководство по установке". Очень многие пользователи и разработчики Debian внесли свой вклад в этот документ. Особо нужно отметить Михаэля Шмитца (Michael Schmitz) (поддержка m68k), Франка Нойманна (Frank Neumann) (первый автор руководства по установке на Amiga (http://www.informatik.uni-oldenburg.de/~amigo/debian\_inst.html)), Apro Acraлa (Arto Astala), Эрика Делонея (Eric Delaunay), Бена Коллинза (Ben Collins) (все трое — информация по SPARC). Тапио Лейтонена (Tapio Lehtonen) и Стефана Бортимайера (Stéphane Bortzmeyer) за тексты и многочисленные правки. Мы благодарим Паскаля ЛеБеля (Pascal Le Bail) за полезную информацию о загрузке с USB-карт памяти.

Множество полезной информации можно найти в HOWTO по сетевой загрузке под авторством Jim Mintha (URL на данный момент недоступен), Debian FAQ (http://www.debian.org/doc/FAQ/), Linux/m68k FAQ (http://www.linux-m68k.org/faq/faq.html), FAQ по Linux для процессоров SPARC (http://www.ultralinux.org/faq.html), Linux/Alpha FAQ (http://linux.iol.unh.edu/linux/alpha/faq/) и в других документах. Мы хотим поблагодарить сопровождающих этих свободно доступных и полезных источников информации.

При создании раздела о chroot установке (Разд. С.4) были использованы материалы, написанные Karsten M. Self.

При создании раздела об установке через plip соединение (Разд. С.5) было использовано PLIP-Install-HOWTO (http://www.tldp.org/HOWTO/PLIP-Install-HOWTO.html) написанное Gilles Lamiral.

# **D.4.** Торговые марки

Все торговые марки являются собственностью их владельцев.

# Приложение E. GNU General Public License

Version 2, June 1991

Copyright (C) 1989, 1991 Free Software Foundation, Inc. - 51 Franklin St, Fifth Floor, Boston, MA 02110-1301, USA.

Everyone is permitted to copy and distribute verbatim copies of this license document, but changing it is not allowed.

# E.1. Preamble

The licenses for most software are designed to take away your freedom to share and change it. By contrast, the gnu General Public License is intended to guarantee your freedom to share and change free software — to make sure the software is free for all its users. This General Public License applies to most of the Free Software Foundation's software and to any other program whose authors commit to using it. (Some other Free Software Foundation software is covered by the gnu Library General Public License instead.) You can apply it to your programs, too.

When we speak of free software, we are referring to freedom, not price. Our General Public Licenses are designed to make sure that you have the freedom to distribute copies of free software (and charge for this service if you wish), that you receive source code or can get it if you want it, that you can change the software or use pieces of it in new free programs; and that you know you can do these things.

To protect your rights, we need to make restrictions that forbid anyone to deny you these rights or to ask you to surrender the rights. These restrictions translate to certain responsibilities for you if you distribute copies of the software, or if you modify it.

For example, if you distribute copies of such a program, whether gratis or for a fee, you must give the recipients all the rights that you have. You must make sure that they, too, receive or can get the source code. And you must show them these terms so they know their rights.

We protect your rights with two steps:  $(1)$  copyright the software, and  $(2)$  offer you this license which gives you legal permission to copy, distribute and/or modify the software.

Also, for each author's protection and ours, we want to make certain that everyone understands that there is no warranty for this free software. If the software is modified by someone else and passed on, we want its recipients to know that what they have is not the original, so that any problems introduced by others will not reflect on the original authors' reputations.

Finally, any free program is threatened constantly by software patents. We wish to avoid the danger that redistributors of a free program will individually obtain patent licenses, in effect making the program proprietary. To prevent this, we have made it clear that any patent must be licensed for everyone's free use or not licensed at all.

The precise terms and conditions for copying, distribution and modification follow.

# **E.2. GNU GENERAL PUBLIC LICENSE**

TERMS AND CONDITIONS FOR COPYING, DISTRIBUTION AND MODIFICATION

• This License applies to any program or other work which contains a notice placed by the copyright holder saying it may be distributed under the terms of this General Public License. The "Program",

below, refers to any such program or work, and a "work based on the Program" means either the Program or any derivative work under copyright law: that is to say, a work containing the Program or a portion of it, either verbatim or with modifications and/or translated into another language. (Hereinafter, translation is included without limitation in the term "modification".) Each licensee is addressed as "you".

Activities other than copying, distribution and modification are not covered by this License; they are outside its scope. The act of running the Program is not restricted, and the output from the Program is covered only if its contents constitute a work based on the Program (independent of having been made by running the Program). Whether that is true depends on what the Program does.

• You may copy and distribute verbatim copies of the Program's source code as you receive it, in any medium, provided that you conspicuously and appropriately publish on each copy an appropriate copyright notice and disclaimer of warranty; keep intact all the notices that refer to this License and to the absence of any warranty; and give any other recipients of the Program a copy of this License along with the Program.

You may charge a fee for the physical act of transferring a copy, and you may at your option offer warranty protection in exchange for a fee.

• You may modify your copy or copies of the Program or any portion of it, thus forming a work based on the Program, and copy and distribute such modifications or work under the terms of Section 1 above, provided that you also meet all of these conditions:

a) You must cause the modified files to carry prominent notices stating that you changed the files and the date of any change.

b) You must cause any work that you distribute or publish, that in whole or in part contains or is derived from the Program or any part thereof, to be licensed as a whole at no charge to all third parties under the terms of this License.

c) If the modified program normally reads commands interactively when run, you must cause it, when started running for such interactive use in the most ordinary way, to print or display an announcement including an appropriate copyright notice and a notice that there is no warranty (or else, saying that you provide a warranty) and that users may redistribute the program under these conditions, and telling the user how to view a copy of this License. (Exception: if the Program itself is interactive but does not normally print such an announcement, your work based on the Program is not required to print an announcement.)

These requirements apply to the modified work as a whole. If identifiable sections of that work are not derived from the Program, and can be reasonably considered independent and separate works in themselves, then this License, and its terms, do not apply to those sections when you distribute them as separate works. But when you distribute the same sections as part of a whole which is a work based on the Program, the distribution of the whole must be on the terms of this License, whose permissions for other licensees extend to the entire whole, and thus to each and every part regardless of who wrote it.

Thus, it is not the intent of this section to claim rights or contest your rights to work written entirely by you; rather, the intent is to exercise the right to control the distribution of derivative or collective works based on the Program.

In addition, mere aggregation of another work not based on the Program with the Program (or with a work based on the Program) on a volume of a storage or distribution medium does not bring the other work under the scope of this License.

• You may copy and distribute the Program (or a work based on it, under Section 2) in object code or executable form under the terms of Sections 1 and 2 above provided that you also do one of the

#### following:

a) Accompany it with the complete corresponding machine-readable source code, which must be distributed under the terms of Sections 1 and 2 above on a medium customarily used for software interchange; or,

b) Accompany it with a written offer, valid for at least three years, to give any third party, for a charge no more than your cost of physically performing source distribution, a complete machinereadable copy of the corresponding source code, to be distributed under the terms of Sections 1 and 2 above on a medium customarily used for software interchange; or,

c) Accompany it with the information you received as to the offer to distribute corresponding source code. (This alternative is allowed only for noncommercial distribution and only if you received the program in object code or executable form with such an offer, in accord with Subsection b above.)

The source code for a work means the preferred form of the work for making modifications to it. For an executable work, complete source code means all the source code for all modules it contains, plus any associated interface definition files, plus the scripts used to control compilation and installation of the executable. However, as a special exception, the source code distributed need not include anything that is normally distributed (in either source or binary form) with the major components (compiler, kernel, and so on) of the operating system on which the executable runs, unless that component itself accompanies the executable.

If distribution of executable or object code is made by offering access to copy from a designated place, then offering equivalent access to copy the source code from the same place counts as distribution of the source code, even though third parties are not compelled to copy the source along with the object code.

- You may not copy, modify, sublicense, or distribute the Program except as expressly provided under this License. Any attempt otherwise to copy, modify, sublicense or distribute the Program is void, and will automatically terminate your rights under this License. However, parties who have received copies, or rights, from you under this License will not have their licenses terminated so long as such parties remain in full compliance.
- You are not required to accept this License, since you have not signed it. However, nothing else grants you permission to modify or distribute the Program or its derivative works. These actions are prohibited by law if you do not accept this License. Therefore, by modifying or distributing the Program (or any work based on the Program), you indicate your acceptance of this License to do so, and all its terms and conditions for copying, distributing or modifying the Program or works based on it.
- Each time you redistribute the Program (or any work based on the Program), the recipient automatically receives a license from the original licensor to copy, distribute or modify the Program subject to these terms and conditions. You may not impose any further restrictions on the recipients' exercise of the rights granted herein. You are not responsible for enforcing compliance by third parties to this License.
- If, as a consequence of a court judgment or allegation of patent infringement or for any other reason (not limited to patent issues), conditions are imposed on you (whether by court order, agreement or otherwise) that contradict the conditions of this License, they do not excuse you from the conditions of this License. If you cannot distribute so as to satisfy simultaneously your obligations under this License and any other pertinent obligations, then as a consequence you may not distribute the Program at all. For example, if a patent license would not permit royalty-free redistribution of the Program by all those who receive copies directly or indirectly through you, then the only way you could satisfy both it and this License would be to refrain entirely from distribution of the Program.

If any portion of this section is held invalid or unenforceable under any particular circumstance, the balance of the section is intended to apply and the section as a whole is intended to apply in other

circumstances.

It is not the purpose of this section to induce you to infringe any patents or other property right claims or to contest validity of any such claims; this section has the sole purpose of protecting the integrity of the free software distribution system, which is implemented by public license practices. Many people have made generous contributions to the wide range of software distributed through that system in reliance on consistent application of that system; it is up to the author/donor to decide if he or she is willing to distribute software through any other system and a licensee cannot impose that choice.

This section is intended to make thoroughly clear what is believed to be a consequence of the rest of this License.

- If the distribution and/or use of the Program is restricted in certain countries either by patents or by copyrighted interfaces, the original copyright holder who places the Program under this License may add an explicit geographical distribution limitation excluding those countries, so that distribution is permitted only in or among countries not thus excluded. In such case, this License incorporates the limitation as if written in the body of this License.
- The Free Software Foundation may publish revised and/or new versions of the General Public License from time to time. Such new versions will be similar in spirit to the present version, but may differ in detail to address new problems or concerns. Each version is given a distinguishing version number. If the Program specifies a version number of this License which applies to it and "any later version", you have the option of following the terms and conditions either of that version or of any later version published by the Free Software Foundation. If the Program does not specify a version number of this License, you may choose any version ever published by the Free Software Foundation.
- If you wish to incorporate parts of the Program into other free programs whose distribution conditions are different, write to the author to ask for permission. For software which is copyrighted by the Free Software Foundation, write to the Free Software Foundation; we sometimes make exceptions for this. Our decision will be guided by the two goals of preserving the free status of all derivatives of our free software and of promoting the sharing and reuse of software generally.

NO WARRANTY

- because the program is licensed free of charge, there is no warranty for the program, to the extent permitted by applicable law. except when otherwise stated in writing the copyright holders and/or other parties provide the program "as is" without warranty of any kind, either expressed or implied, including, but not limited to, the implied warranties of merchantability and fitness for a particular purpose. the entire risk as to the quality and performance of the program is with you. should the program prove defective, you assume the cost of all necessary servicing, repair or correction.
- in no event unless required by applicable law or agreed to in writing will any copyright holder, or any other party who may modify and/or redistribute the program as permitted above, be liable to you for damages, including any general, special, incidental or consequential damages arising out of the use or inability to use the program (including but not limited to loss of data or data being rendered inaccurate or losses sustained by you or third parties or a failure of the program to operate with any other programs), even if such holder or other party has been advised of the possibility of such damages.

END OF TERMS AND CONDITIONS

# **E.3. How to Apply These Terms to Your New Programs**

If you develop a new program, and you want it to be of the greatest possible use to the public, the

best way to achieve this is to make it free software which everyone can redistribute and change under these terms.

To do so, attach the following notices to the program. It is safest to attach them to the start of each source file to most effectively convey the exclusion of warranty; and each file should have at least the "copyright" line and a pointer to where the full notice is found.

one line to give the program's name and a brief idea of what it does.

Copyright (C) year name of author

This program is free software; you can redistribute it and/or modify it under the terms of the gnu General Public License as published by the Free Software Foundation; either version 2 of the License, or (at your option) any later version.

This program is distributed in the hope that it will be useful, but without any warranty; without even the implied warranty of merchantability or fitness for a particular purpose. See the gnu General Public License for more details.

You should have received a copy of the gnu General Public License along with this program; if not, write to the Free Software Foundation, Inc., 51 Franklin Street, Fifth Floor, Boston, MA 02110-1301, USA.

Also add information on how to contact you by electronic and paper mail.

If the program is interactive, make it output a short notice like this when it starts in an interactive mode:

Gnomovision version 69, Copyright (C) year name of author

Gnomovision comes with absolutely no warranty; for details type 'show w'.

This is free software, and you are welcome to redistribute it under certain conditions; type 'show c' for details.

The hypothetical commands 'show w' and 'show c' should show the appropriate parts of the General Public License. Of course, the commands you use may be called something other than 'show w' and 'show c'; they could even be mouse-clicks or menu items — whatever suits your program.

You should also get your employer (if you work as a programmer) or your school, if any, to sign a "copyright disclaimer" for the program, if necessary. Here is a sample; alter the names:

Yoyodyne, Inc., hereby disclaims all copyright interest in the program 'Gnomovision' (which makes passes at compilers) written by James Hacker.

signature of Ty Coon, 1 April 1989

Ty Coon, President of Vice

This General Public License does not permit incorporating your program into proprietary programs. If your program is a subroutine library, you may consider it more useful to permit linking proprietary applications with the library. If this is what you want to do, use the gnu Library General Public License instead of this License.